## VYSOKÉ UČENÍ TECHNICKÉ V BRNĚ

Fakulta elektrotechniky a komunikačních technologií

BAKALÁŘSKÁ PRÁCE

Brno, 2021 **Michal Mahút** Mahút

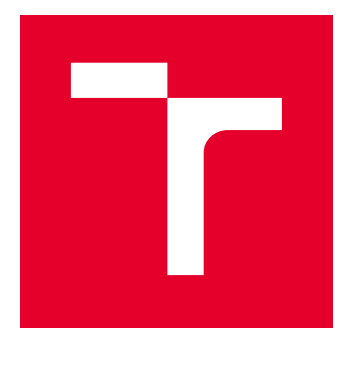

# **VYSOKÉ UČENÍ TECHNICKÉ V BRNĚ**

BRNO UNIVERSITY OF TECHNOLOGY

## **FAKULTA ELEKTROTECHNIKY** A KOMUNIKAČNÍCH TECHNOLOGIÍ

FACULTY OF ELECTRICAL ENGINEERING AND COMMUNICATION

## ÚSTAV TELEKOMUNIKACÍ

**DEPARTMENT OF TELECOMMUNICATIONS** 

## LABORATORNÍ ÚLOHA – EDFA ZESILOVAČ

I ARORATORY EXERCISE - EDEA AMPLIFIER

**BAKALÁŘSKÁ PRÁCE BACHELOR'S THESIS** 

**AUTOR PRÁCE AUTHOR** 

**Michal Mahút** 

**VEDOUCÍ PRÁCE SUPERVISOR** 

Ing. Petr Dejdar

**BRNO 2021** 

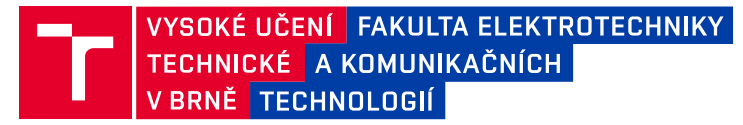

## **Bakalářská práce**

bakalářský studijní program **Telekomunikační a informační systémy**

Ústav telekomunikací

*Student:* Michal Mahút *ID:* 211263

*Ročník:* 3 *Akademický rok:* 2020/21

**NÁZEV TÉMATU:**

#### **Laboratorní úloha - EDFA zesilovač**

#### **POKYNY PRO VYPRACOVÁNÍ:**

Cílem práce je návrh laboratorní úlohy pro senznámení se s principem optického zesilování signálů pomocí vláken vzácných zemin. Bude proveden návrh zesilovače a navržené zapojení bude ověřeno. V rámci závěrečné práce bude provedena finalizace zapojení, jeho optimalizace a měření. Výsledkem práce bude minimálně jedna laboratorní úloha vysvětlující princip fungování optického zesilovače a měření základních parametrů zesilovače.

#### **DOPORUČENÁ LITERATURA:**

[1] FILKA, Miloslav. Optoelektronika: Pro telekomunikace a informatiku. Vyd. 1. Brno :Centa, 2009. 369 s. ISBN 978-80-86785-14-1.

[2] TER-MIKIRTYCHEV, Valerii. Fundamentals of fiber lasers and fiber amplifiers. New York: Springer. Springer series in optical sciences, v.181. ISBN 3319346628.

*Termín zadání:* 1.2.2021 *Termín odevzdání:* 4.8.2021

*Vedoucí práce:* Ing. Petr Dejdar

**prof. Ing. Jiří Mišurec, CSc.** předseda rady studijního programu

**UPOZORNĚNÍ:**

Autor bakalářské práce nesmí při vytváření bakalářské práce porušit autorská práva třetích osob, zejména nesmí zasahovat nedovoleným způsobem do cizích autorských práv osobnostních a musí si být plně vědom následků porušení ustanovení § 11 a následujících autorského zákona č. 121/2000 Sb., včetně možných trestněprávních důsledků vyplývajících z ustanovení části druhé, hlavy VI. díl 4 Trestního zákoníku č.40/2009 Sb.

Fakulta elektrotechniky a komunikačních technologií, Vysoké učení technické v Brně / Technická 3058/10 / 616 00 / Brno

### **ABSTRAKT**

Bakalárska práca detailne opisuje návrh EDFA optického zosilňovača pozostávajúci z výberu vhodných komponentov, ich zapojenia a programového riešenia. Súčasťou práce je teoretický rozbor problematiky optických vlákien, ktorý opisuje druhy optických vlákien, limitujúce javy vplývajúce na prenos signálu v optických vláknach, vlnové multiplexovanie a optické zosilňovače. Realizácia zapojenia bola postavená na platforme Red Pitaya, ktorá ovláda riadenie laserovej pumpy MOT350\_35100GC. Program ovládajúci EDFA zosilňovač bol vytvorený vo vývojovom prostredí LabView. Experimentálne bolo overené vhodné zapojenie čerpacieho zdroja a výber dĺžky erbiového vlákna pre dosiahnutie čo najvyššieho zisku zosilnenia. Súčasťou bakalárskej práce je laboratórna úloha, zoznamujúca riešiteľa s problematikou optických zosilňovačov s meraním zosilnenia pre rôzne konfigurácie čerpacieho zdroja, erbiového vlákna a výkonu pumpy.

## **KĽÚČOVÉ SLOVÁ**

dĺžka erbiového vlákna, EDFA, erbiové vlákno, LabView, laserová pumpa, optické vlákno, optický zosilňovač, MOT350, Red Pitaya

### **ABSTRACT**

The bachelor thesis is describing in detail a scheme of an EDFA optical amplifier consisting of appropriate components, insertion of the device and software deployment. The whole thesis is divided into several categories. First theoretical analysis of optical-fiber cables that describes the types of optical-fiber cables, limiting phenomena affecting signal transmission in optical fibers, wave multiplexing and optical amplifiers. The implementation of the connection was built on the Red Pitaya platform, which controls the control of the MOT350\_35100GC laser pump. The software controlling the EDFA amplifier was created in the LabView development environment. The appropriate connection of the pump source and the choice of the length of the erbium fiber to achieve the highest possible gain of reinforcement was verified experimentally. Part of the bachelor's thesis is a laboratory task, acquainting the solver with the problem of optical amplifiers with measurement of gain for various configurations of pump source, erbium fiber and pump power.

### **KEYWORDS**

EDFA, erbium doped fiber, LabView, laser pump, lenght erbium doped fiber, optical amplifer, optical fiber, MOT350, Red Pitaya

MAHÚT, Michal. Laboratorní úloha - EDFA zesilovač. Brno, 2030, 93 s. Bakalárska práca. Vysoké učení technické v Brně, Fakulta elektrotechniky a komunikačních technologií, Ústav telekomunikací. Vedúci práce: Ing. Petr Dejdar

Vysadené pomocou balíčku thesis verzie 4.02; <http://latex.feec.vutbr.cz>

### VYHLÁSENIE

Vyhlasujem, že svoju bakalársku prácu na tému "Laboratorní úloha - EDFA zesilovač" som vypracoval samostatne pod vedením vedúceho bakalárskej práce, s využitím odbornej literatúry a ďalších informačných zdrojov, ktoré sú všetky citované v práci a uvedené v zozname literatúry na konci práce.

Ako autor uvedenej bakalárskej práce ďalej vyhlasujem, že v súvislosti s vytvorením tejto bakalárskej práce som neporušil autorské práva tretích osôb, najmä som nezasiahol nedovoleným spôsobom do cudzích autorských práv osobnostných a/alebo majetkových a som si plne vedomý následkov porušenia ustanovenia  $\S 11$  a nasledujúcich autorského zákona Českej republiky č. 121/2000 Sb., o práve autorskom, o právach súvisiacich s právom autorským a o zmene niektorých zákonov (autorský zákon), v znení neskorších predpisov, vrátane možných trestnoprávnych dôsledkov vyplývajúcich z ustanovenia časti druhej, hlavy VI. diel 4 Trestného zákonníka Českej republiky č. 40/2009 Sb.

Brno . . . . . . . . . . . . . . . . . . . . . . . . . . . . . . . . . . . . . . . . . . . . . . . . .

podpis autora

## POĎAKOVANIE

Rád by som sa poďakoval svojmu vedúcemu bakalárskej práce pánovi Ing. Petrovi Dejdarovi za odborné vedenie, konzultácie, trpezlivosť a podnetné návrhy k práci.

## **Obsah**

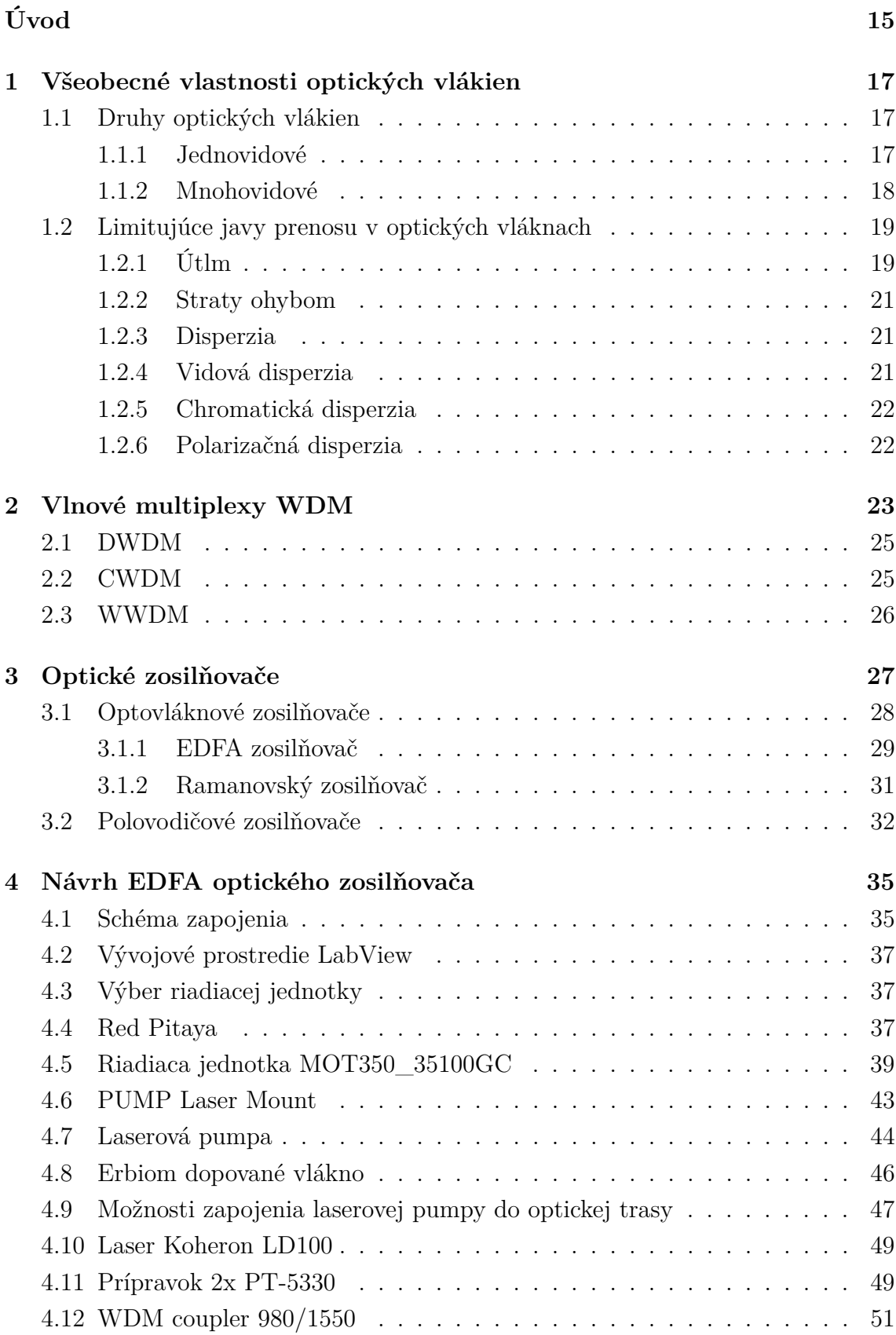

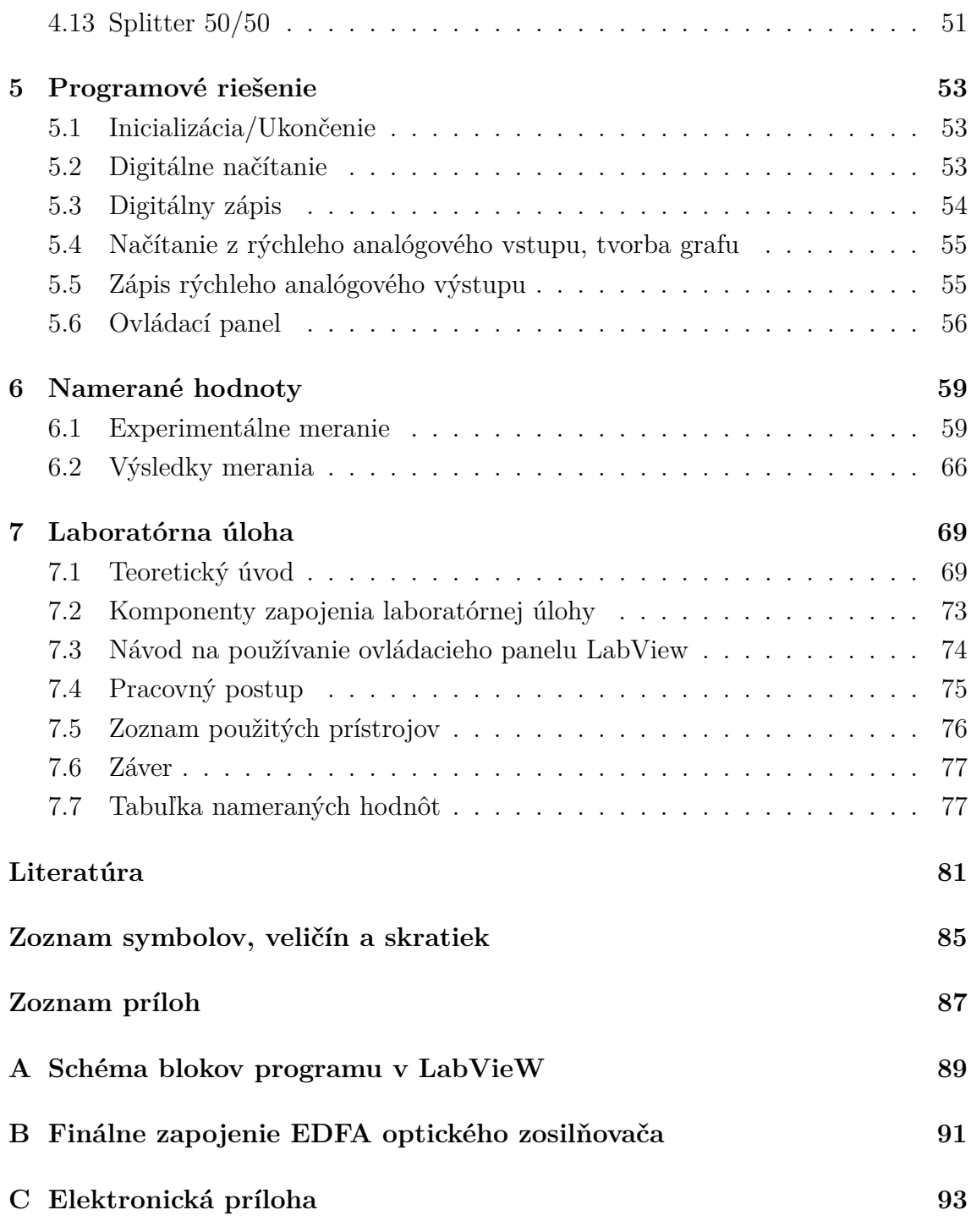

## **Zoznam obrázkov**

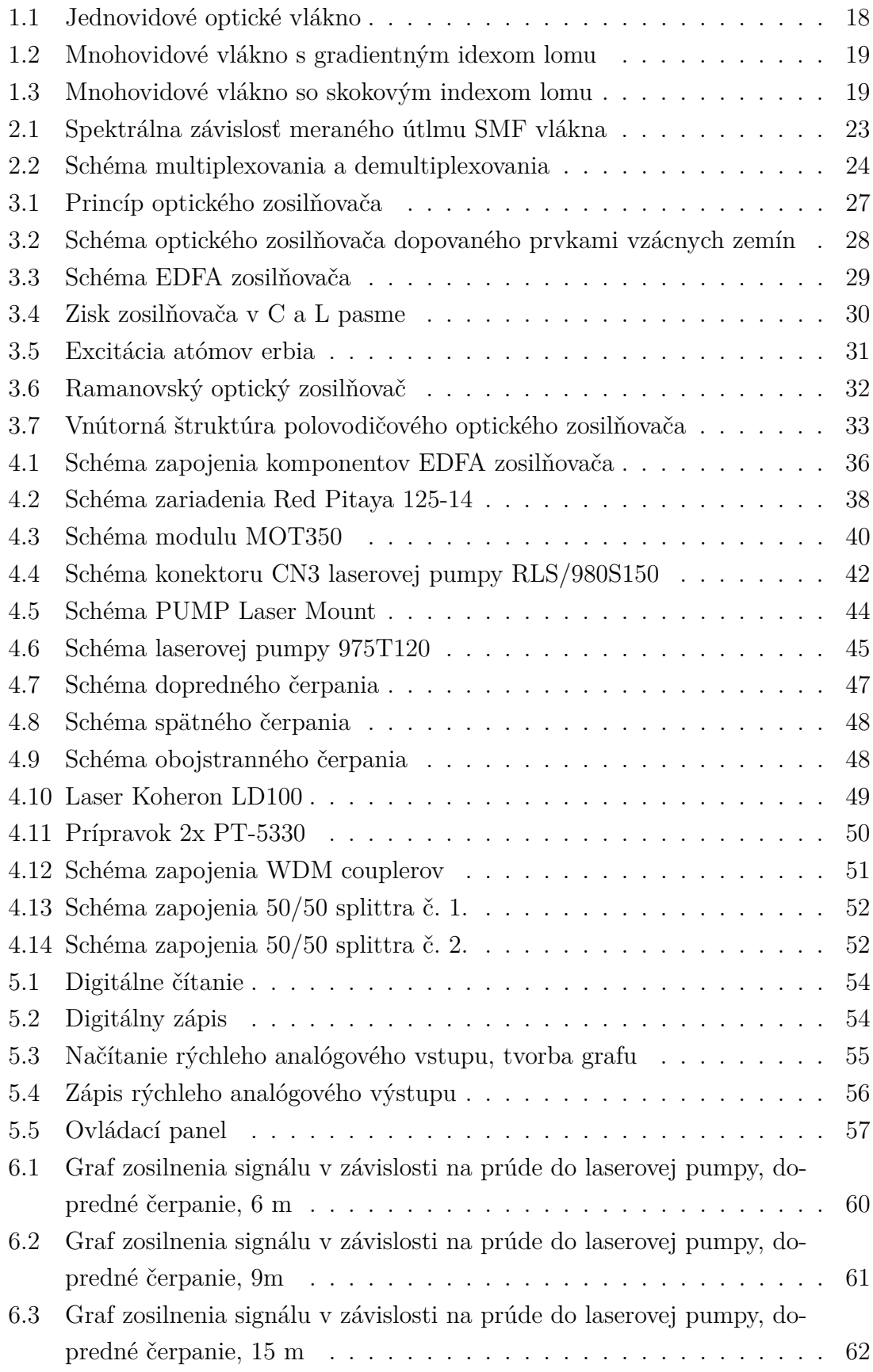

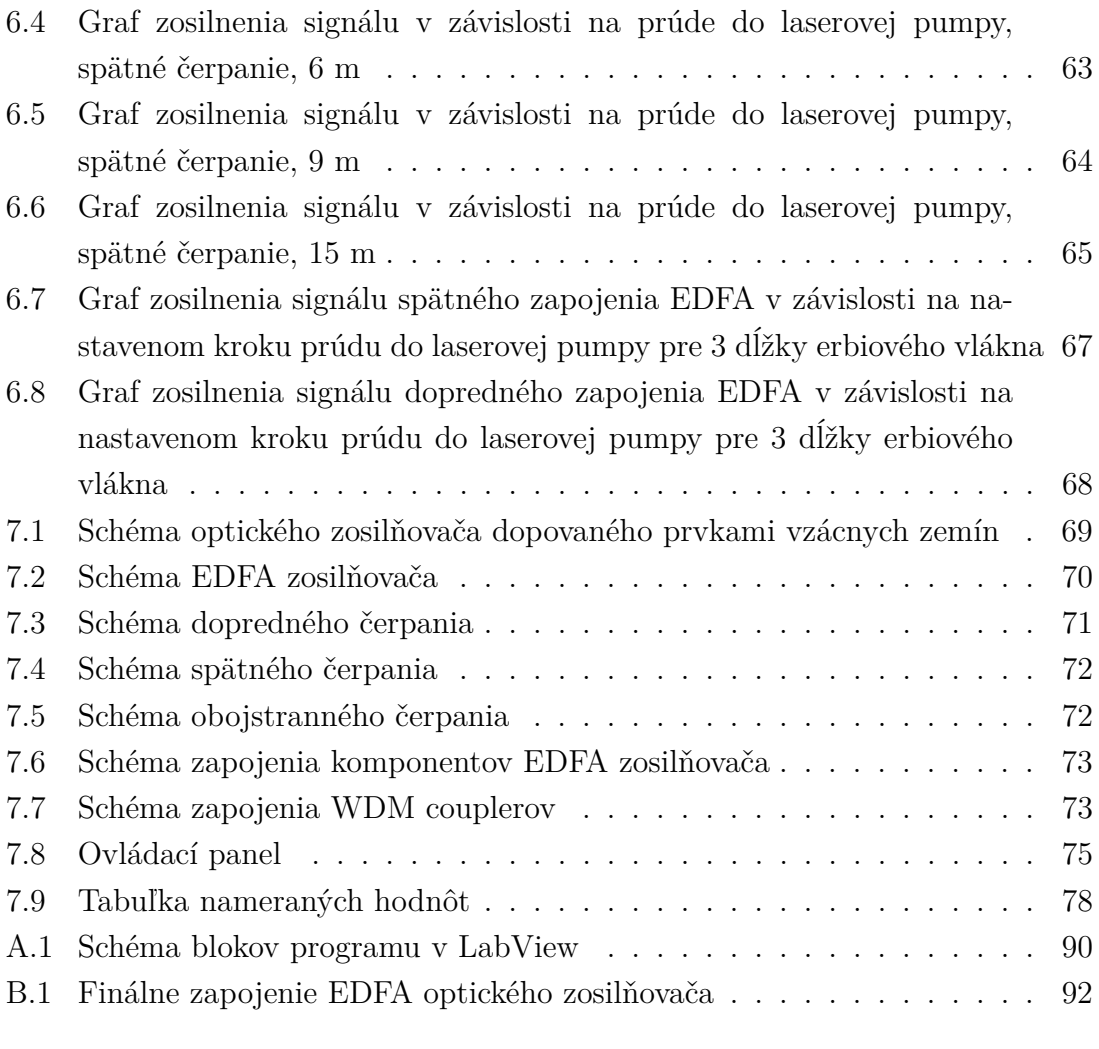

## **Zoznam tabuliek**

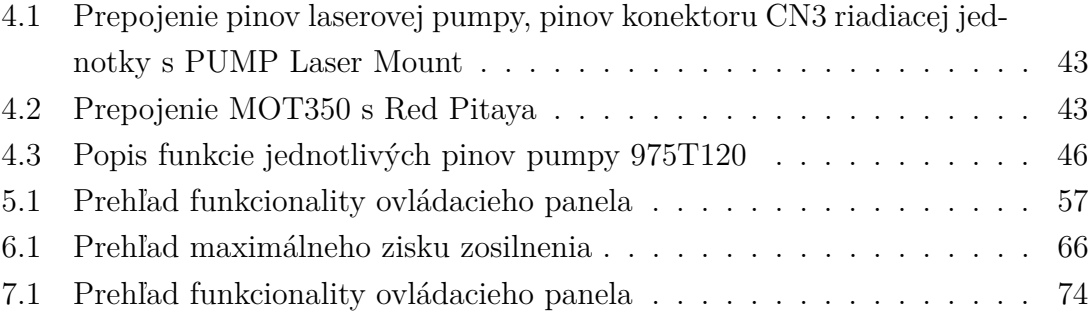

## **Úvod**

<span id="page-15-0"></span>Cieľom bakalárskej práce Laboratorní úloha - EDFA zesilovač, je vytvoriť laboratórnu úlohu, ktorá riešiteľa oboznámi s problematikou optického zosilňovania pomocou vlákien vzácnych zemín.

Práca pozostáva z teoretických poznatkov z oblasti optických vlákien, od ich stavby až po javy, vplývajúce na optický signál šíriaci sa vláknom. Problematika je rozšírená o kapitolu venujúcu sa vlnovému multiplexovaniu, ktoré je z hľadiska dnešných optických systémov nevyhnutné, pretože neustále narastajú nároky na čo najväčšie dátové prenosy. Teoretický úvod je zakončený opisom druhov optických zosilňovačov, ktoré sa v optických systémoch využívajú.

Štvrtá kapitola rozoberá podrobne návrh komponentov a špecifikuje ich presné zapojenie tak, aby bolo možné zostaviť EDFA zosilňovač. EDFA zosilňovač je založený na platforme Red Pitaya 14, ktorá ovláda modul pre riadenie laserovej pumpy MOT350\_35100GC. Práca sa zaoberá aj voľbou vhodnej dĺžky erbiového vlákna, prostredníctvom ktorého je signál zosilňovaný.

Programové riešenie vytvorené v prostredí LabView opisuje piata kapitola. Program je vytvorený z potreby ovládať riadiacu jednotku MOT350\_35100GC. Riadenie zabezpečuje Red Pitaya komunikujúca s počítačom, kde spustený program v Lab-View. Programové riešenie umožňuje obsluhe programu ovládať jednotlivé funkcie cez ovládací panel, ku ktorému sú pridané aj grafy zobrazujúce signál pred vstupom do zosilňovacieho procesu a po zosilnení.

Experimentálne overenie výberu vhodnej dĺžky vlákna a miera zosilnenia signálu v dvoch zapojeniach, dopredného a spätného čerpania, opisuje kapitola šesť. V tejto kapitole je zhodnotené, aká dĺžka vlákna a ktoré zapojenie nám umožní dosiahnutie najvyššieho zisku zosilnenia.

Laboratórna úloha, nachádzajúca sa v kapitole sedem, sprostredkuje riešiteľovi možnosť zoznámiť sa s optickým zosilňovaním. Oboznámi ho so základnými komponentami, z ktorých je takýto zosilňovač zostavený. Riešiteľ bude mať za úlohu vhodným zapojením komponentov a ovládaním vytvoreného programu zmerať zosilnenie pre rôzne zapojenia čerpacieho zdroja, dĺžky erbiového vlákna a rôzne výkony laserovej pumpy. Celkové rozloženie zapojenia použitých komponentov má za cieľ byť prehľadné s možnosťou modulárnosti.

## <span id="page-17-0"></span>**1 Všeobecné vlastnosti optických vlákien**

Šírenie informácie v optických vláknach prebieha pomocou svetelného lúča. Na rozdiel od prenosu informácie prostredníctvom metalického vedenia, ktorým sa šíri elektrický signál vo forme nabitých elektrónov, u optického vedenia je nositeľom informácie neutrálny fotón. Fotóny na seba vzájomne nepôsobia, čím nevznikajú elektrické a magnetické polia, ktoré v elektrických obvodoch zapríčiňujú rôzne parazitné väzby. Optické spoje sú odolné voči rušeniu vonkajším signálom a náročne odpočúvateľné, tvorené modulovaným zdrojom žiarenia, optickým prostredím a prijímačom. Vysielaciu a prijímaciu časť tvoria optoelektrické prvky, optické sústavy a elektronické obvody. Elektronické obvody slúžia na spracovanie vstupného a výstupného signálu, optoelektronické obvody a optické sústavy na prenos svetelného lúča.

### <span id="page-17-1"></span>**1.1 Druhy optických vlákien**

Optické vlákna tvoria prenosové médium na šírenie informácií pomocou optoelektonických sústav. Predstavujú druhy optických vlnovodov, ktoré sú zvyčajne vyrobené zo skla, ale vyrábajú sa aj z plastov. Pri výrobe sklených optických vlákien sa ako produkčný zdroj využívajú najmä kremičité zmesi, ktoré majú vhodné vlastnosti. Daná aplikácia poskytuje malé prenosové straty a mechanickú pevnosť v ťahu. Plastové optické vlákna majú svoje výhody vo flexibilnosti, ale vnášajú do sústavy väčší útlm ako sklené.

Vlákna, ktoré používame v laserovej technológii sú zložené z jadra, ktorého index lomu je väčší, ako index lomu okolitého prostredia (obalu).

Podľa druhu prenosov rozdeľujeme vlákna na jednovidové a mnohovidové s konštantným indexom lomu jadra a plášťu, a na gradientné s premenlivým indexom lomu.

#### <span id="page-17-2"></span>**1.1.1 Jednovidové**

Jednovidové vlákna využívame predovšetkým na prenosy po dlhých trasách. Vyznačujú sa malou disperziou, nízkym útlmom a vysokou prenosovou kapacitou. Sú zložené z malého jadra o priemere len niekoľko mikrometrov, a to  $D_i = 7-9 \mu m$ . Plášť sa vyznačuje priemerom  $D_p=125 \mu$ . Charakterizuje ich konštantný index lomu jadra a skoková zmena indexu lomu plášťa.

Ich názov plynie z vlastnosti malého prierezu jadra, ktoré umožňuje len jeden vstupný uhol - jeden vid. Podporujú iba jeden mód (Single Mode). Šírenie svetla prostredníctvom tohoto typu vlnovodu, vyžaduje zdroj budenia s nízkou spektrálnou čiarou tj. využitie laseru. Na obrázku [1.1](#page-18-1) môžeme vidieť zobrazenie prierezu vlákna a šírenie signálu takýmto vláknom.

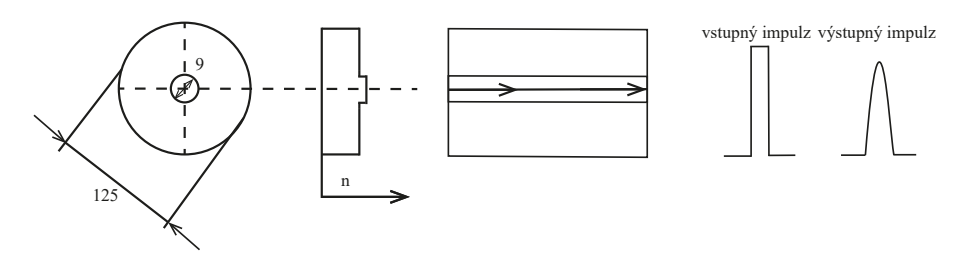

<span id="page-18-1"></span>Obr. 1.1: Jednovidové optické vlákno [\[1\]](#page-81-1).

#### <span id="page-18-0"></span>**1.1.2 Mnohovidové**

Mnohovidové vlákna sú využívané na prenos kratšími trasami, napríklad pre lokálne siete, automatizačné účely a podobne. Majú väčšie jadro a priemer plášťa, oproti vláknam jednovidovým. Umožňuje to tým pádom vstup svetelných lúčov do vlákna pod viacerými odlišnými uhlami. Poskytujú podporu viacerých módov.

Rozoznávame mnohovidové vlákna so skokovým indexom lomu (SI-MM Step Index Multi Mode) a vlákna s gradientným indexom lomu (GI-MM Graded Index Multi Mode).

#### **Mnohovidové vlákna s gradientným indexom lomu**

Vlákna s plynulou zmenou indexu lomu využívajú pre šírenie svetla vláknom metódu neprežitého indexu lomu svetla, v tomto prípade sa jedná o premenlivý index lomu. Index lomu sa zmenšuje od stredu jadra až k plášťu. V porovnaní s vláknami so skokovým indexom lomu majú nižšiu disperziu a menší útlm. Z hľadiska konštrukčného prevedenia predstavujú nutnosť použitia náročnejších výrobných postupov a ich spojovanie je zložitejšie.

Vlákna sú normalizované podľa doporučenia ITU-T s priemermi jadra  $D_i=50$  $\mu$ m, plášťa  $D_p=125 \mu$ m zobrazené na obrázku [1.3.](#page-19-3) Charakteristické sú vlastnosťami: disperzia pri 0,85 mm cca 1 ns·km<sup>−</sup><sup>1</sup> , útlm 2,5–5 dB·km<sup>−</sup><sup>1</sup> , šírka prenášaného pásma 600 MHz.

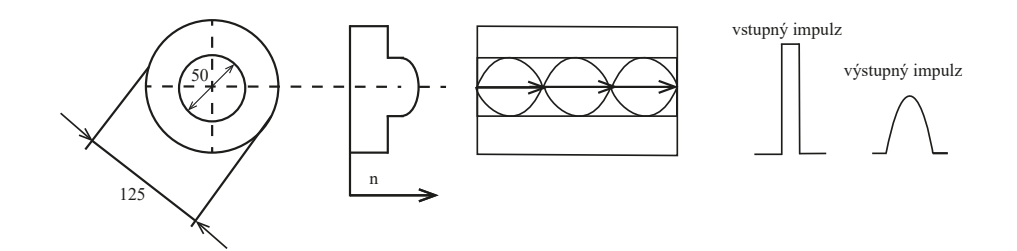

<span id="page-19-2"></span>Obr. 1.2: Mnohovidové vlákno s gradientným idexom lomu [\[1\]](#page-81-1).

#### **Mnohovidové vlákna so skokovým indexom lomu**

Mnohovidové vlákna so skokovým indexom lomu ilustruje obrázok [1.3.](#page-19-3) Sú konštrukčne nenáročné a ich výroba je jednoduchá, čím sú znížené aj produkčné náklady. Ich hlavnou nevýhodou je vyšší útlm, disperzia a dosahovanie malých prenosových kapacít.

Priemer jadra je u tohoto typu vlákien  $D_i = 50-200 \ \mu \text{m}$ , priemer plášťa  $D_p=120-$ 300  $\mu$ m, disperzia 50 ns · km<sup>-1</sup>, šírka pásma 60 MHz a útlm 5-20 dB · km<sup>-1</sup>.

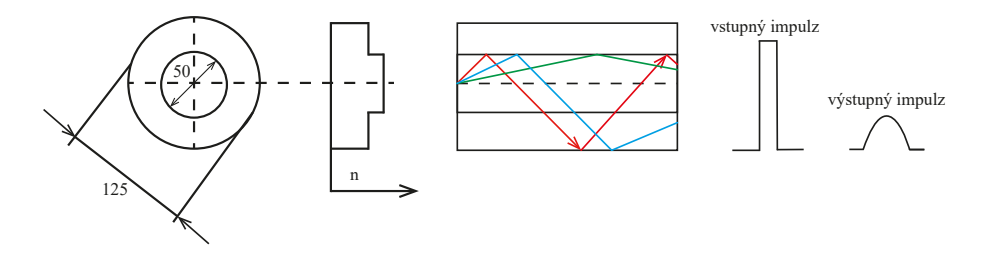

<span id="page-19-3"></span>Obr. 1.3: Mnohovidové vlákno so skokovým indexom lomu [\[1\]](#page-81-1).

### <span id="page-19-0"></span>**1.2 Limitujúce javy prenosu v optických vláknach**

Ako bolo opísané v predchádzajúcej kapitole, optické vlákna delíme na viacero druhov a jednotlivé vlákna sa vyznačujú rôznymi vlastnosťami. Tieto vlastnosti majú rozličný dopad na lúč prechádzajúci prenosovým médiom .

### <span id="page-19-1"></span>**1.2.1 Útlm**

Dôležitou charakteristickou vlastnosťou optických vlákien predstavuje veličina útlm. Tvorený je prenosovými stratami v médiu, ako sú absorbčné straty, lineárny a nelineárny rozptyl na nehomogenitách. Útlm je definovaný ako:

$$
A = 10\log_{10}\frac{P_1}{P_2},\tag{1.1}
$$

kde  $P_1$  a  $P_2$  sú optickým výkonom meraným vo svetlovode,  $P_1$  je vyslaným výkonom a  $P_2$  prijatý. Útlm sa väčšinou udáva v dB/km, je mierou strát optickej energie vo vlákne. Hlavnými príčinami prečo útlm v optických vláknach vzniká sú rozptyl a absorbcia svetelných lúčov. Straty vznikajú priamo v materiáli vlákna, pri spojovaní vlákien, na rozhraniach prostredí, a na mikroohyboch optického vlákna.

#### **Útlm absorbciou**

Straty v materiáli jadra sa prejavujú vo vlastnej a nevlastnej absorbcií, a rozptylom v materiáli jadra. Tieto straty sú závislé aj na vlnovej dĺžke optického žiarenia.

Vlastná absorbcia sa prejavuje v pohltení časti optického žiarenia vlastnými molekulami materiálu napríklad SiO<sub>2</sub>. Materiál obsahujúci kremík vykazuje absorbčné maximá v ultrafialovej, a aj v infračervenej oblasti.

Nevlastná absorbcia je spôsobená, keď je časť optického žiarenia pohltená molekulami nečistôt, ktoré sa nachádzajú v materiáli od výroby. Takéto absorbcie sú spôsobené prítomnosťou iontov kovov železa, medi, chrómu a vody v skle optického vlákna. Vnikajú do materiálu pri výrobe a tiež v dôsledku zle spracovanej vonkajšej ochrany vlákna. Ak chceme dosiahnuť kvalitnejšieho spracovania materiálu, musí byť koncentrácia iontov pre ionty kovy nižšia ako 10<sup>−</sup><sup>9</sup> a pre ionty vody nižšia ako 10<sup>−</sup><sup>7</sup> [\[2\]](#page-81-2).

#### **Rozptyl**

Rozptyl predstavuje zmenu šírenia optického žiarenia, ktorú spôsobí nehomogenita materiálu na elementárnej úrovni. Rozptyl zohráva dominantnú rolu v telekomunikačných a multimediálnych systémoch. Rozoznávame niekoľko druhov rozptylov, ako sú napríklad Rayleighov, Ramanov.

#### **Raylighov rozptyl**

Príčinou vzniku Rayleighovho rozptylu sú heterogenity materiálu jadra spôsobené nedokonalou štruktúrou skla s rozmermi menšími ako 0,03 . Tento rozptyl je nepriamo úmerný štvrtej mocnine vlnovej dĺžky svetla. Rozptyl nie je možné odstrániť, ale je ho možné čiastočne eliminovať prostredníctvom posunu pracovnej frekvencie do infračervenej oblasti.

#### **Ramanov rozptyl**

Vzniká pri interakcii fotónov svetla šíriaceho sa vláknom s vibračnými a rotačnými energetickými stavmi atómov, alebo molekúl. Rozptyl pridáva do pôvodného svetla naviac šum. Okrem fotónov danej frekvencie sa budú prostredníctvom vplyvu Ramanovho rozptylu vyskytovať vo svetle, ktoré sa šíri v optickom vlákne aj fotóny ďalších frekvencií. Vzniká len v jednovidvých vláknach [\[3\]](#page-81-3).

### <span id="page-21-0"></span>**1.2.2 Straty ohybom**

Pri ohybe optického vlákna dochádza v jeho jadre k zmenám uhlov dopadu a odrazu prenášaných lúčov. Môže to mať za následok, že niektoré lúče prekročia medzu uhla odrazu prenášaných lúčov a nevrátia sa späť do jadra, ale preniknú aj do plášťa. Na výstupe vlákna potom dochádza k tomu, že preniká menší počet lúčov, ako bolo vyslaných na vstupe.

Tento jav je snahou eliminovať, pretože veľkou mierou vplýva na prenos. Aby k týmto stratám nedochádzalo je nutné dodržovať pokyny výrobcu a ohýbať vlákno s čo najväčším polomerom. Je definovaný aj minimálny polomer ohybu vlákna, ktorý predstavuje taký ohyb, aby k takýmto stratám nedošlo. Pri inštalácii vlákna je nutné takýto ohyb dodržať. Polomer ohybu je závislý na priemere optického vlákna a na materiáli z akého je vlákno vyrobené. Čím je väčší priemer vlákna, tým je väčší minimálny polomer ohybu. Vlákna, ktoré sú vyrobené z plastu majú pri použití rovnakého priemeru menší minimálny polomer ohybu, oproti vláknam vyrobeným zo skla [\[2\]](#page-81-2).

#### <span id="page-21-1"></span>**1.2.3 Disperzia**

Disperzia je jedným z faktorov, ktoré spôsobujú straty v optickom vlákne – skresľuje prijímaný signál. Je jednou z najdôležitejších vlastností ovplyvňujúcich optické vlákna, pretože nám určuje šírku prenášaného pásma, ktoré môžeme využiť a tým prenosovú rýchlosť.

Optické vlákno predstavuje disperzné prostredie čo znamená, že má rôzne vlastnosti pre rôzne vlnové dĺžky a vidy optického žiarenia. Vplyvom disperzie dochádza k deformáciám pulzov, čím sa znižuje ich amplitúda a rozširujú sa v čase. Tento jav spôsobuje obmedzenie dĺžky opakovacích úsekov. V telekomunikačných systémoch preto častejšie používame jednovidové vlákna, pretože sa tým odstráni vplyv vidovej disperzie, ktorá má rádovo vyššiu hodnotu, ako disperzia chromatická [\[4\]](#page-81-4).

### <span id="page-21-2"></span>**1.2.4 Vidová disperzia**

Vidovú disperziu môžeme pozorovať v mnohovidových vláknach. Jednovidové vlákna sa vidovou disperziou nevyznačujú.

Lúče prechádzajúce vláknom na základe rozdielnosti dĺžok dráh, dorazia na koniec vlákna v rôznych časových okamžikoch. Jednotlivé vstupné lúče sa líšia tvarom a amplitúdou na výstupe, čo má za následok aj odlišnosť impulzov, ktoré prijímame na výstupe.

Vidová disperzia sa prejavuje vo vláknach používaných na prenos po dlhších trasách a obmedzuje počet pulzov, ktoré môžu byť vysielané za určitý časový úsek. Prenosy na veľké vzdialenosti, typicky dlhšie ako kilometer sú obmedzené tým, že rôzne lúče (vidy), nie sú prenášané od začiatku vlákna až na jeho koniec za rovnakú dobu. Na výstupe vidová disperzia ovplyvňuje tvar výstupného pulzu natoľko, že dochádza ku skresleniu. Príkladom je, ak vyšleme do vlákna radu obdĺžnikových impulzov na výstupe budeme môcť pozorovať rad širších pulzov zmenšenej amplitúdy, ktoré sa vzájomne prekrývajú.

Tento typ disperzie obmedzuje šírku pásma, prenosovú rýchlosť a vzdialenosť na ktorej prenášame dáta. Pre dosiahnutie vhodného tvaru pulzov na výstupe vlákna, nemôžeme využiť ľubovoľne vysoký kmitočet. Vidovú disperziu dokážeme znižovať usporiadaním vlákna, najmä použitím vlákien s gradientnou zmenou indexu lomu [\[2\]](#page-81-2).

### <span id="page-22-0"></span>**1.2.5 Chromatická disperzia**

Zdroje žiarenia nie sú ideálne monochromatické, ale vyžarované lúče obsahujú určité spektrum vlnových dĺžok. Každá zložka spektra má v optickom vlákne odlišnú rýchlosť šírenia. To spôsobuje, že na výstup vlákna dorazia jednotlivé spektrálne zložky v inom čase. Časovo posunuté zložky sa vzájomne skladajú a majú iný časový priebeh ako na vstupe. Takéto správanie optického signálu nazývame chromatickou disperziou.

Chromatická disperzia obmedzuje šírku kmitočtového pásma vlákna, tým je obmedzená aj vzdialenosť na ktorú môžeme prenášať dáta [\[2\]](#page-81-2).

#### <span id="page-22-1"></span>**1.2.6 Polarizačná disperzia**

Polarizačná disperzia má omnoho menší vplyv, ako ostatné druhy disperzií. Ide o druh skreslenia, ktorý ovplyvňuje impulz šíriaci sa optickým vláknom. Prejavuje sa u jednovidových vlákien, kedy jediný vid šíriaci sa vláknom, zložený z dvoch vzájomne kolmých polarizačných rovín, je ovplyvňovaný akoukoľvek kruhovou nesymetriou vlákna, spôsobenou mikroohybmi z výroby, alebo pri montáži vonkajším tlakom. Táto nesymetria spôsobuje šírenie jednotlivých polarizačných rovín odlišnou rýchlosťou, čo sa prejaví rozšírením impuzlu, alebo skreslením analógového signálu. Narastajúcimi prenosovými rýchlosťami sa tento parameter stáva dôležitým, pretože s rastom prenosovej rýchlosti nad 2,5 Gb/s môže mať vplyv aj na širokopásmové analógové prenosy akými sú napríklad signály káblovej televízie [\[2\]](#page-81-2).

## <span id="page-23-0"></span>**2 Vlnové multiplexy WDM**

Vlnový multiplex (wavelength-division multiplexing, WDM) predstavuje spôsoby, akými možno využiť optické vlákna, aj tie pôvodné. Najmä dnešnej dobe kedy neustále narastajú požiadavky na zvyšovanie prenosových kapacít. Vlnový multiplex je založený na vysielaní optického žiarenia na niekoľkých rôznych vlnových dĺžkach na jednom optickom vlákne. Spektrálne možnosti využitia optických vlákien vysvetľuje obrázok [2.1,](#page-23-1) na ktorom je možné vidieť vymedzené využiteľné oblasti vlnových dĺžok lambda, alebo inak spektrálne útlmové okná, ktoré sú rozdelené na spektrálne pásma:

- O pásmo 1260 1360 nm (original)
- E pásmo 1360 1460 nm (extended)
- S pásmo 1460 1530 nm (short)
- C pásmo  $1530 1565$  nm (conventional)
- L pásmo 1565 1625 nm (long)
- U pásmo 1625 1675 nm (ultra long)

Každá z týchto vlnových dĺžok nesie iný namodulovaný signál.

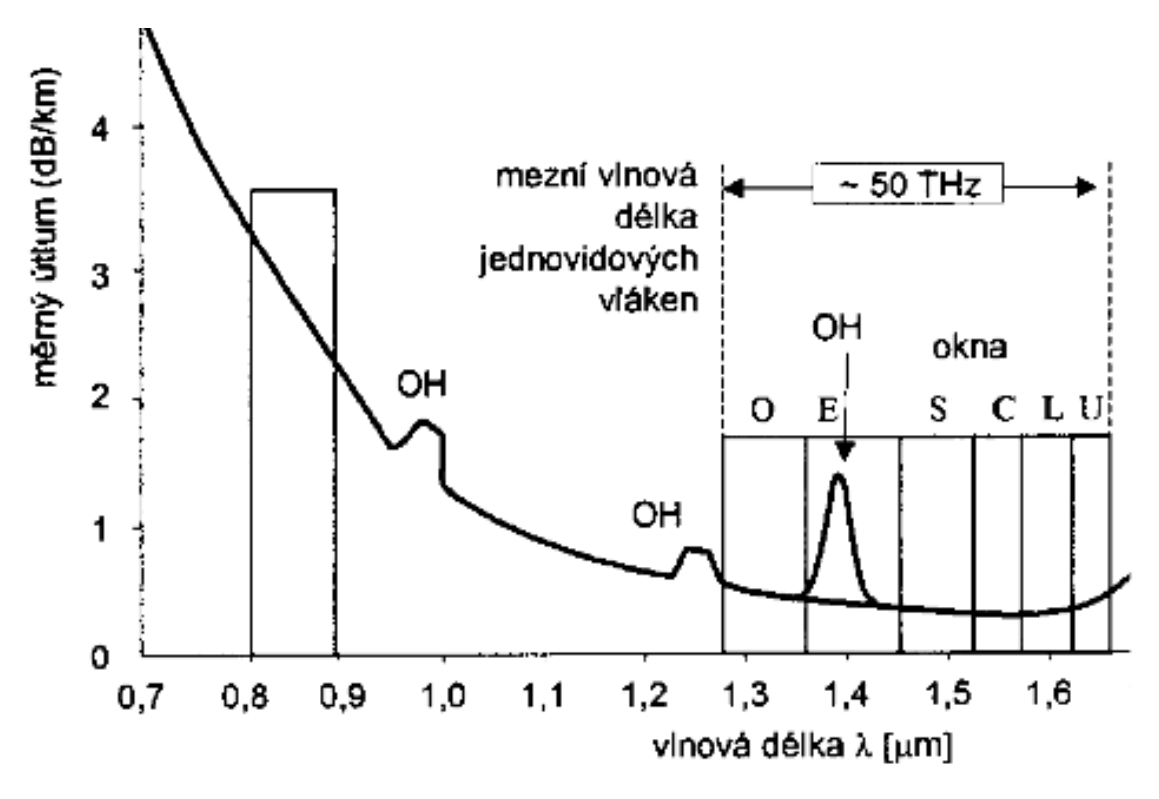

<span id="page-23-1"></span>Obr. 2.1: Spektrálna závislosť meraného útlmu SMF vlákna [\[2\]](#page-81-2).

Vlnové multiplexovanie WDM využíva analogický princíp s frekvenčným multiplexovaním. Nosné kmitočty v elektronickej forme sú modulované signály jednotlivých kanálov [\[2\]](#page-81-2).

Technika WDM nám umožňuje navýšiť kapacitu existujúcich sietí bez potreby nákladných investícií na modernizáciu siete. Využívame jednovidové vlákna. Distribútor nemusí poskytovať zákazníkovi len samotné optické vlákno, ale dáva mu možnosť poskytovať jednotlivé vlnové dĺžky na tomto prenosovom médiu. Tým vieme rozdeľovať komunikáciu na optickom vlákne prideľovaním vlnových dĺžok a to napríklad tak, že na jednej vlnovej dĺžke môže fungovať IPTV, ďalšia na telefonickú komunikáciu, internetový prenos a podobne. Využívanie veľkého množstva kanálov spelo k vývoju ďalšiemu rozširovaniu štandardov WDM, ako sú WWDM, DWDM, CWDM a kombinácia CWDM a DWDM.

Technológia je založená na využití komponentov optického multiplexora, ktorý má za úlohu kombinovať rôzne vlnové dĺžky na vstupe a optického demultiplexora využívaného na separáciu vlnových dĺžok na výstupe. Princíp spájania a rozdeľovania vlnových dĺžok ilustruje obrázok [2.2](#page-24-0)

Podľa hustoty použitých kanálov na jednom optickom vlákne, delíme WDM na CWDM a DWDM.

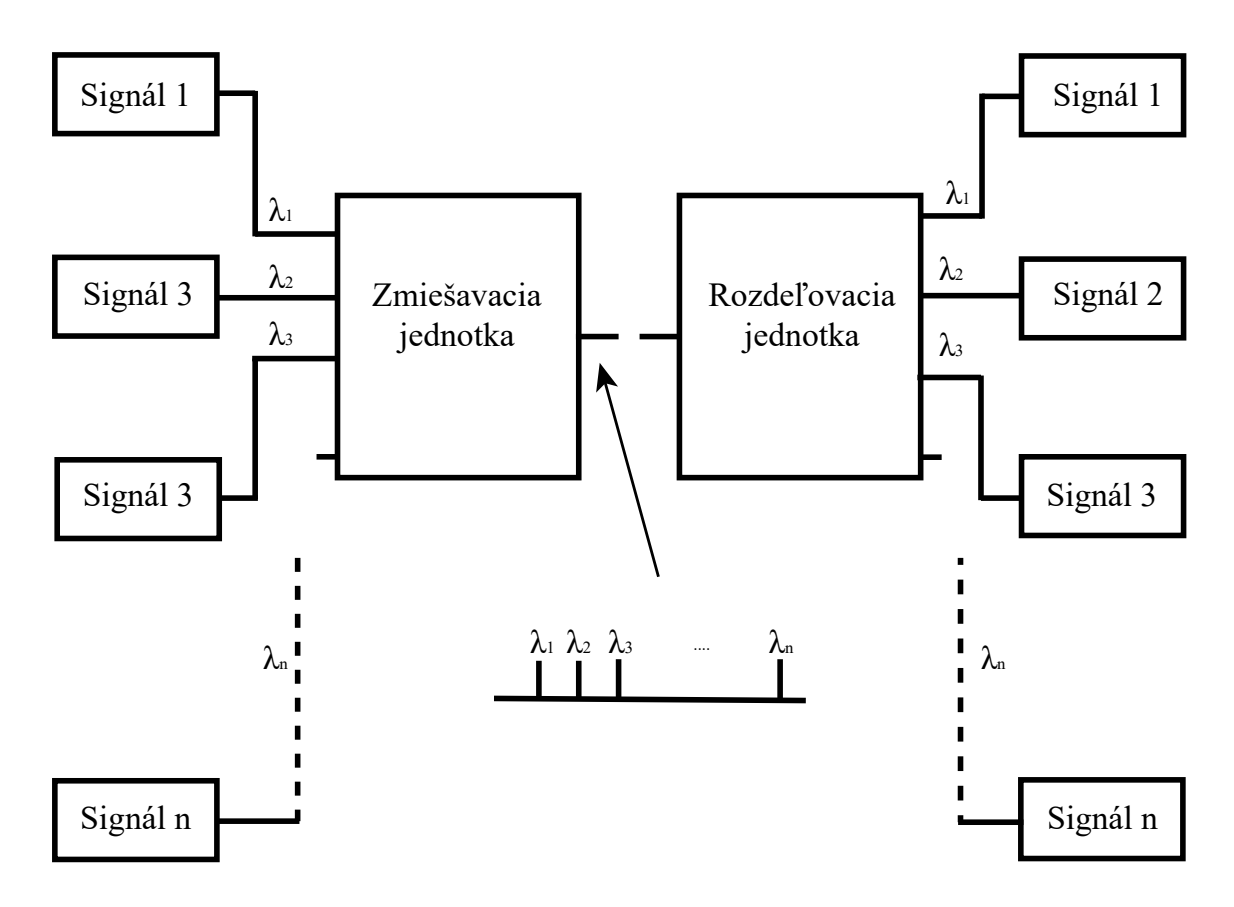

<span id="page-24-0"></span>Obr. 2.2: Schéma multiplexovania a demultiplexovania [\[5\]](#page-81-5).

## <span id="page-25-0"></span>**2.1 DWDM**

Jedná sa o hustý vlnový multiplex (DWDM - Dense Wave Division Multiplexing), kde sú vlnové dĺžky sústredené s úzkym rozostupom. Technológia sústreďuje desiatky vlnových dĺžok. Využívané sú jednovidové lasery a úzkopásmové interferenčné filtre. Nutnosťou je zabezpečiť dostatočnú kmitočtovú stabilitu a extrémne úzku kmitočtovú spektrálnu čiaru [\[1\]](#page-81-1).

Vlastnosti a charakteristiky prenosu touto technológiou sú charakterizované v doporučení ITU-T G.694.1 "Spectral grids for WDM applications: DWDM frequency grid". Toto doporučenie špecifikuje prenosové kanály v rozsahu od 1490 nm (200,95 THz) do 1620 nm (186,00 THz) čo zodpovedá pásmam S,C a L. Podľa doporučenia je rozostup jednotlivých kanálov v rozsahu 100 GHz so začiatkom na 186,00 THz, čo predstavuje odstup cca 0,8 nm, alebo s dvojnásobným počtom kanálov s odstupom 50 GHz, cca 0,4 nm [\[1\]](#page-81-1). Využívané sú aj kanály s frekvenciou 25 GHz s odstupom 0,2 nm a 12,5 GHz s 0,1 nm.

DWDM patrí medzi najvyužívanejšie systémy v dnešných optických sieťach. Rozostupy jednotlivých kanálov sú 0,8 nm a teoreticky až 0,1 nm v ultra hustých DWDM systémoch, čím umožňuje prenos až niekoľko desiatok kanálov jedným optickým vláknom. Kanály sú prenášané vláknom paralelne, bez vzájomnej závislosti na sebe, čo umožňuje niekoľko násobne navýšiť prenosovú kapacitu spojenia. DWDM systémy umožňujú na jednom fyzickom spoji realizovať spojenie postredníctvom až 96 kanálov, kde každý kanál je schopný dosahovať prenosových rýchlostí 2,5 až 10 Gbit/s. Hustý vlnový multiplex je technológiou prvej vrstvy ISO/OSI, preto je možné pomocou DWDM prenášať väčšinu protokolov, medzi ktoré patrí aj 10 Gbit/s Ethernet. Takýmto spôsobom môžu byť multiplexované a prenášané rôzne protokoly spoločne na jednom optickom médiu [\[6\]](#page-81-6).

### <span id="page-25-1"></span>**2.2 CWDM**

CWDM označujeme hrubý vlnový multiplex (Coarse Wave Division Multiplexing), vznikol ako lacnejšia varianta DWDM. Používaný je väčší rozostup medzi jednotlivými prenosovými kanálmi, ako využíva DWDM. Odstup kanálov je špecifikovaný v doporučení ITU-T G.671 a odstup kanálov by mal byť menší, ako 50 nm a 8 nm pre vlnovú dĺžku 1550 nm.

Technológia ponúka využitie 18 vlnových dĺžok na jednom páre optického vlákna. Šírka medzi jednotlivými kanálmi je 20 nm v rozmedzí vlnových dĺžok 1271 nm až 1611 nm. Umožňuje prenos na vzdialenosť 120 km [\[7\]](#page-81-7).

## <span id="page-26-0"></span>**2.3 WWDM**

WWDM (Wide Wavelenght Division Multiplexing), alebo inak široký vlnový multiplex využíva najmä štyri vlnové dĺžky, pre viacvidové optické vlákna je to vlnová dĺžka 850 nm. Viacvidové, alebo jednovidové optické vlákna využívajú vlnové dĺžky 1300 a 1310 nm. Táto technológia sa najčastejšie využíva u 1 Gbit/s a 10 Gbit/s Ethernetu. Technológia využíva odstup typicky 25 nm [\[1\]](#page-81-1).

## <span id="page-27-0"></span>**3 Optické zosilňovače**

Optické zosilňovače sú dôležitou súčasťou optických prenosových sústav. Prijímajú určitý vstupný signál a na výstupe generujú signál s vyšším optickým výkonom. Vstupným signálom je optický signál - laserový lúč. Zosilňujú optický signál priamo a tým nedochádza ku zmene prenosového média. To znamená, že nie je nutné prevádzať optický signál na elektrický a po zosilnení späť na optický. Na základe týchto vlastností je optický zosilňovač bitovo transparentný a znižuje náklady na budovanie optických sietí. Princíp fungovania optického zosilňovača je založený na existencii stimulovanej emisie žiarenia v optickom vlákne. Slúžia k predĺženiu dĺžkového limitu vlákna, ktoré je prirodzene ovplyvňované stratami v optickom vlákne a optickými komponentami použitých na optických trasách. Jedná sa napríklad o optické konektory, spoje, multiplexory a demultiplexory.

Optické zosilňovače delíme na:

- koherentné, tieto zväčšujú amplitúdu pri zachovaní fáze
- nekoherentné, ktoré zväčšujú intenzitu bez zachovania fáze

Pre zosilnenie signálu je potrebné dodať energiu, ktorú poskytuje čerpací zdroj. Najčastejšie sa používa dodávanie elektrickej energie, alebo využívame dopovanie pomocou prvkov vzácnych zemín ako je napríklad erbium u optovláknového zosilňovača EDFA. Princíp optických zosilňovačov znázorňuje obrázok [3.1.](#page-27-1)

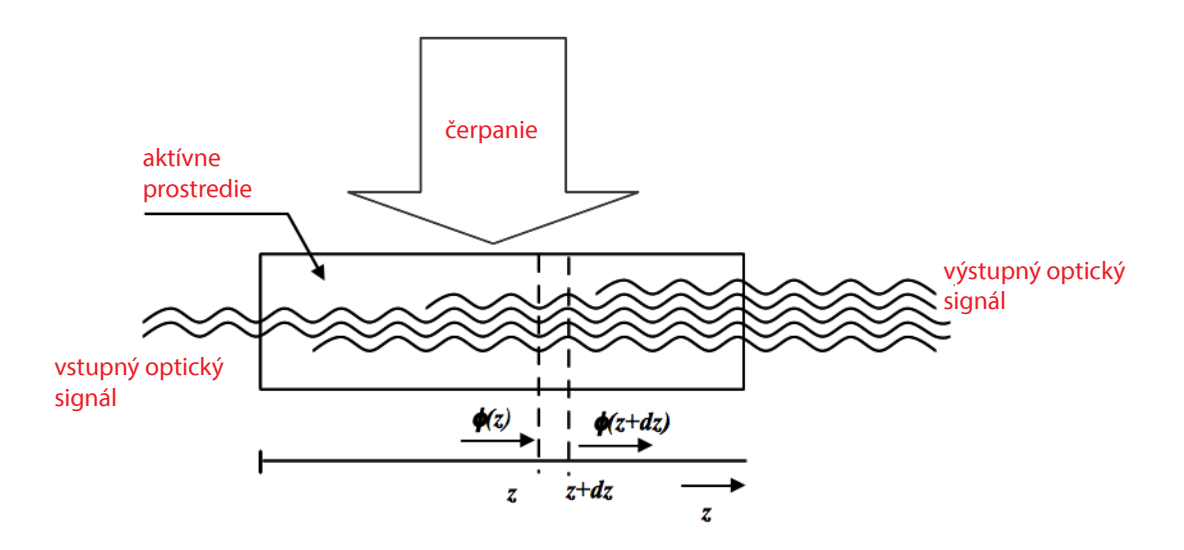

<span id="page-27-1"></span>Obr. 3.1: Princíp optického zosilňovača [\[2\]](#page-81-2).

Hlavými charakteristickými vlastnosťami optických zosilňovačov sú: zisk vyjadrujúci v [dB], rozsah prevádzkovaných frekvencií–šírka pásma, maximálny výstupný výkon, saturácia zisku a úroveň šumu na výstupe. Zisk je definovaný:

$$
G = \frac{P_o}{P_i},\tag{3.1}
$$

kde  $P_o$  je výstupný výkon a  $P_i$  je vstupný výkon [\[8\]](#page-81-8).

### <span id="page-28-0"></span>**3.1 Optovláknové zosilňovače**

Optické vláknové zosilňovače (OFA–Optical Fiber Amplifier) sú kľúčovým prvkom telekomunikačných systémov. Energiou, ktorou zosilňuje tento typ zosilňovačov je dopovanie vlákna pomocou prvkov vzácnych zemín. Ide o najpoužívanejší spôsob zosilňovania optických signálov. Optovláknové zosilňovače sa vyznačujú vyšším ziskom zosilnenia signálu oproti polovodičovým.

Vstupný signál je kombinovaný so žiarením produkovaným laserovou pumpou pomocou WDM väzobného člena. Zosilnenie prebieha pomocou laserovej pumpy so stimulovanou emisiou žiarenia vo vlákne dopovaného prvkami vzácnych zemín. Optické izolátory sú umiestnené na vstupe tohoto žiarenia a zároveň na konci vlákna, aby bolo zosilnenie stabilizované a eliminoval sa vplyv spätného odrazu od výstupu vlákna. Zabránime tým fungovaniu zosilňovaču ako vláknového laseru. Princíp optovláknového zosilňovača je znázornený na obrázku [7.1.](#page-69-2)

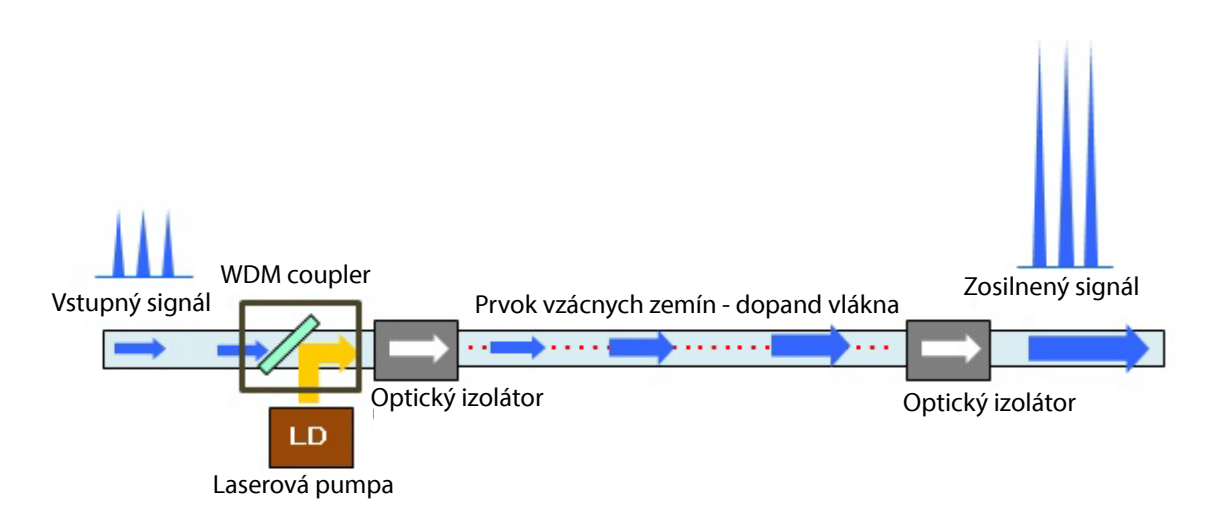

<span id="page-28-1"></span>Obr. 3.2: Schéma optického zosilňovača dopovaného prvkami vzácnych zemín [\[9\]](#page-81-9).

#### <span id="page-29-0"></span>**3.1.1 EDFA zosilňovač**

Princíp fungovania EDFA zosilňovača je založený na dopovaní vlákna pomocou iónov erbia. EDFA zosilňovač je tvorený laserovou pumpou, špeciálnym optickým vláknom obohateným o prvky vzácnych zemín. Zosilnenie signálu prebieha prostredníctvom vplyvu neviazaného optického žiarenia pochádzajúceho z laserovej pumpy, ktorá vysiela žiarenia na frekvenciách 980 nm alebo 1480 nm. Žiarenie vniká do špeciálneho vlákna dĺžky niekoľkých metrov. Toto žiarenie spôsobuje excitáciu atómov dopovaného prvku na vyššie energetické hladiny. V týchto atómoch je dočasne uložená energia pochádzajúca zo žiarenia laserovej pumpy. Uvoľňovanie energie prebieha vplyvom prítomnosti prenášaného signálu, ktorého energia spôsobuje stimulovanú emisiu žiarenia na vlnovej frekvencii a fáze zhodnej s prenášaným signálom. Prostredníctvom toho dochádza k zosilneniu prenášaného optického žiarenia [\[1\]](#page-81-1). Najbežnejším zapojením EDFA zosilňovača je vyobrazené na obrázku [7.2.](#page-70-0)

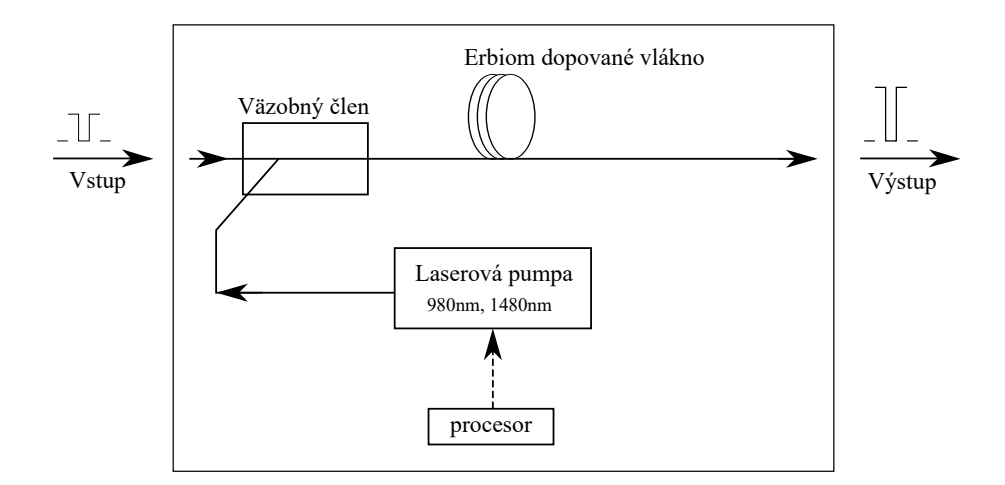

<span id="page-29-1"></span>Obr. 3.3: Schéma EDFA zosilňovača [\[1\]](#page-81-1).

EDFA optické zosilňovače umožňujú dosiahnutia zisku 30 až 50 dB pre pásma C a L. Zmenou zostavenia zosilňovača je možné dosiahnutie veľkého rozsahu zosilňovania pre rôzne pásma. Umožňuje to potom vzájomné zosilňovanie súčasne signálov pásma C a aj pásma L. Nie sú závislé na teplote a polarizácii signálu. Ak by sme chceli zosilňovať iné pásma, museli by sme použiť iný druh dotačného prvku. Obdobné zosilňovače budú zosilovať s podobným ziskom.

Hlavnou nevýhodou EDFA zosilňovačov je absencia selektivity toho, čo je potrebné zosilňovať. Zosilňovaný signál je doprevádzaný šumom. Nie je možné ho využiť pred obvodmi detekcie ako predzosilňovač veľmi slabých signálov. Vlnové dĺžky možné zosilňovať prostredníctvom EDFA zosilňovača sú zobrazené na obrázku [3.4,](#page-30-0) ktorý predstavuje závislosť vlnovej dĺžky zosilňovaného signálu na možnom dosiahnuteľnom zisku zosilnenia.

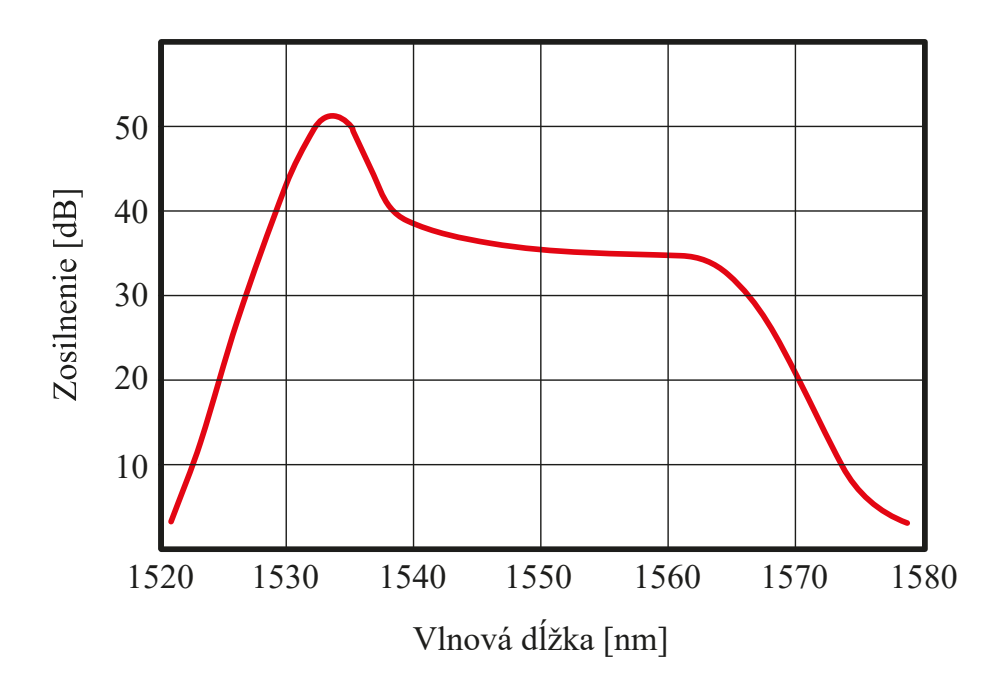

<span id="page-30-0"></span>Obr. 3.4: Zisk zosilňovača v C a L pasme [\[10\]](#page-81-10).

Ak je EDFA zosilňovač pumpovaný pomocou laserovej pumpy pracujúcej na frekvencii 980 nm, erbiový ión absorbuje svetlo pumpy a je excitovaný do iného excitovaného stavu (druhý excitovaný stav na obrázku [3.5\)](#page-31-1). Životnosť tohoto druhého excitovaného stavu je pomerne krátka a vo výsledku je erbiový ión okamžite uvoľnený do excitovaného stavu 1. prostredníctvom vyžiarenia tepla, čo znamená, že zmena stavu neemitovala fotón. Tento, takzvaný metastabilný stav, predstavuje stav, ktorý by nadobudol atóm pri čerpaní z pumpy o frekvencii 1480 nm. Tejto polohe sa dá povedať aj stabilná poloha a na tejto polohe zotrváva atóm približne 10 ms. V tejto fáze je uchovaná energia získaná prostredníctvom laserovej pumpy, ale len na dobu určitú, pokiaľ nie je uvoľnená signálom šíriacim sa vláknom (zosilňovaný signál, vstupný signál). Fotón pochádzajúci z optického signálu šíriaceho sa vláknom po tomto narušení získa túto energiu a dôjde k zosilneniu optického signálu šíriaceho sa vláknom. Vlnová dĺžka zosilneného signálu sa pohybuje okolo 1550 nm. Zosilňovanie alebo zmena stavov je zobrazená na obrázku [3.5.](#page-31-1)

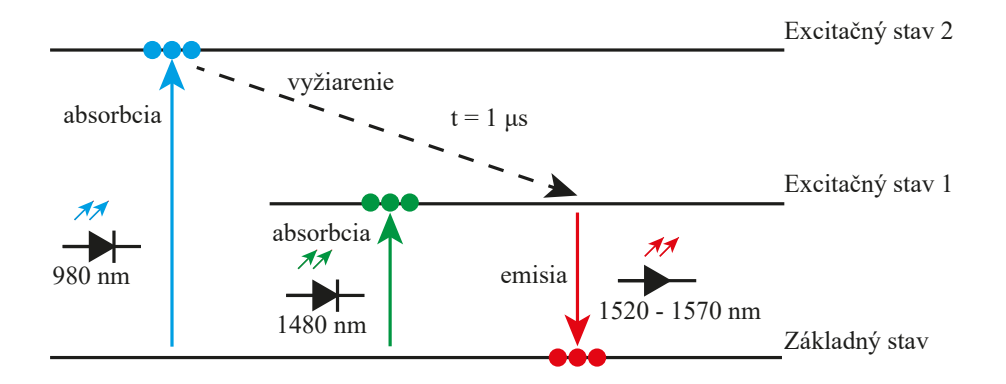

<span id="page-31-1"></span>Obr. 3.5: Excitácia atómov erbia

Rozlišujeme tri druhy využitia EDFA zosilňovačov v optických sietiach [\[1\]](#page-81-1):

- **Booster** ide o zapojenie zosilňovača bezprostredne za vysielačom. Ide o funkciu, kedy zosilňujeme silný vstupný signál pred vysielaním do optického vlákna. Môže tiež slúžiť k zoskupeniu viacerých kanálov vysielaných na rôznych vlnových dĺžkach. Ide o podobný princíp, ako je uplatňovaný vo WDM systémoch.
- **In-line zosilňovač** jedná sa o priebežný zosilňovač umiestnený na trase, kedy dochádza k vyrovnávaniu strát spôsobených optickým vláknom. Z relatívne malého signálu je možné zosilniť signál na vysoké hodnoty, a tak signál vysielať na dlhšie vzdialenosti.
- **Predzosilňovač** tento typ zosilňovača je umiestnený tesne pred detektorom. Je prostredníctvom neho možné rozlíšiť optický signál na vstupe a správne ho interpretovať. Reálne optické zosilňovače totiž dodávajú k signálu aj tepelný šum vplývajúci na minimálnu hodnotu výkonu, ktorá keď nie je dosiahnutá, nedokážeme bezchybne detegovať signál. Minimálna úroveň signálu je charakterizovaná veličinou citlivosť prijímača. Táto veličina definuje dostačujúcu úroveň, prípustnú hodnotu chybovosti.

### <span id="page-31-0"></span>**3.1.2 Ramanovský zosilňovač**

Ramanovský zosilňovač umožňuje zosilnenie optického signálu vo vlákne prostredníctvom Ramanovského rozptylu. Pre zosilnenie je potrebné použitie Ramanovskej laserovej pumpy, ktorá je pripojená do optickej prenosovej trasy. Zosilnenie signálu prebieha na základe šírenia fotónov z laserovej pumpy do vlákna, kde sa fotóny zrážajú a sú absorbované molekulami alebo atómami vlákna. Molekuly a atómy sú excitované do vyšších energetických stavov. Molekuly a atómy na vyšších energetických úrovniach nie sú natoľko stabilné, rýchlo svoju úroveň strácajú a klesajú na nižšie stabilnejšie úrovne. Pri zmene tohoto stavu z vyššej na nižšiu energetickú hladinu vyžarujú fotóny ľubovoľným smerom s nižšími frekvenciami. Tento proces je známy, ako spontánny Ramanovský rozptyl. Prispieva k šumu vo vlákne [\[11\]](#page-82-0).

Dochádza k presunu energie z nižších vlnových dĺžok, ako je vlnová dĺžka Ramanovskej pumpy, na vyššie vlnové dĺžky, ktorými sú vlnové dĺžky prenášaného signálu, a tak ku zosilneniu signálu. Zosilnenie optického signálu nastáva priamo vo vlastnom vlákne prenosovej trasy, kedy odpadá nutnosť použitia ďalšieho, alebo iného špeciálneho vlákna. Toto zosilnenie je možné využiť v ľubovoľných telekomunikačných vláknach. Schematické zapojenie Ramanovského optického zosilňovača sa nachádza na obrázku [3.6.](#page-32-1)

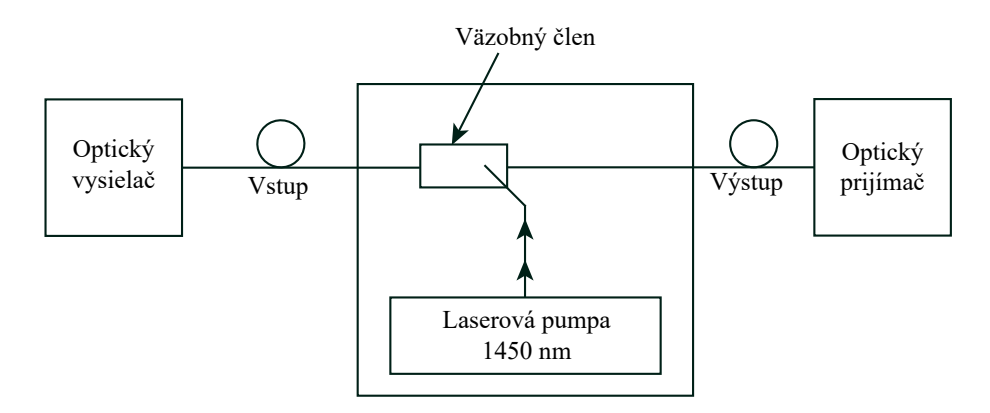

<span id="page-32-1"></span>Obr. 3.6: Ramanovský optický zosilňovač [\[1\]](#page-81-1).

Ramanovský zosilňovač nedosahuje ziskov ako EDFA zosilňovač, ale úroveň signálu dokáže zvýšiť cca o 15 až 20 dB. Pre dosiahnutie veľkého zisku, je nutné využitie výkonných laserových púmp. Využívajú sa najmä na konci vedenia optických trás, kedy sa signál z laserovej pumpy šíri proti signálu, ktorý zosilňujeme. Vnášajú do sústav menší šum ako je to pri SOA a EDFA zosilňovačov (5-7 dB menší). Je ho možné využiť k zosilňovaniu ľubovoľnej vlnovej dĺžky, nutné je však zvoliť vhodnú kombináciu laserového zdroja s vlnovou dĺžkou zosilňovaného signálu. Napríklad pre pásmo 1550 nm volíme laserovú pumpu o frekvencii 1450 nm.

### <span id="page-32-0"></span>**3.2 Polovodičové zosilňovače**

Polovodičové zosilňovače (SOA–Semiconductor Optical Amplifier) sú zosilňovače generujúce zisk z polovodiča. Čerpanie nie je optické, ale je potrebné dodať energiu prostredníctvom budiaceho elektrického poľa, teda dodaním elektrickej energie. Využívame materiály vyznačujúce sa dobrou kvantovou účinnosťou, čím sa zaručí maximálny počet generovaných fotónov na počet excitovaných nosičov náboja. Týmito prvkami sú zlúčeniny polovodičov skupiny III-V periodickej tabuľky napríklad: GaAS, AlGaAs, InGaAs, InGaAsP, InAlGaAs, InP.

Princíp, na ktorom tieto zosilňovače pracujú je podobný princípu fungovaniu polovodičových laserov. Týmto princípom je stimulovaná emisia fotónov zahrňujúca niekoľko krokov, ako napríklad: stimulovná absorbcia, excitácia média, dosiahnutie inverzie populácie, stimulácia ďalších fotónov, vznik zisku v médiu polovodiča a opustenie hrany čipu.

Polovodičové zosilňovače sú vyrábané ako čip umiestnený v štandardnom púzdre, ktoré pomáha regulovať teplotu, čo má vplyv na stabilitu (ladenie) pracovnej vlnovej dĺžky a tým umožňuje dosiahnutia maximálneho zisku. Aktívnu vrstvu obklopuje plášťová vrstva vytvárajúca vlnovod pre novo vytvorené fotóny. Zosilňovač je vybavený antireflexnou vrstvou brániacou vzniku rezonancie a fluktuáciám výkonu vo vyžarovanom spektre. Základný princíp fungovania polovodičového zosilňovača zobrazuje obrázok [3.7.](#page-33-0)

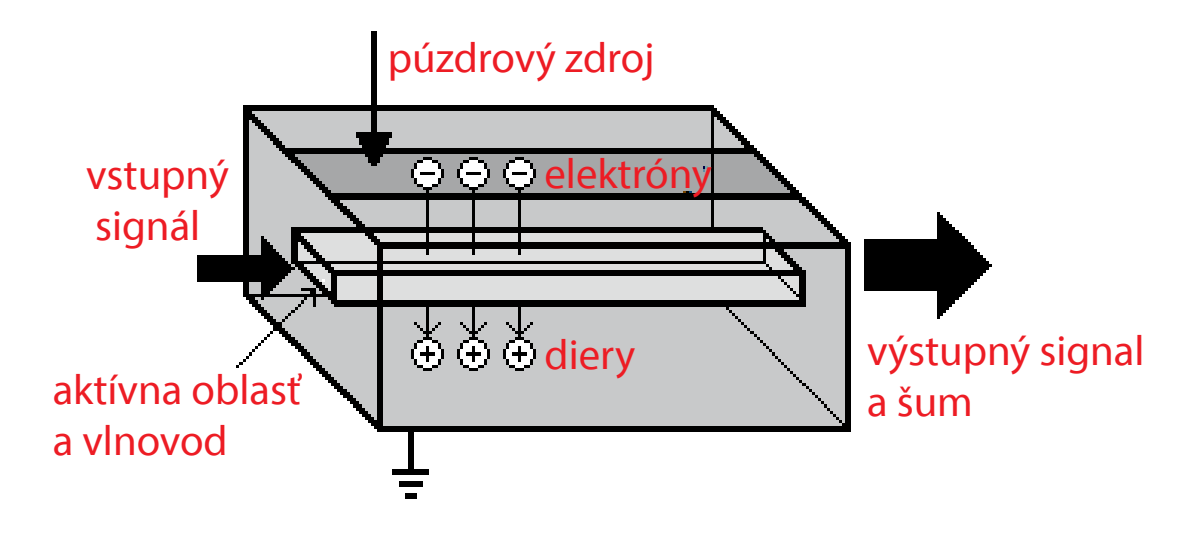

<span id="page-33-0"></span>Obr. 3.7: Vnútorná štruktúra polovodičového optického zosilňovača [\[1\]](#page-81-1).

Tieto zosilňovače sú často využívajú v telekomunikačných systémoch vo forme optických vlákien, ktoré pracujú na vlnových dĺžkach signálu v rozmedzí 850 až 1600 nm a generujú zisk až 30 dB. Výkonovo nie sú zrovnateľné s EDFA zosilňovačmi. Vyznačuje sa jednoduchou integráciou s lasermi a polovodičovými súčiastkami, nie je potrebné využitie laserovej pumpy a majú malú spotrebu.

Výstupný signál je doprevádzaný šumom. Vyznačuje sa vysokou nelinearitou. Reálny zisk komerčne vyrábaných SOA zosilňovačov sa pohybuje okolo 15–20 bB, ale vysoký vložený šum znižuje zisk približne o 5 dB, čo ešte viac znižuje dosiahnuté zosilnenie optického signálu. Pracovná vlnová dĺžka zosilňovača je závislá na teplote čipu a tým je nutné zavádzať kontrolu teploty [\[10\]](#page-81-10). Využívané sú najmä v lokálnych sieťach pre ich pomerne nízke náklady a dosahujúce dostatočné zisky pre prenosy na kratšie vzdialenosti.

## <span id="page-35-0"></span>**4 Návrh EDFA optického zosilňovača**

Návrh EDFA optického zosilňovača bol realizovaný tak, aby sa minimalizovali náklady na jeho zostavenie. Na základe tohoto hlavného kritéria boli vybraté komponenty, najmä cenovo optimálne, tak, aby zodpovedali požiadavkám na zostavenie takéhoto zosilňovača.

## <span id="page-35-1"></span>**4.1 Schéma zapojenia**

Vyobrazená schéma na obrázku [7.6](#page-73-1) predstavuje schematické zapojenie komponentov využitých pre naše zapojenie. Na začiatku sa nachádza laser Koheron LD100, ktorý ma za úlohu vysielať signál určitého tvaru a frekvencie do optickej trasy. Tá simuluje reálne využitie zosilňovača na dlhej trase. Pomocou rozbočovača 50/50 delíme signál za trasou na polovicu, kedy jedna polovica vstupuje do fotodiódy PT-5330 slúžiacej na zobrazenie priebehu a veľkosti vstupného výkonu, druhá polovica vstupuje do procesu zosilňovania. Vstupný signál po prechode trasy a rozbočovača vstupuje do WDM spojovača, kde sa spája so signálom pumpy. Spojený signál vstupuje do erbiového vlákna, kde sa signál z pumpy interaguje s iontami erbiového vlákna, ktoré po prechode 1550 nm signálu tento signál zosilnia uvoľnením energie nadobudnutej z pumpy. Signál je na konci trasy opäť delený na polovicu, odkiaľ je možné na jeden koniec 50/50 rozbočovaču pripojiť optický merací prístroj na vyhodnotenie veľkosti výstupného signálu a z neho určiť zosilnenie. Druhý koniec slúži na pripojenie druhej fotodiódy PT-5330. Táto dióda nám zobrazuje výstupný signál, ktorý potom môžeme porovnať so signálom po prechode z trasy zaznamenaný prvou fotodiódou. Z tejto diódy je opäť možno odčítaním veľkosti amplitúdy určiť výkon pomocou prevodného vzťahu. Laserová pumpa je osadená na PUMP Laser Mount, ktorý je prepojený s riadiacou jednotkou pumpy MOT350. Riadiacu jednotku ďalej ovládame prostredníctvom Red Pitaya 14. Do Red Pitaye sú pripojené aj výstupy z fotodiód PT-3550. V schematickom zapojení sú zobrazené aj V meter a A meter slúžiace na kontrolu prúdu do pumpy a ovládacieho napätia z Red Pitaye, kde MOT350 určuje, aký veľký prúd má do pumpy dodať. Bližšia špecifikácia a podrobnejšie zapojenia sa nachádzajú v ďalších odsekoch tejto kapitoly.
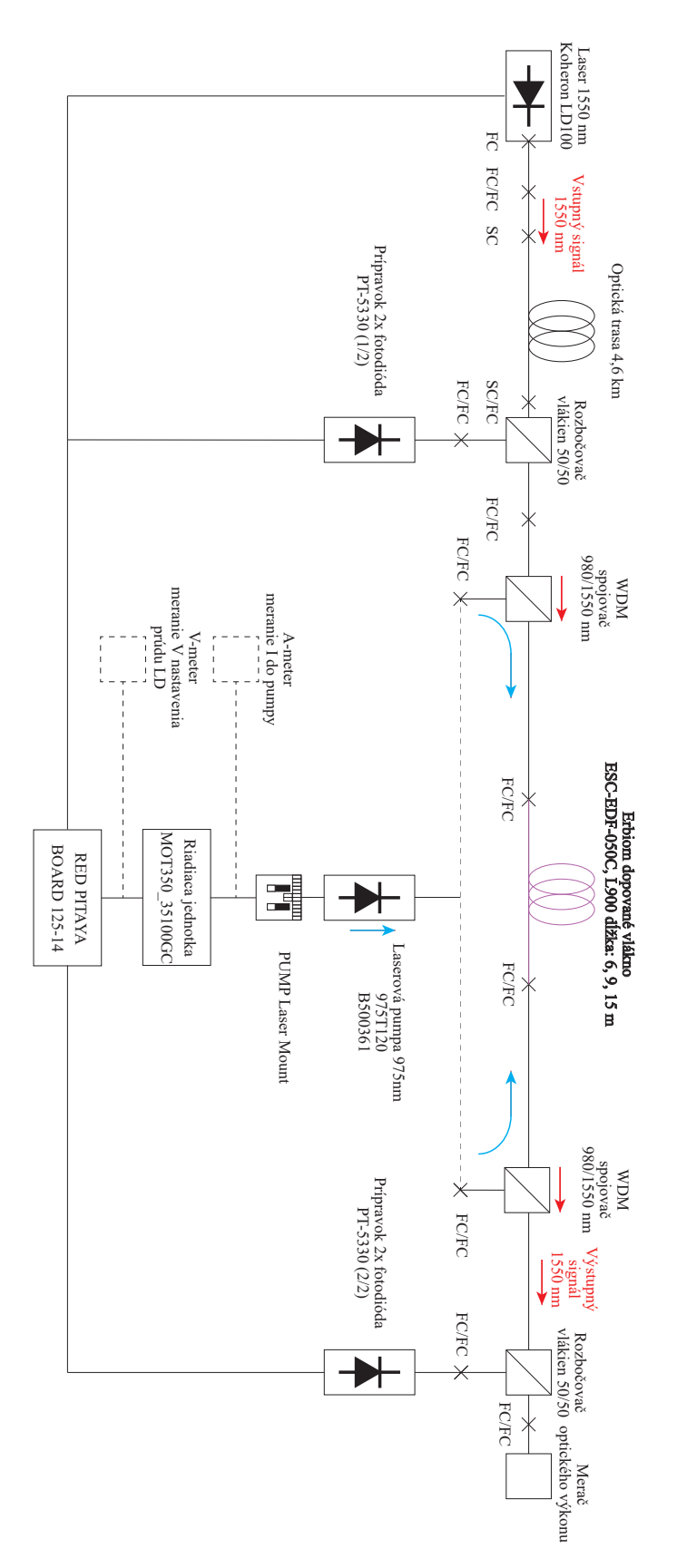

Obr. 4.1: Schéma zapojenia komponentov EDFA zosilňovača

### **4.2 Vývojové prostredie LabView**

LabView je vývojové prostredie od firmy National Instruments, ktoré je charakteristické zostavovaním programu prostredníctvom grafických blokov. Programátor vytvára logickú štruktúru blokov, ktoré vzájomne prepája. Kontinuálne so skladaním blokov sa zároveň tvorí aj ovládacia a kontrolná časť. Bloky sú skladané v Block Panel okne obsahujúcom grafický kód. Kontrolné a ovládacie prvky sa následne nachádzajú v okne Front Panel. Pre našu aplikáciu bolo vybraté toto prostredie kvôli jednotnosti. Cieľom tvorby programu bolo vytvoriť ovládanie riadiacej jednotky Red Pitaya 125-14, ktorá následne ovláda MOT350, laser Koheron LD100 a načítava údaje z fotodiódy PT-5330. Hlavným kritériom bolo toto ovládanie urobiť užívateľsky prívetivé, čím by pri programovaní cestou písaného kódu bolo nutné problematike venovať oveľa väčšie množstvo času.

Aby sme boli schopní riadiť a načítavať údaje z využívanej Red Pitaye pre riedenie ostatných komponentov nášho zapojenia, bolo potrebné doinštalovať potrebné ovládače z webovej stránky výrobcu Red Pitaye a National Instruments.

### **4.3 Výber riadiacej jednotky**

Výber riadiacej jednotky pre našu aplikáciu prešiel zložitým procesom, kedy bol najskôr vyvinutý program na Arduino NANO a komponenty vybraté s ohľadom na nedostatočnú presnosť pinov Arduina NANO v našej aplikácii. Aby sme dosiahli dostatočnú presnosť, využili sme externé digitálno–analógové a analógovo–digitálne prevodníky spojené s Ardinom prostredníctvom sériovej linky I2C. Dané riešenie bolo z hľadiska minimalizácie nákladov optimálnym riešením, avšak časom bolo potrebné rozšírenie funkcionality programu o generovanie signálu pre následné vysielanie požadovaného optického signálu laserom Koheron LD100. Taktiež bolo potrebné načítanie veľkosti a tvaru optického signálu vstupujúceho na diódy PT-5330. Tu prišlo rozhodnutie vypustiť riešenie riadenia jednotkou Arduino NANO, ktoré bolo vymenené za riadiacu jednotku Red Pitaya 125-14. Následne bol vyvinutý program pre celé riadenie len jednotkou Red Pitaya. Program pre riadenie komponentov cez Arduino NANO bol vyvinutý a odladený, avšak chýba mu funkcionalita generovania signálu a interpretácie odmeraného signálu na fotodiódach PT-5330.

#### **4.4 Red Pitaya**

Finálnou riadiacou jednotkou nášho zapojenia je Red Pitaya 125-14. Jednotka predstavuje open-source riešenie, ktoré bolo vytvorené s dôrazom na využitie v laboratórnych aplikáciach. Poskytuje veľké množstvo funkcionalít. Na spustenie a následné

riadenie jednotky je potrebná inštalácia Red Pitaya OS nahratá na SD karte, z ktorej sa spúšťa. Po zapojení Red Pitaye do siete sa spustí operačný systém. Prístup k operačnému systému je umožnený prostredníctvom pripojenia zariadenia cez Ethernet kábel. Prvé pripojenie je nutné realizovať cez káblové pripojenie. Každá riadiaca jednotka Red Pitaya má vlastnú špecifickú URL adresu, ktorá je uvedená na Ethernet porte. Otvorením predmetnej URL vo webovom prehliadači je možné riadiť jednotku a spúšťať predinštalované aplikácie, akými sú napríklad osciloskop a generátor signálu, logický analyzátor, LCR merač a ostatné. Ethernetové pripojenie nie je nutnosťou, pri pripojení cez Ethernet rozhranie je možné pripojiť WiFi adaptér a v nastaveniach určiť spôsob pripojenia takouto cestou.

Pripojenie Red Pitaye s vývojovým prostredím LabView je realizované pomocou SCPI protokolu. Spustenie takejto komunikácie sa nachádza v nastavení Development, kde je položka SCPI Server. Pri spustení serveru tlačítkom RUN sa nám zobrazí IP adresa, ktorú uvedieme v LabView programe. Jedná sa o IP adresu, kde sa v sieti pripája rozhranie LabView. Tento spôsob komunikácie nie je limitovaný len využitím vývojového prostredia LabView, ale umožňuje ovládanie aj cez MATLAB, SCILAB, Python a podobne.

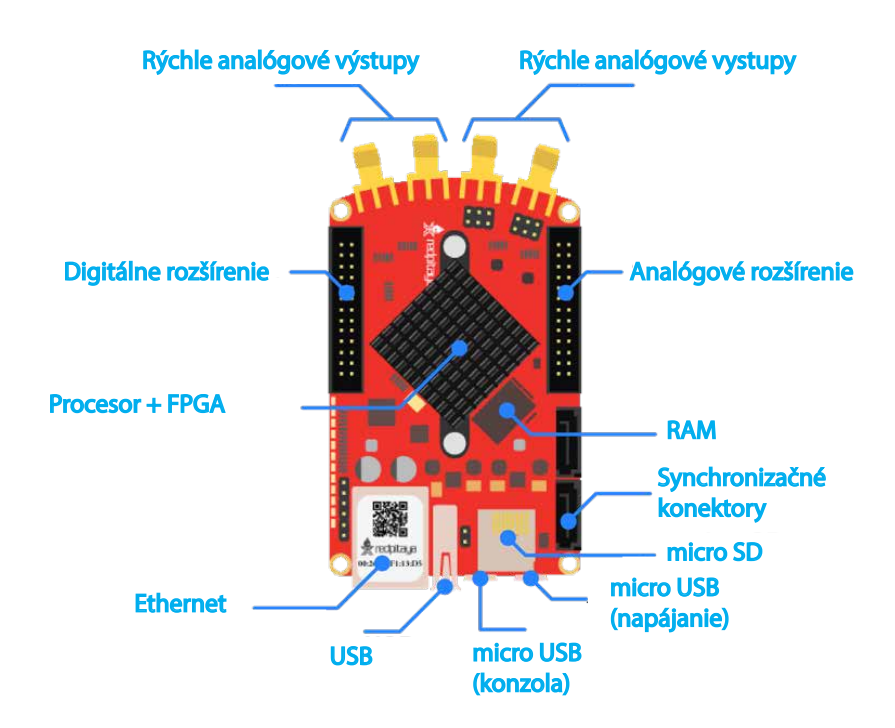

<span id="page-38-0"></span>Obr. 4.2: Schéma zariadenia Red Pitaya 125-14 [\[12\]](#page-82-0).

Obrázok [4.2](#page-38-0) predstavuje rozmiestnenie konektorov a zapojenie riadiacej jednotky Red Pitaya, ktorú napájame prostredníctvom USB portu určeného pre napájanie a to 5 V/2 A. Využívame prepojenie výstupného a vstupného napätia, ktoré sa nachádza pod konektormi rýchlych analógových výstupov. Prepojenie sa nachádza v úrovni LV (Low Voltage), čo obmedzuje vstupnú citlivosť na 1 V a zároveň výstupné napätie na 1 V. Red Pitaya umožňuje v polohe HV (High Voltage) prijímať signál o veľkosti 20 V a takýto signál aj generovať. Do USB portu môže byť zapojený WiFi adaptér pre ovládanie jednotky bezdrôtovou technológiou. V konektore pre micro SD kartu sa nachádza SD karta s Red Pitaya OS.

V našom zapojení využívame digitálnu časť portov pre digitálny zápis a digitálne čítanie hodnôt, konkrétne sa jedná o porty DIO5\_N a DIO6\_N, ktoré sú použité na čítanie digitálnych hodnôt a porty DIO5\_P, DIO6\_N, DIO7\_N pre zapisovanie digitálnych hodnôt do jednotky MOT350. Rýchle analógové vstupy používame na načítanie priebehu signálu z fotodiód PT5330. Jeden z rýchlych analógových výstupov je využitý pre generovanie štvorcového signálu do laseru Koheron LD100, druhý slúži na zápis úrovne napätia, ktoré ovláda veľkosť prúdu tečúceho z MOT350 do laserovej pumpy 975T120.

## **4.5 Riadiaca jednotka MOT350\_35100GC**

Pre naše zostavenie EDFA zosilňovača sme použili tento typ riadiacej jednotky, pretože integruje v sebe laserový a teplotný modul v jednom kompaktnom riešení. Naša riadiaca jednotka vychádza z rady MOT350 a náš typ nesie označenie 35100GC. Podporuje výstupný prúd pre riadenie teploty 3000 mA. 1000 mA pre napájanie laserovej diódy. Umožňuje externé aj interné riadenie laserového a teplotného modulu. Interné riadenie pozostáva z potenciometrov, prostredníctvom ktorých umožňuje nastavenie potrebných hodnôt. Hodnoty je možné obmedziť prídavnými rezistormi. Vhodné rezistory vypočítame pomocou vzorcov obsiahnutých v príručke [\[13\]](#page-82-1).

MOT350 napájame odporúčaným napätím 3,3 až 5 V. K napájaniu je využitý laboratórny zdroj s konštantným napätím 5 V a hodnotou prúdu do 30 A. Z meraní odberu riadiacej jednoty vyplýva, že dostačujúce napájanie je možné realizovať zdrojom napätia 5 V a 1 A.

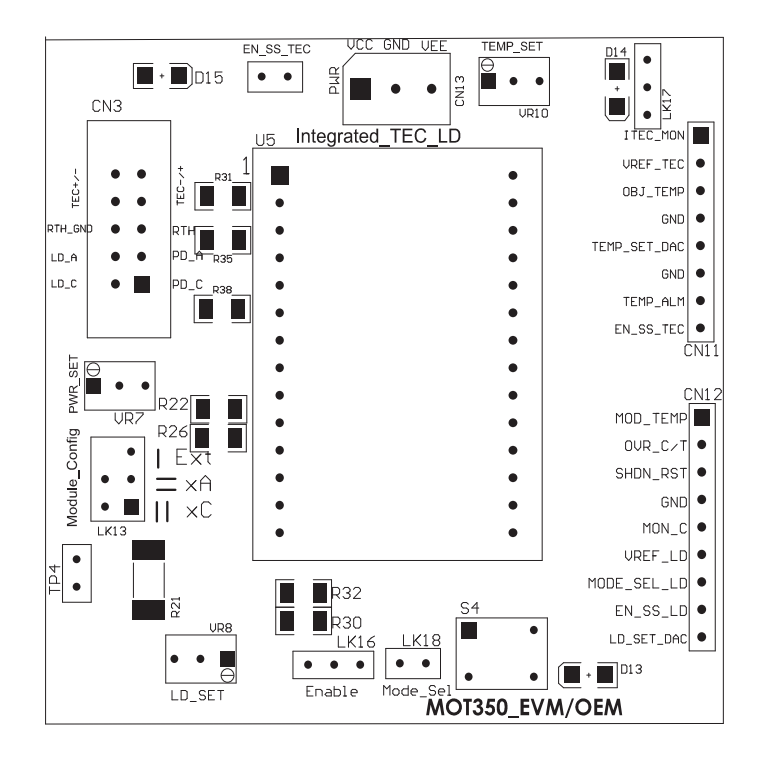

<span id="page-40-0"></span>Obr. 4.3: Schéma modulu MOT350 [\[13\]](#page-82-1).

Modul riadenia teploty, označovaný inak TEC (thermoeletric cooler), je možné riadiť externe pomocou rozširujúceho konektoru CN11 nachádzajúceho sa v pravo dole na schéme [4.3.](#page-40-0) Z meraní sme dospeli k záveru, že ho nie je potrebné riadiť externe, ale stačí potenciometrom VR10 nastaviť požadované napätie predstavujúce teplotu kontrolovanú automaticky. Pri poklese alebo vzraste teploty sa riadenie teploty postará o množstvo prúdu vyslané do laserovej pumpy. Aby mohla byť zistená skutočná teplota laserovej pumpy, modul pumpy obsahuje termistor konštantne merajúci teplotu pumpy. Táto operácia je pre správne a bezpečné fungovanie pumpy veľmi kritická, pretože pumpa sa veľmi rýchlo ohrieva a je nutné zabezpečiť jej prevádzkovú teplotu. Nastavenie externého alebo interného riadenia termoelektrického chladiča realizujeme konektorom LK17. Spustenie TEC modulu je konektorom EN\_SS\_TEC. Konektory sú prepojené spojkami a nie je nutné s nimi ďalej manipulovať. Aby sme obmedzili napätie TEC modulu do laseru, aplikovali sme na MOT350 prídavný rezistor R31 s hodnotou 56 Ω. Obmedzenie pozitívneho a negatívneho prúdu zabezpečujú prídavné rezistory R35 a R38 s hodnotou 62 Ω. Rezistory boli vybraté najbližšie z rady. Rozhodnutie, prečo ich použiť, vyplýva z príručky laserovej pumpy, ktorá udáva maximálny prúd do termoelektrického chladenia 1,5 A, maximálne napätie 3,5 V. Ak by bolo zaznamenané prekročenie teploty na laserovej pumpe, ihneď je prerušená prevádzka MOT350, čím je dosiahnutá ochrana laserovej pumpy pred zničením. Tento typ problému indikuje dióda D14 umiestnená na plošnom spoji. Zaznamenanie prekročenia teploty o ±1*,* 5 <sup>∘</sup>C zaznamenáva aj náš program. Indikácia prebieha pomocou rozširujúceho konektoru CN11 konkrétne na digitálnom pine TEMP\_ALM pripojeného k Red Pitaye do digitálneho rozšírenia na pin DIO5\_N. Ak hodnota prekročí povolené maximum alebo minimum, pin sa stiahne na úroveň 0.

Množstvo prúdu tečúceho do laserovej pumpy riadi laserový modul. Tento modul taktiež umožňuje interné riadenie priamo na plošnom spoji potenciometrom VR8, ale v našom prípade sme sa rozhodli pre presné nastavovanie prúdu v krokoch prostredníctvom externého riadenia. Riadenie potenciometrom bolo vhodné pre odskúšanie množstva prúdu, ktoré tečie do laserovej pumpy na skúšobnom bode obsiahnutom na plošnom spoji. Tento bod je označený ako TP4. Plošný spoj obsahuje skúšobný rezistor R21 stimulujúci odber prúdu laserovej pumpy. Na základe nastaveného prúdu cez skúšobný bod sme odskúšali funkcionalitu laserovej pumpy. Prepínanie toku prúdu zabezpečuje konektor LK13, ktorý obsahuje možnosti zapojenia spojok podľa potreby odskúšania toku prúdu cez skúšobný bod, alebo toku prúdu cez konektor CN3, kade prúd tečie do laserovej pumpy. Externé riadenie je umožnené konektorom CN12. O voľbu medzi externým alebo interným riadením laserového modulu sa stará konektor LK16, voľby externého riadenia cez CN12 je bez použitia spojky. Veľkosť prúdu tečúceho z MOT350 cez konektor CN3 zobrazený na obrázku [4.4](#page-42-0) do laserovej pumpy je určená napätím zaslaným z Red Pitaye ovládanou programom LabView. Napätie z rýchleho analógového pinu číslo 2., nachádzajúceho sa na Red Pitaye, prúdi do konektoru CN12 na pin LD\_SET\_DAC. Na ovládacom paneli nastavujeme hodnoty od 0 V do 1 V v krokoch po 0,1 V. Tým zvyšujeme veľkosť prúdu do laserovej pumpy od 0 do 240 mA s krokom približne 20–25 mA. Výkon laserovej pumpy nastavením daných hodnôt vzrastá od 0-100 mW s krokom približne o 10 mW. Napätie, ktoré vstupuje na pin konektoru CN12 LD\_SET\_DAC kontrolujeme voltmetrom, prúd, tečúci z MOT350 prostredníctvom konektoru CN3, kontrolujeme ampérmetrom. Riadenie výkonu pumpy umožňuje MOT350 dvoma spôsobmi a to módom konštantného výkonu alebo konštantného prúdu. Výber realizujeme interne prepojením konektora LK18 alebo externe cez CN12 a pin MODE\_SEL\_LD. V práci využívame mód konštantného prúdu, ktorý aktivujeme z LabView cez pin DIO6\_P zaslaním vysokej úrovne signálu. Indikáciu prekročenia prúdu či teploty nám zabezpečuje na plošnom spoji dióda D13, alebo digitálny pino OVR\_C/T pripojený do Red Pitaye na pin DIO4\_P. Ak sa za daných príčin modul vypne, pin sa stiahne na úrovneň 0. Pre reštart modulu z dôvodu chyby slúži pin SHDN\_RST. Ak ho stiahneme na nízku úroveň, modul sa reštartuje. Pripojený je na pin Red Pitaye DIO5\_P. Laserový modul sa aktivuje cez vývojové prostredie LabView stiahnutým pinom DIO7\_P na 0, prepojený je s konektorom C12, pin EN\_SS\_LD.

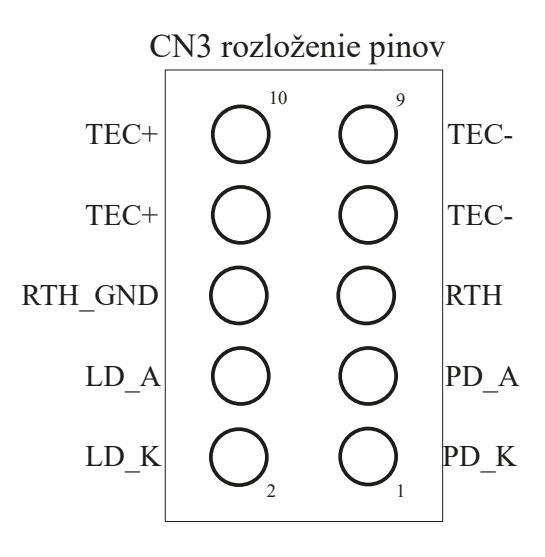

<span id="page-42-0"></span>Obr. 4.4: Schéma konektoru CN3 laserovej pumpy RLS/980S150

Alternatívou pre toto riešenie by bolo výber 4 jednotlivých komponentov, ktoré by nám zastali funkciu MOT350\_35100GC. Pre toto riešenie by boli použité laserová riadiaca jednotka WLD3343 s podporou napájania laserovej pumpy prúdom 2,2 A, cena jednotky 100\$. WLD3343 by bola ďalej osadená na plošnom spoji WLD3393 obsahujúcom konektory na osadenie laserovej riadiacej jednotky so 14 pinmi. Plošný spoj zahrňujú aj potenciometre na reguláciu napájania. Cena tejto jednotky je 165\$. Pre riadenie teploty by sme volili teplotný kontrolér WRC3243 s podporou napájania riadenia teploty laserovej pumpy prúdom ±2*,* 2A, cena kontroléru je 97\$. Tento 14 pinový kontrolér by sme osadili na plošný poj WTC3293 obsahujúci potenciometre pre riadenie teplotného kontroléru laserovej pumpy. Tieto komponenty by sme následne prepojili s PUMP Laser Mount prepájajúci laserovú pumpu s riadením. Dané riešenie by bolo komplikované, cenovo nákladnejšie a funkcionalitou by nedosahovalo možnosti, ktoré nám umožňuje MOT350 riadený Red Pitayou ovládanou LabView. MOT350 poskytuje možnosť načítavania analógových hodnôt na konektoroch CN11 a CN12 reprezentujúcich teploty a hodnoty prúdov, avšak tieto hodnoty, podľa meraní, neodpovedajú realite, alebo sa nedajú správne interpretovať. Z tohto hľadiska sme od načítavania týchto hodnôt upustili.

Tabuľky [4.1](#page-43-0) a [4.2](#page-43-1) slúžia, ako lepší prehľad prepojenia jednotlivých komponentov medzi sebou.

| CN3            | Laserová pumpa                 | <b>PUMP</b> Laser Mount |
|----------------|--------------------------------|-------------------------|
| 1              | 4 Foto dióda (katóda)          | 6                       |
| $\overline{2}$ | 10 Laserová dióda (anóda)      | 3                       |
| 3              | 3 Foto dióda (anóda)           |                         |
| 4              | 11 Laserová dióda (katóda)     | 4                       |
| 5              | 2 Termistor                    | 8                       |
| 6              | 5 Termistor                    | 5                       |
| 7              | 14 Termoelektrické chladenie – | 9                       |
| 8              | 1 Termoelektrické chladenie +  | 1                       |
| 9              | Nepripojený                    |                         |
| 10             | Nepripojený                    |                         |

<span id="page-43-0"></span>Tab. 4.1: Prepojenie pinov laserovej pumpy, pinov konektoru CN3 riadiacej jednotky s PUMP Laser Mount

<span id="page-43-1"></span>Tab. 4.2: Prepojenie MOT350 s Red Pitaya

| <b>MOT350</b>           | Red Pitaya                 |
|-------------------------|----------------------------|
| TEMP_ALM (CN11)         | DIO5 N                     |
| $OVR_C/T$ (CN12)        | DIO6 N                     |
| SHDN_RST (CN12)         | DIO5 P                     |
| MODE_SEL_LD (CN12)      | DIO <sub>6</sub> P         |
| $EN\_SS\_LD (CN12)$     | DIO <sub>6</sub> P         |
| $LD$ $SET$ $DAC (CN12)$ | Rýchly analógový výstup 2. |

### **4.6 PUMP Laser Mount**

PUMP Laser Mount predstavuje plošný spoj, na ktorom sú osadené Butterfly konektory pre pripojenie pinov laserovej pumpy. Plošný spoj vyrába rovnaký výrobca ako riadiacu jednotku MOT350 a to firma Modular One Technology. Na tomto plošnom spoji sa nachádza 9 pinový konektor pripájaný k MOT350 na konektor CN3. Prepojenie pinov sa nachádza v tabuľke [4.1.](#page-43-0) Butterfly konektor pozostáva zo 14 pinov, kam sa osádza laserová pumpa, ako vidieť na obrázku [4.5.](#page-44-0) Použitý PUMP Laser Mount má katalógové označenie MOT-BTSCK-P Pump Laser.

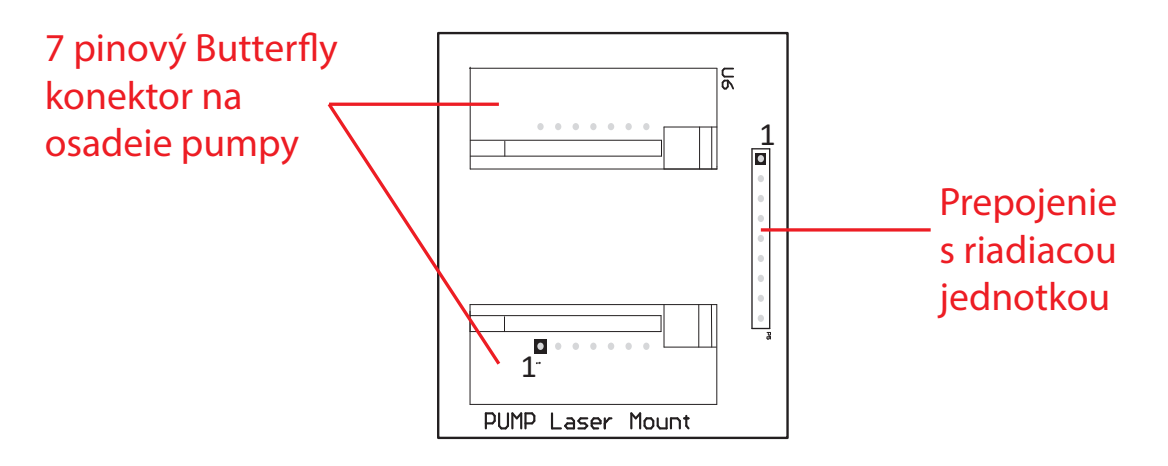

<span id="page-44-0"></span>Obr. 4.5: Schéma PUMP Laser Mount [\[14\]](#page-82-2).

Alternatívnym riešením bolo využiť Butterfly konektory od firmy arroyo instruments, ktoré by boli osadené na navrhnutom a vyrobenom plošnom spoji. Toto riešenie by bolo cenovo podobné ako to, čo sme využili my. Naše použité riešenie od firmy Modular One Technology stojí 72,5 \$ podľa [\[14\]](#page-82-2).

#### **4.7 Laserová pumpa**

Dôležitou súčasťou EDFA optického zosilňovača je laserová pumpa, ktorá má funkciu vysielania laserového žiarenia do erbiového vlákna. Nami vybratá pumpa pracuje na vlnovej dĺžke 975 nm, čo je optimálne pre naše zapojenie a dosahuje veľkú mieru efektivity v dopovaní iónov erbia vo vlákne. Z dostupných dokumentov od distribútora pumpy nevieme určiť presný typ dodanej pumpy. Výrobcom pumpy je firma ADC Telecommunications. Odskúšaný výkon pumpy distribútorom je 120 mW pri 274 mA, teplote 25<sup>∘</sup>C, avšak táto hodnota môže byť vyššia. V našom zapojení ale deklarovaný výkon postačuje a je pre nás optimálny. Pri našich meraniach sme dosiahli hodnotu okolo 100 mW pri 240 mA prúde do pumpy.

Vnútorné zapojenie pumpy bolo zistené prostredníctvom meracieho prístroja. Z merania vyplýva, že sa jedná o laser typovo označený ako Fully Floating 980 nm Laser Module. Zapojenie zobrazuje obrázok [4.6](#page-45-0) a tabuľka [4.3.](#page-46-0) Laserová pumpa bola z výroby osadená SC ferrulou (r=2,5 mm), ktorú sme odstránili a navarili FC konektor. Dôvodom využitia FC konektoru bolo dosiahnutie požadovanej efektivity distribúcie laserového žiarenia do erbiového vlákna, pretože pri osadenej SC ferruli vznikali veľké straty na prenose v spájacom konektore.

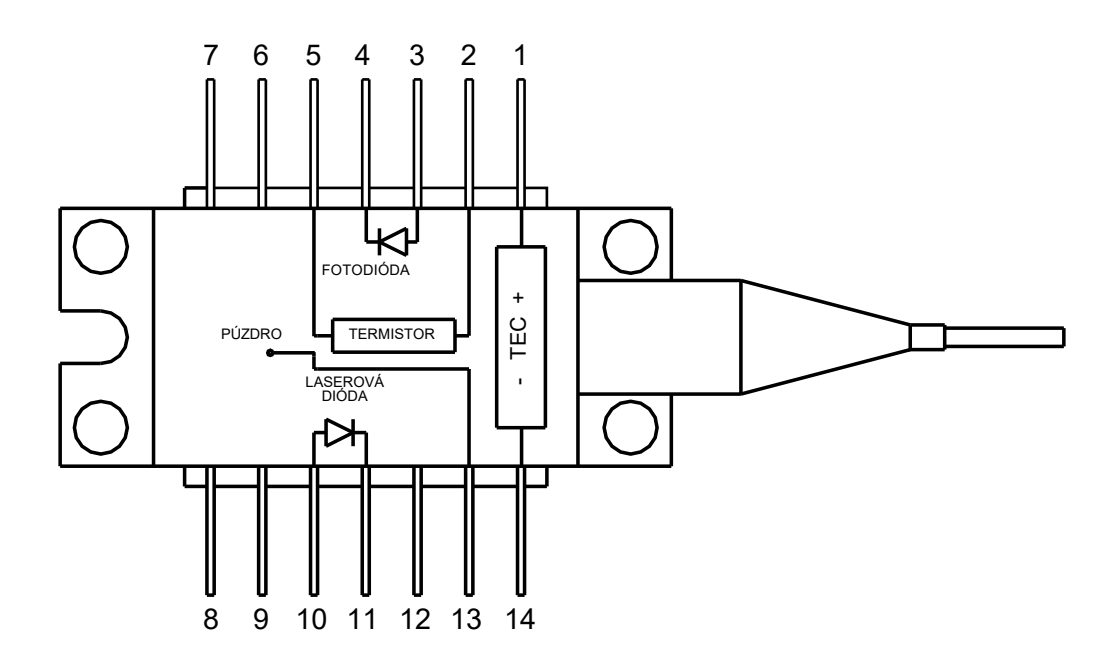

<span id="page-45-0"></span>Obr. 4.6: Schéma laserovej pumpy 975T120

Laserová pumpa neobsahuje iba laserovú diódu emitujúcu optické žiarenie, ale jedná sa o modul obsahujúci termoelektrické chladenie TEC, termistor na meranie vnútornej teploty a fotodiódu.

TEC termoelektrický chladič laserovej pumpy je charakterizovaný prúdom 1,5 A a napätím 3,5 V teda jeho výkon je 4,8 W. Slúži k udržovaniu prevádzkovej teploty laserovej diódy. K zisteniu aktuálnej teploty slúži termistor. Táto kombinácia súčiastok umožňuje udržovať prevádzkovú teplotu 25<sup>∘</sup>C počas aktívnej činnosti laserovej diódy. Dôraz k zabezpečeniu konštantnej prevádzkovej teploty je z dôvodu udržania konštantného výkonu laserovej diódy a vlnovej dĺžky produkovaného optického žiarenia.

Použitá dióda v našom zapojený bola vybratá s ohľadom na výkon aspoň 100mW, osadenie do PUMP Laser Mount a parametrami laserového modulu a termoelektrického chladenia spĺňajúcimi podporu MOT350. Dióda nie je nová, pochádza z repasovanej distribúcie Lightwavestore.com s cenou 250\$. Ostatné porovnávané pumpy podobných parametrov boli s vyššou cenou, rovnako aj vyšším výkonom, avšak pre našu aplikáciu sú parametre vybratej pumpy dostačujúce.

<span id="page-46-0"></span>

| PIN | Funkcia                              |
|-----|--------------------------------------|
| 1   | Termoelektrické chladenie +          |
| 2   | Termistor                            |
| 3   | Foto dióda (anóda)                   |
| 4   | Foto dióda (katóda)                  |
| 5   | Termistor                            |
| 6   | Nepripojený                          |
| 7   | Nepripojený                          |
| 8   | Nepripojený                          |
| 9   | Nepripojený                          |
| 10  | Laserová dióda (anóda), EDS ochrana  |
| 11  | Laserová dióda (katóda), EDS ochrana |
| 12  | Nepripojený                          |
| 13  | Uzemnenie púzdra                     |
| 14  | Termoelektrické chladenie            |

Tab. 4.3: Popis funkcie jednotlivých pinov pumpy 975T120

#### **4.8 Erbiom dopované vlákno**

Erbiové vlákno je vlákno obohatené prvkom erbiom. Jedná sa hlavnú súčasť optických zosilňovačov. Erbium je prvok vzácnych zemín, kedy dopovanie vlákna znamená zavedenie prvku do vlákna za účelom zmeny vlastností materiálu. Erbium poskytuje vysokú absorbciu žiarenia s nízkou stratou. Erbiové ióny absorbujú svetlo laserovej pumpy, ktorej vlnová dĺžka je nižšia ako vlnová dĺžka zosilňovaného signálu a následne prechádzajú do metastabilných stavov. To umožňuje zosilňovanie žiarenia pomocou stimulovanej emisie. Využívame ho pre zosilňovanie optického signálu v pásmach C a L. Jadro vlákna je dotované Erbiom, prostredníctvom čerpania 980 nm alebo 1480 nm žiarenia, pre dosiahnutie ziskov okolo 1550 nm pre pásmo C alebo 1590 nm v pásme L. Pre zosilňovanie prostredníctvom EDFA zosilňovačov využívame 20 až 30 m takéhoto dopovaného vlákna.

Pre náš návrh sme zvolili erbiom dopované vlákno výrobcu CorActive ESC-EDF-050C L900 s cenou 7,8 \$ za 1 m. Nami dodané vlákno sa, podľa informácii od distribútora Lightwavestore.com, vyznačuje vysokou absorpciou jadra vlákna pre vlnovú dĺžku 1529 nm 14,5 dB/m a  $\geq 9.5$  dB/m pre 979 nm. Priemer jadra 6  $\mu$ m. Primárna ochrana je 125 $\pm$ 0, 5 a sekundárna 245 $\pm$ 10  $\mu$ m. Vybraté optické vlákno spĺňalo parametre na navarenie optického pigtailu s FC konektorom. Zakúpené vlákno neobsahovalo pripojovacie konektory. Dĺžku vlákna sme volili obdobne, ako sa popisuje v článkoch [\[15\]](#page-82-3), [\[16\]](#page-82-4), [\[17\]](#page-82-5), [\[18\]](#page-82-6). Rozhodli sme sa pre dĺžky 6, 9 a 15 m, pri ktorých sme meraniami overovali veľkosť dosiahnutého zisku a tým pádom optimálnu dĺžku pre našu aplikáciu s danými vstupnými komponentami.

Pri skrátení erbiom dotovaného vlákna bolo 15 metrové, pôvodne zakúpené vlákno, rozdelené na 6 m časť a 9 m časť. Na tieto dve dĺžky boli z oboch strán navarené pigtraily s FC konektorom, pre optimálne zapojenie do trasy. Dĺžku 15 m dosiahneme spojením 6 a 9 m erbiového vlákna pomocou FC/FC spojky.

# **4.9 Možnosti zapojenia laserovej pumpy do optickej trasy**

EDFA optický zosilňovač môže byť zapojený v troch základných konfiguráciách v závislosti na polohe čerpacieho laseru. Čerpací laser môže byť do trasy zapojený v smere optického žiarenia pred erbiovým vláknom, na konci erbiového vlákna proti zosilňovanému signálu, alebo oboma spôsobmi naraz s využitím jednej pumpy rozdelením signálu optickým splittrom, alebo zapojením dvoch čerpacích laserov do trasy. Rozdielne zapojenia sú charakteristické rôznymi vlastnosťami, pri každom zo zapojení môžeme pozorovať odlišné zosilňovanie vstupného signálu.

Obrázok [7.3](#page-71-0) znázorňuje situáciu, kedy je laserová pumpa postavená pred erbiovým vláknom. Tento typ zapojenia nazývame dopredným čerpaním. Vstupný signál sa spája s pumpou WDM couplerom, ktorý privádza zmiešaný signál do erbiového vlákna. Na konci erbiového vlákna môžeme priamo merať zosilnený signál.

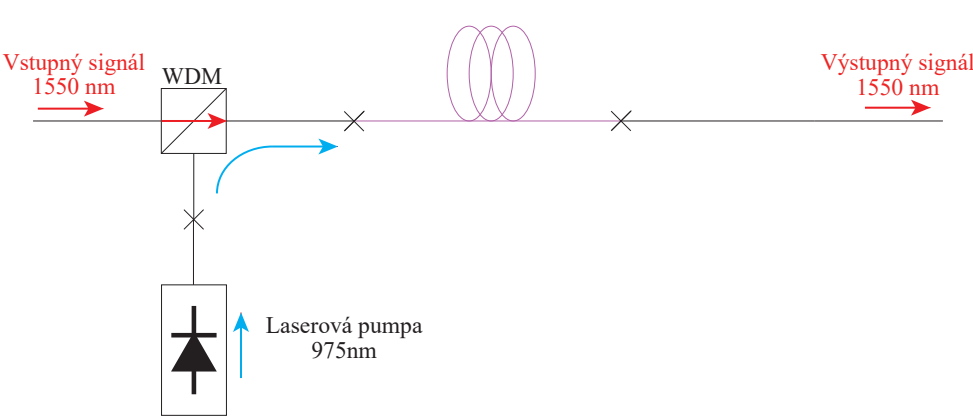

#### Erbiom dopované vlákno

Obr. 4.7: Schéma dopredného čerpania

Spätné čerpanie realizujeme podľa zapojenia na obrázku [7.4,](#page-72-0) pumpa je pripojená WDM couplerom za erbiové vlákno. Signál z pumpy v tomto prípade postupuje erbiovým vláknom proti smeru vstupného zosilňovaného signálu. Zosilnený signál môžeme zaznamenať na výstupe WDM couplera.

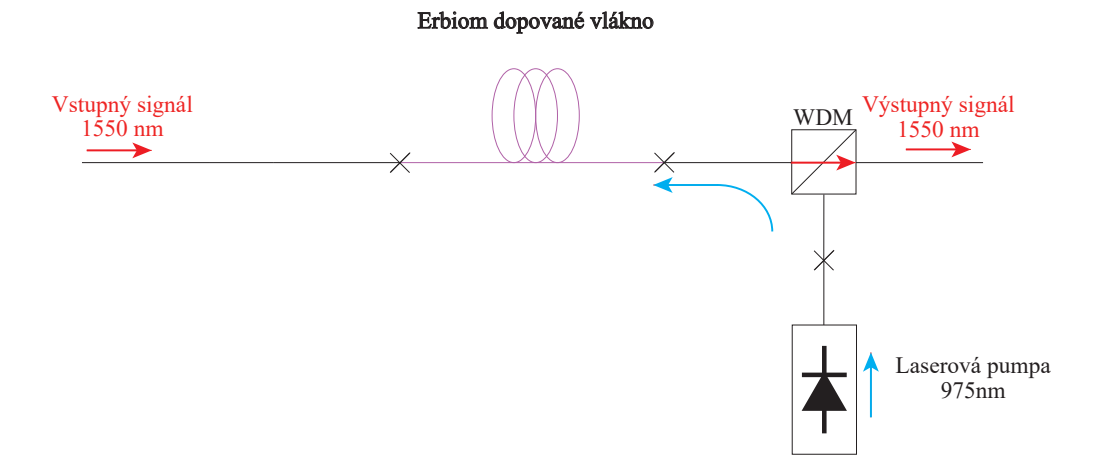

Obr. 4.8: Schéma spätného čerpania

Obojstranné čerpanie ilustrované schematickým zapojením [7.5,](#page-72-1) prepája dopredné a spätné čerpanie do jedného zapojenia. Signál z pumpy je buď rozdelený optickým splitrrom a privedený na oba WDM couplery, alebo môžeme využiť dve pumpy, ktoré priamo zapojíme na oba pumpové vstupy WDM couplera. Takéto zapojenie dosahuje väčších ziskov oproti použitiu iba dopredného alebo spätného čerpania [\[19\]](#page-82-7).

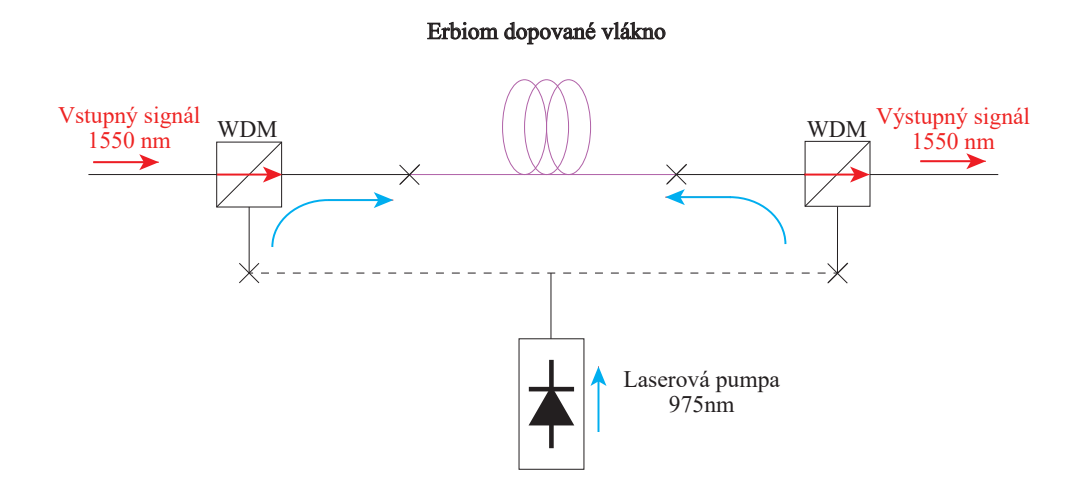

Obr. 4.9: Schéma obojstranného čerpania

Naše zostavenie EDFA optického zosilňovača umožňuje realizovať všetky 3 typy zapojenia pri použití troch rôznych dĺžok erbiom dopovaného vlákna.

## **4.10 Laser Koheron LD100**

Zdroj optického signálu, ktorý prenášame optickou trasou a následne zosilňujeme, nám generuje laser LD100 od firmy Koheron. Laserový prípravok napájame 3,3 V/ 0,5 A. Laserová dióda prípravku umožňuje generovanie signálu 0,001–200 MHz. Optický výkon je podľa výrobcu 3 mW pri 30 mA [\[20\]](#page-83-0). Meranie výstupného výkonu prípravku, ktorého výkon sa nastavuje vstavaným potenciometrom ukázalo, že je možné dosiahnuť výkonu prekračujúceho 4 mW. Pre naše merania sme využívali 1 mW výstupný výkon. Tvar generovaného signálu a jeho frekvenciu nastavujeme programom LabView. Nastavenie hodnôt prebieha cez Red Pitayu, ktorá je spojená s LD100 rýchlym analógovým výstupom č. 1. Generovaný signál je tvaru štvorec a má hodnotu 250 kHz. Výstup laserovej diódy LD100 pripájame FC konektorom cez FC/FC spojku na FC/SC optický kábel, ktorý vedie do optickej trasy.

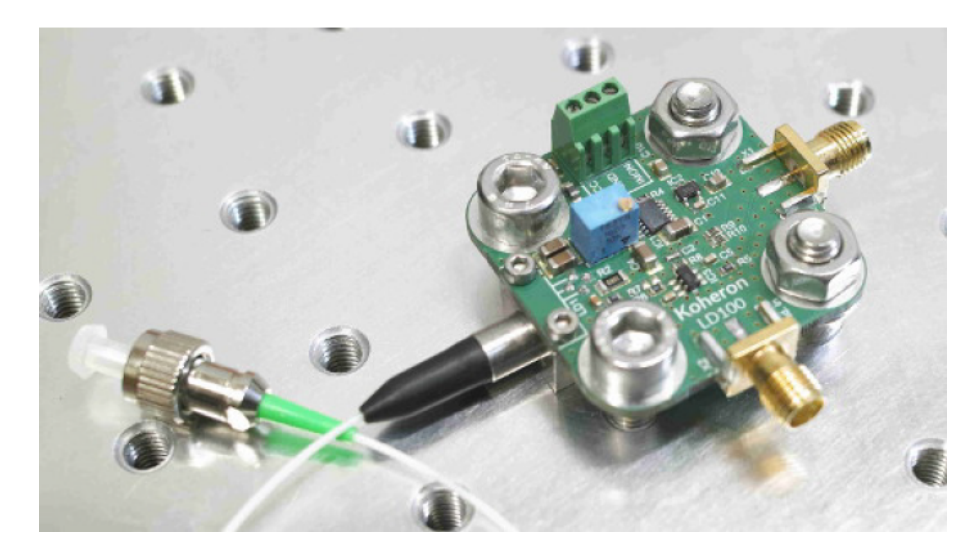

Obr. 4.10: Laser Koheron LD100 [\[20\]](#page-83-0).

#### **4.11 Prípravok 2x PT-5330**

Prípravok 2x PT-5330 pozostáva z osadených dvoch fotodiód PT-5530 a stabilizátora zdroja. Výrobcom fotodiódy je firma Optoway, napájanie jednotlivej diódy je podľa [\[21\]](#page-83-1) 3,3 V a 40 mA. Nami používaný prípravok obsahuje stabilizátor zdroja a tým pádom môžeme používať 12 V zdroj. V našom prípade je prípravok napájaný 12 V/2 A sieťovým adaptérom.

Merací rozsah diódy je 1100–1650 nm so šírkou pásma 450 MHz. Saturačný výkon je podľa príručky výrobcu -3 dBm.

Diódový prípravok používame na meranie výkonu, ktorý nám vystupuje do zosilňovača. Na konci zosilňovacej sústavy sústavy je druhá z diód prípravku použitá

na meranie zosilneného signálu EDFA zosilňovačom a k načítaniu priebehu výstupného signálu, ktorý je v LabView porovnávaný s pôvodným vstupným signálom z LD100. Meranie výkonu prebieha určením veľkosti prijímaného signálu. Z merania referenčných hodnôt optického výkonu zasielaného na diódu a odčítavaním veľkosti signálu sme došli k záveru, že diódou je možné merať približne od hodnoty saturačného výkonu až po hodnotu 0 dBm. V tomto rozsahu vykazuje nárast výkonu linearitu s krokom okolo 15–18 mV na 50  $\mu$ W. Závislosť medzi výkonom a veľkosťou signálu prijímaného signálu je nepriama úmera.

Dodaný prípravok neobsahoval optické konektory, preto na oba vývody diód boli privarené FC konektory. Jedna z diód je zapojená cez FC/FC spojovač na optický splitter 50/50 deliaci signál z optickej trasy. Druhá z diód je pripojená cez FC/FC spojovač na výstupný konektor WDM splittra. Analógové výstupy diódy sú prepojené s rýchlym analógovým vstupom 1 a 2 Redpitaye. Použitý prípravok je zachytený na obrázku [4.11.](#page-50-0)

<span id="page-50-0"></span>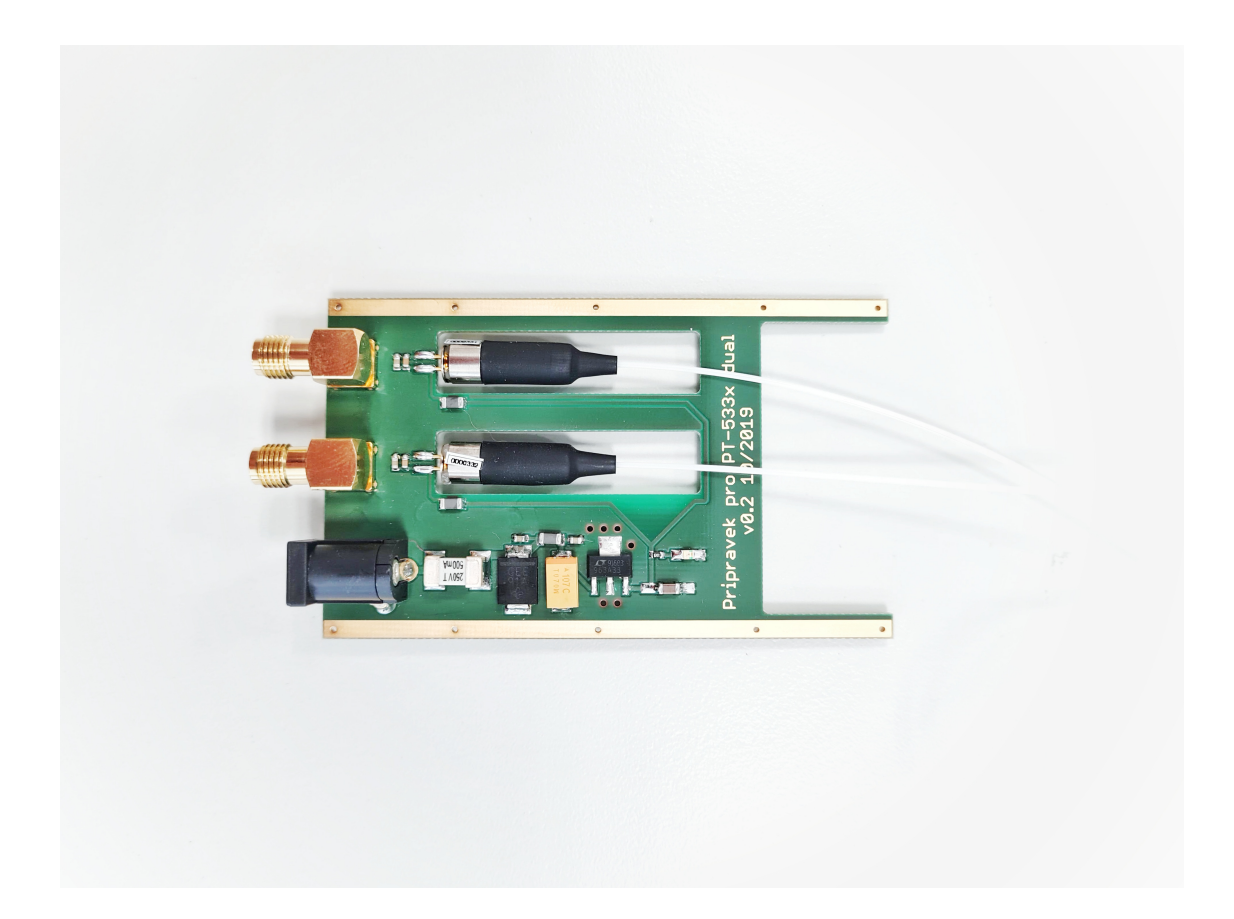

Obr. 4.11: Prípravok 2x PT-5330

### **4.12 WDM coupler 980/1550**

Jedná sa o pasívnu optickú spojku umožňujúcu spojiť vstupný zosilňovaný signál so signálom laserovej pumpy, ktorý nám signál zosilňuje. Na konci tejto spojky dostávame zmiešaný 980 a 1550 nm signál postupujúci ďalej do erbiového vlákna, kde sa signál zosilní. WDM coupler sa vyznačuje aj izolačnými vlastnosťami, ktoré minimalizujú spätné odrazy do spájaných vlákien.

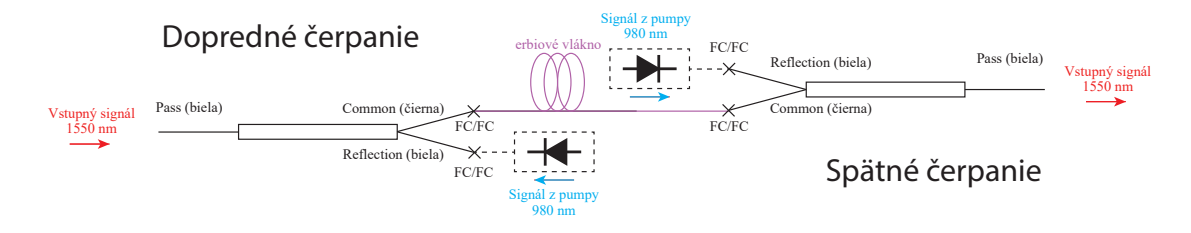

Obr. 4.12: Schéma zapojenia WDM couplerov

V našom zapojení využívame dva WDM couplery nesúce označenie 980/1550 nm Micro-Optic WDM. Izolačný útlm Pass konektoru je >30 dB, útlm signálu prechádzajúceho týmto konektorom je 0,74 dB. Izolačný útlm Reflection konektoru, do ktorého zapájame laserovú pumpu je >15 dB, útlm signálu z pumpy cez tento konektor je 0,52 dB. Konektory pre pripojenie WDM coupleru sú zakončené FC konektormi.

Obrázok [7.7](#page-73-0) znázorňuje zapojenie jednotlivých konektorov WDM couplerov v našom zapojení. Táto konfigurácia umožňuje dopredné, spätné a obojstranné čerpanie. Zmenu typu čerpania realizujeme pripojovaním laserovej pumpy/laserových púmp do Reflection konektorov bielej farby.

## **4.13 Splitter 50/50**

Obdobne, ako v prípade WDM coupleru, jedná sa o pasívnu optickú súčiastku. Slúži na rozdelenie prijímaného signálu. Splittre umožňujú delenie signálu v rôznych pomeroch. Pri našom zapojení využívame dva optické splittre. Jeden 50/50 za optickou trasou, druhý na konci za WDM couplerom.

Prvý optický splitter 50/50 pripájame za optickú trasu FC/FC spojkou, kedy z optickej trasy privádzame vstupný signál z LD100 prechádzajúci optickou trasou 50% na prvú fotodiódu PT-5330. Druhých 50% vstupuje do Pass konektoru WDM coupleru. Zapojenie je znázornené na obrázku [4.13.](#page-52-0)

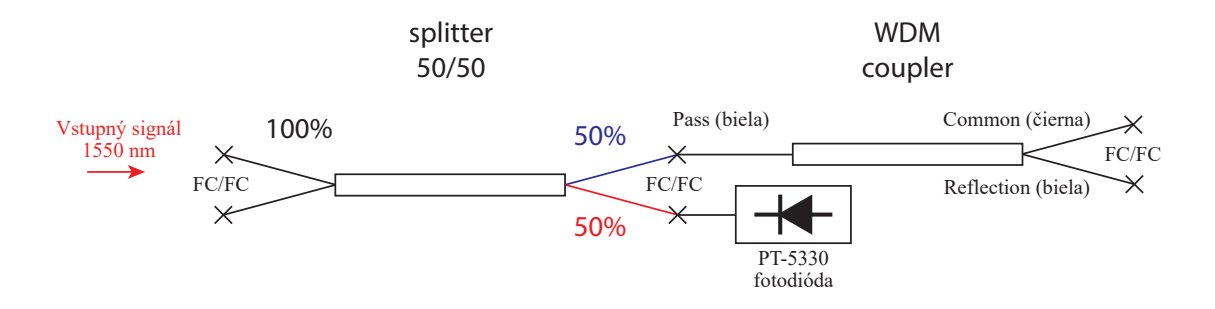

<span id="page-52-0"></span>Obr. 4.13: Schéma zapojenia 50/50 splittra č. 1.

Druhý optický splitter 50/50 pripájame za WDM coupler na konektor Pass, kde sa nachádza zosilnený signál po prechode erbiovým vláknom. Splitter nám signál rozdelí na 50%, ktorý privedieme na druhú fotodiódu PT-5330. V závislosti od veľkosti výstupného zosilneného signálu, radíme medzi fotodiódu a splitter vhodný útlmový člen, pretože zosilnený signál niekoľkonásobne prevýši meraciu schopnosť diódy. Voľbu vhodného útlmového členu vieme voliť pomocou pripojenia meracieho prístroja výkonu, kam vstupuje druhých 50% zosilneného signálu. Všetky spoje sú realizované FC/FC spojkou. Toto zapojenie ilustruje obrázok [4.14.](#page-52-1)

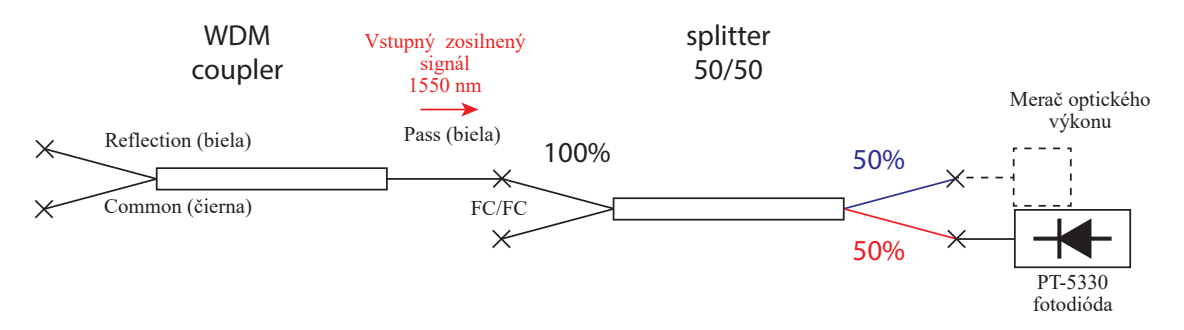

<span id="page-52-1"></span>Obr. 4.14: Schéma zapojenia 50/50 splittra č. 2.

# **5 Programové riešenie**

Finálne zapojenie EDFA optického zosilňovača je riadené z prostredia LabView cez SCPI príkazy, ktorými LabView komunikuje s riadiacou jednotkou Red Pitaya 125-14. Pre potreby riadenia, bol zostavený program pozostávajúci zo skladby blokov rôznych funkcií. Kontinuálne s pridávaním funkčných blokov bolo vytvárané aj centrum s riadiacimi prvkami. Program ovláda a načítava údaje z riadiacej jednotky MOT350\_35100GC, meria a vyhodnocuje informácie pochádzajúce z fotodiód PT-5330 umiestnených na prípravku 2x PT-5330. Táto kapitola popisuje funkcionalitu programovacích blokov a ovládacie prvky riadiaceho panelu.

## **5.1 Inicializácia/Ukončenie**

Začiatok programu začína inicializačným blokom zabezpečujúcim spustenie komunikácie medzi LabView a Red Pitaya. Do tohto bloku vstupuje konštantná premenná obsahujúca IP adresu Red Pitaya SCPI serveru. Na konci programu sa nachádza blok pre ukončenie programu. Medzi týmito blokmi sa nachádza štruktúra nekonečnej slučky, ktorá sa stará o neustály beh programu. V tejto slučke sa nachádza vypínacie tlačítko pre korektné ukončenie programu. Celá bloková schéma programu sa nachádza v prílohe A.

## **5.2 Digitálne načítanie**

Načítanie digitálnej hodnoty pozostáva z bloku určujúcim konektor, ktorým čítame. Priradená je konštantná premenná Input, označujúca načítanie. Ďalej je priradený pin, odkiaľ načítavame dáta. Tento pin vstupuje do bloku slúžiaceho na čítanie hodnôt. Tomuto bloku je priradená konštantná premenná State of Digital IOs, čítanie stavu digitálneho vstupu. Blok vracia hodnotu string, ktorý ďalším blokom zmeníme na číslo. Následne v ďalšom bloku prebehne zmena čísla na logickú hodnotu 0,1. Tento stav je negovaný pre potreby správnej interpretácie zaznamenanej hodnoty. Na konci tejto štruktúry sa nachádza blok zobrazujúci indikáciu 0,1. Stavbu blokov zobrazuje obrázok [5.1.](#page-54-0)

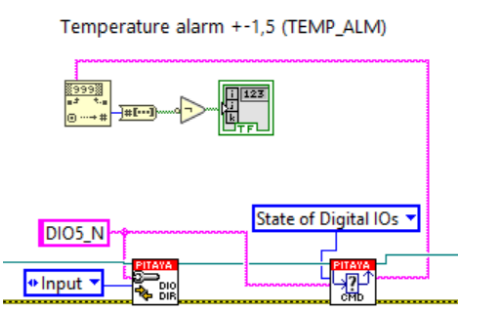

<span id="page-54-0"></span>Obr. 5.1: Digitálne čítanie

## **5.3 Digitálny zápis**

Digitálny zápis hodnoty je zobrazený na obrázku [5.2.](#page-54-1) Začiatok zápisu programu je rovnaký ako v predchádzajúcom prípade. K určeniu konektoru tentokrát priradíme konštantnú premennú Output, výstup. Priradená konštantná premenná pinu, ktorým zapisujeme, vstupuje do bloku slúžiaceho k zápisu digitálnej hodnoty 0,1. V tomto prípade je vstupná premenná do tohoto bloku typu priamo Boolean, stav 0,1. Stav je spojený s tlačítkom, ktorým ho nastavíme.

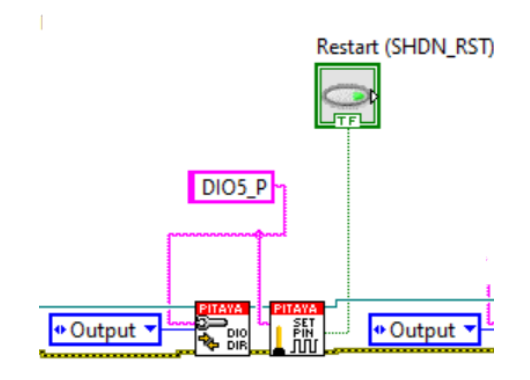

<span id="page-54-1"></span>Obr. 5.2: Digitálny zápis

# **5.4 Načítanie z rýchleho analógového vstupu, tvorba grafu**

Skladba blokov na obrázku [5.3](#page-55-0) slúži k načítaniu z rýchleho analógového vstupu a tvorbe grafu z načítaných hodnôt. Začiatočný blok určuje typ operácie, ktorú chceme s daným signálom robiť. Umožňuje vzorkovanie alebo, ako bolo v našom prípade vybraté konštantnou premennou Decimation, decimáciu. Nasledujúcim blokom posielame do Red Pitaya príkaz ACQ:START, čo spustí načítanie z rýchlych analógových pinov. Posledným blokom je blok čítania priebehu signálu. Konštantnou premennou Channel 2 vyberáme, ktorý z analógových vstupov sledujeme. K tomuto bloku je pridaný blok tvorby grafu zobrazujúci načítané údaje do grafu.

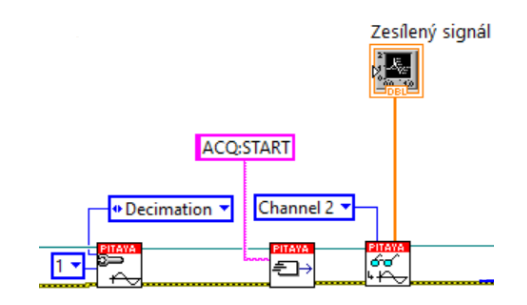

<span id="page-55-0"></span>Obr. 5.3: Načítanie rýchleho analógového vstupu, tvorba grafu

#### **5.5 Zápis rýchleho analógového výstupu**

Zápis rýchlymi analógovými výstupmi sa nachádza v štruktúre Case Structure, štruktúre, ktorá má dve zapojenia. Jedno zapojenie je, keď vstupným tlačítkom nastavíme logickú 1 a druhé, keď nastavíme 0. V našom prípade, pri logickej jednotke je blok v stave, ktorý je na obrázku [5.4,](#page-56-0) pri logickej 0 je blok prázdny, pozostávajúci len z prepojenia dátovým, zeleným a žltočiernym vláknom.

Pred začiatkom analógového zapisovania prvým blokom určíme, aby sa generátor resetoval. Nasledujúci blok slúži k špecifikácii typu signálu, ktorý chceme generovať. Vstupnými premennými určujeme parametre signálu a výstupný pin. Pre generovanie signálu do LD100 využívame nastaviteľnú premennú frekvenciu signálu a v prípade nastavovania prúdu do laserovej pumpy meníme jednosmerný offset. Posledným z trojice programových blokov riadenia rýchleho analógového výstupu je blok aktivácie rýchleho analógového výstupu, kam vstupuje premenná logickej 1 slúžiaca k jeho aktivácii.

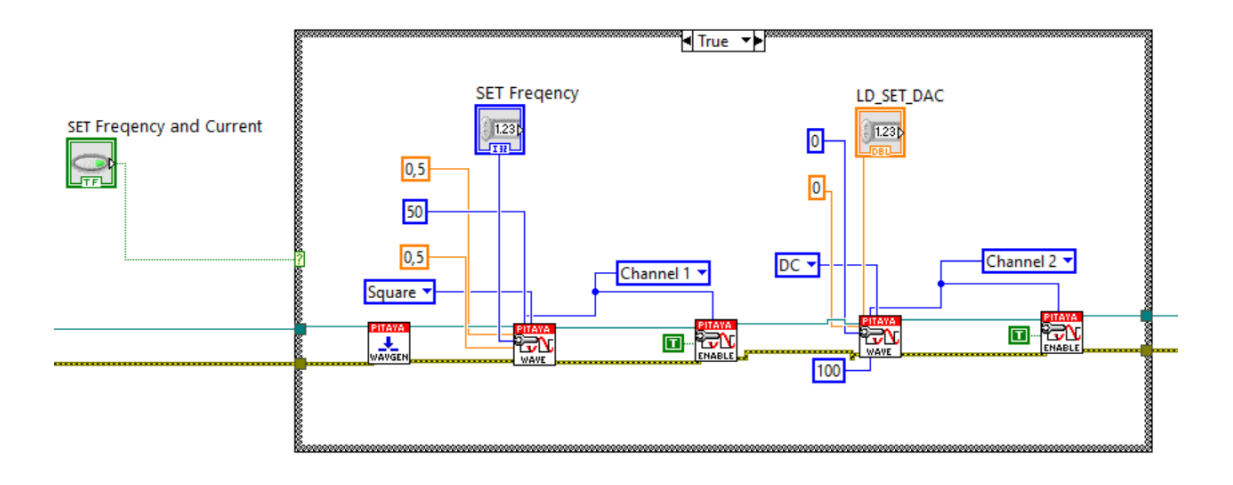

<span id="page-56-0"></span>Obr. 5.4: Zápis rýchleho analógového výstupu

#### **5.6 Ovládací panel**

Ovládací panel slúži na čítanie údajov z fotodiód PT-5330, ktoré sa zobrazujú v grafoch na ľavej strane ovládacieho panelu. Prvým je graf zobrazujúci signál prechádzajúci optickou trasou a vstupujúci do procesu zosilňovania. Druhý graf je grafom zosilneného signálu po prechode erbiovým vláknom. Ovládací panel sa nachádza na obrázku [7.8.](#page-75-0)

Z digitálnych pinov načítavame hodnoty Temperature alarm a Over Current/Temperature. Jedná sa o kontrolné diódy, ktoré svietia na zeleno pokiaľ je všetko v poriadku. Ak dôjde k prekročeniu teploty alebo prekročeniu prúdu, tieto diódy sa rozsvietia na červeno. Zároveň je vtedy riadiaca jednotka MOT350 automaticky vypnutá. Aby sme ju opäť aktivovali, musíme stlačiť tlačítko Restart. Pri stlačení tlačidla sa reštartuje riadiaca jednotka a vymažú sa chyby. Ak chceme riadiť zosilňovanie, musíme tlačítkom Start LD Module aktivovať laserový modul a tlačítkom Mode Select vybrať zapnutím mód konštantného prúdu do laserovej pumpy. Obe tlačítka musia svietiť, čo signalizuje ich aktiváciu. Bez ich aktivácie nie je možné riadiť zosilňovanie. Set Freqency and Current, toto tlačítko po stlačení vždy pošle do zapojenia nastavené hodnoty. LD\_SET\_DAC nastavuje napätie, ktorým riadime prúd do laserovej pumpy. Umožňuje nastavenie hodnôt od 0–1 V v kroku po 0,1 V. Nastavením 1 V, do laserovej pumpy je nastavený prúd 240 mA, pri ktorom z laserovej pumpy ide výkon okolo 100 mW. SET Freqency tlačítkom nastavujeme frekvenciu signálu do laseru Koheron LD100, je zdrojom optického signálu, ktorý po prechode optickou trasou zosilňujeme. Východzia hodnota frekvencie je 250 kHZ a napätia 0 V. STOP tlačítko slúži ku korektnému vypnutiu programu. Tabuľka [7.1](#page-74-0) zobrazuje prehľad funkcionality ovládacieho panelu.

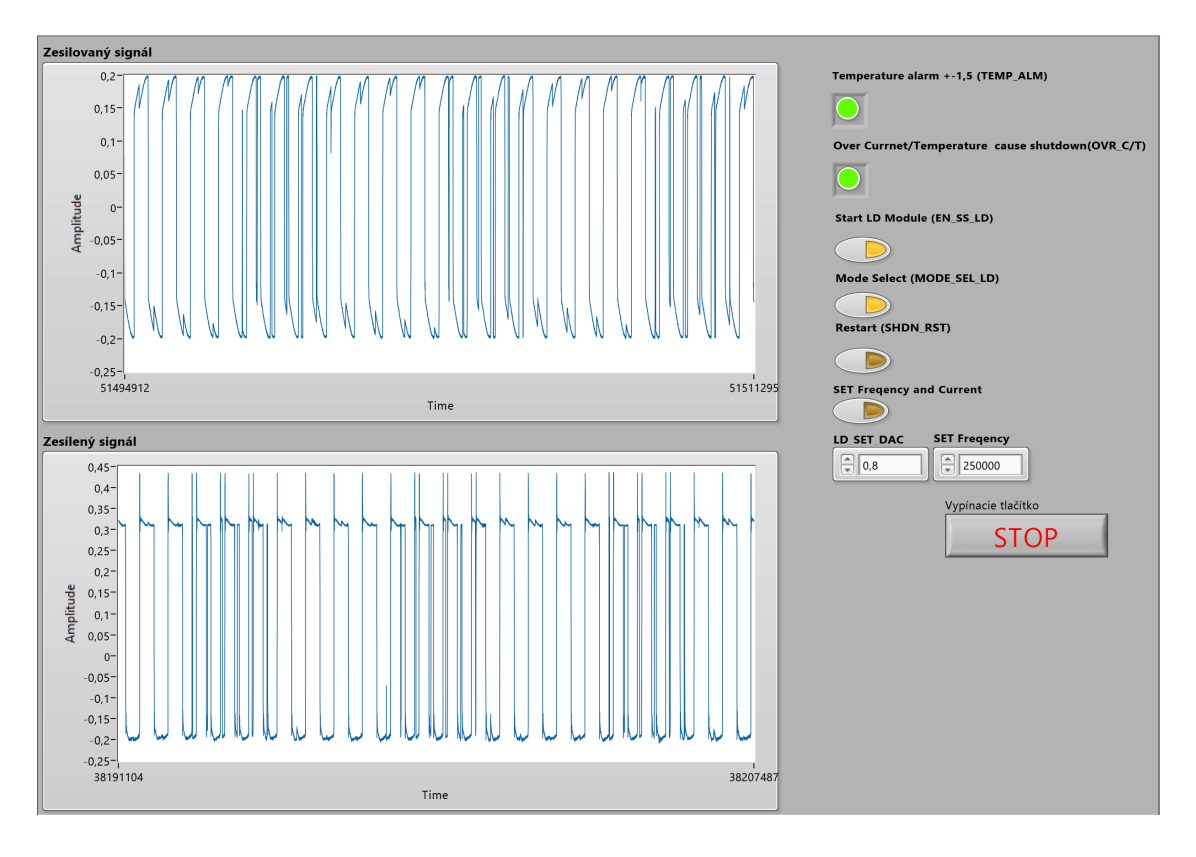

Obr. 5.5: Ovládací panel

Tab. 5.1: Prehľad funkcionality ovládacieho panela

| Ovládací panel                   | Funkcia                                    |       |
|----------------------------------|--------------------------------------------|-------|
| Temperature alarm                | ZELENÁ - v poriadku/ČERVENÁ - problém      |       |
| Over Current/Temperature         | ZELENÁ - v poriadku/ČERVENÁ - problém      |       |
| Start LD Module                  | $0$ - vypnutý /1 - zapnutý                 |       |
| Mode Select                      | $0$ - konštantný výkon/1 - konštantný prúd |       |
| Restart                          | $1 - re^*_{start}$                         |       |
| <b>SET</b> Frequency and Current | 1 - nastavenie                             |       |
| LD SET DAC                       | hodnota napätia do LD                      | číslo |
| <b>SET</b> Frequency             | frekvencia vstup. signálu                  | číslo |
| Zesilovaný signál                | graf zosilňovaný signál                    |       |
| Zesílený signál                  | graf zosilnený signál                      |       |
| <b>STOP</b>                      | 1 - korektné vypnutie programu             |       |

# **6 Namerané hodnoty**

Experimentálne meranie bolo realizované za účelom otestovania funkcionality zapojenia EDFA zosilňovača. Hlavným cieľom tohto merania bolo zistenie optimálnej dĺžky erbiového vlákna a výber zapojenia čerpacieho zdroja tak, aby sme dosiahli maximálny zisk zosilnenia.

#### **6.1 Experimentálne meranie**

Zapojenie bolo realizované podľa schémy na obrázku [7.6.](#page-73-1) Vstupný signál vysielaný laserom LD100 do optickej trasy mal hodnotu 0,02 dBm. Po utlmení 4,6 km optickej trasy a rozdelením signálu na splittri mal signál hodnotu −5*,* 22 dBm. Tento zoslabený signál vstupoval do WDM coupleru, na ktorom bola realizovaná zmena pripojenia laserovej pumpy do trasy. Realizovaných bolo 6 meraní. Dve merania pre každú z dĺžok optického vlákna 6, 9, 15 m. Merané boli dopredné a spätné zapojenie laserovej pumpy. Na konci meranej trasy sa nachádzal útlmový člen 7 dBm zvolený tak, aby nebol prekročený maximálny povolený rozsah meraču optického výkonu. Útlmový člen bol použitý od začiatku merania, aby malo každé meranie rovnaké vstupné parametre. Výsledné hodnoty, zaznamenané v grafoch, obsahujú pripočítaný útlm tohto členu.

Hodnoty napätia, ktorými bol riadený výstupný prúd do laserovej boli od 0– –1 V. Krok nastavenia hodnôt bol 0,1 V. Pre každé zapojenie laserovej pumpy a určitej dĺžky erbiového vlákna bolo urobených 10 meraní. Hodnota prúdu do laserovej pumpy od 0–240 mA. 240 mA odpovedá 1 V poslanému do MOT350. Pri tejto hodnote sa výkon laserovej pumpy pohyboval okolo 100 mW.

Grafy [6.1,](#page-60-0) [6.2,](#page-61-0) [6.3](#page-62-0) zobrazujú výsledky meraní v doprednom zapojení laserovej pumpy pre 6, 9, 15 m erbiového vlákna. Grafy [6.4,](#page-63-0) [6.5,](#page-64-0) [6.6](#page-65-0) zobrazujú výsledky meraní v zapojení spätného čerpania pre 6, 9, 15 m erbiového vlákna. Grafy boli vyobrazené na celé stránky z dôvodu dostatočnej prehľadnosti jednotlivých meraní.

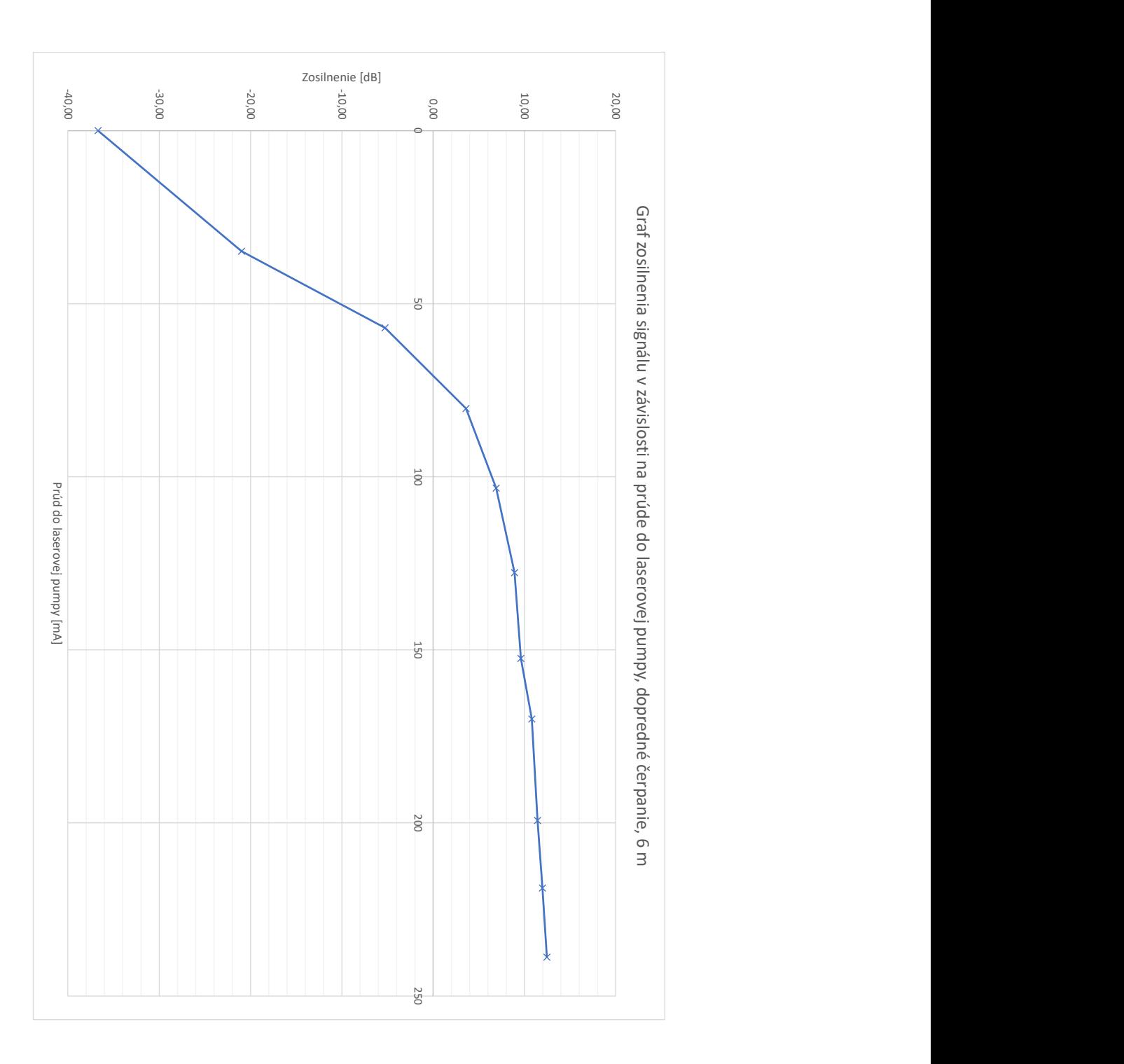

<span id="page-60-0"></span>Obr. 6.1: Graf zosilnenia signálu v závislosti na prúde do laserovej pumpy, dopredné čerpanie, 6 m

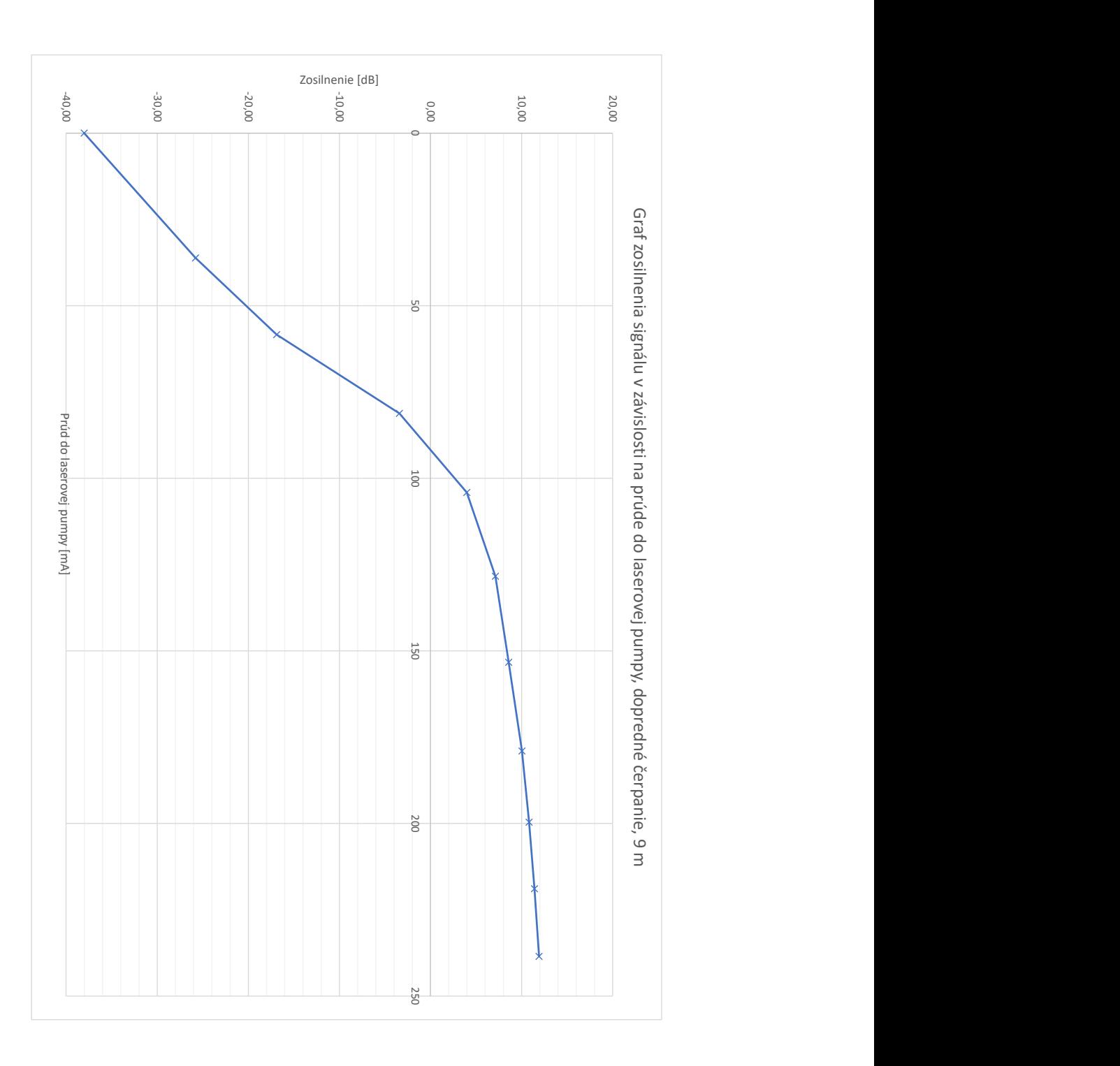

<span id="page-61-0"></span>Obr. 6.2: Graf zosilnenia signálu v závislosti na prúde do laserovej pumpy, dopredné čerpanie, 9 m

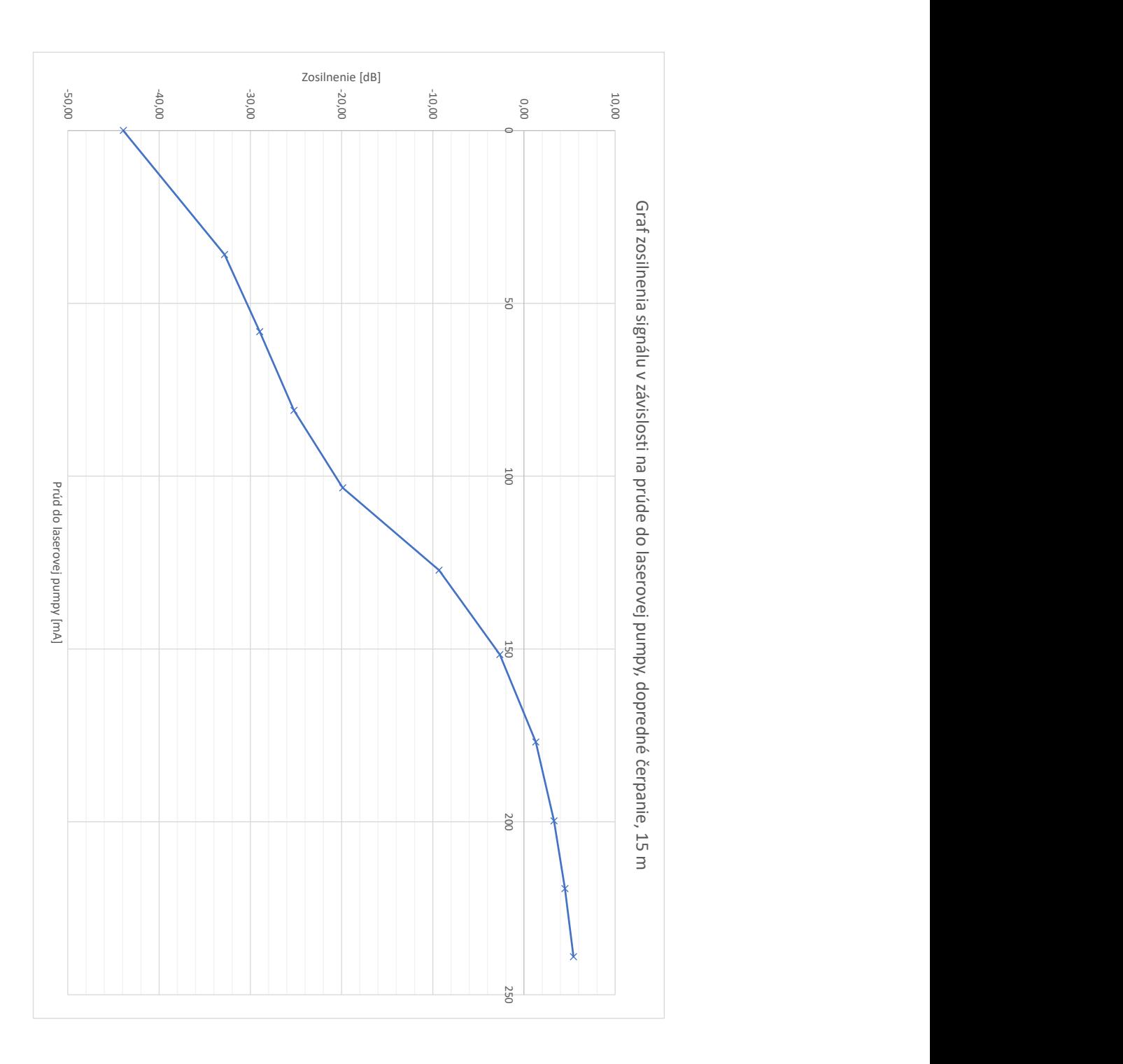

<span id="page-62-0"></span>Obr. 6.3: Graf zosilnenia signálu v závislosti na prúde do laserovej pumpy, dopredné čerpanie, 15 m

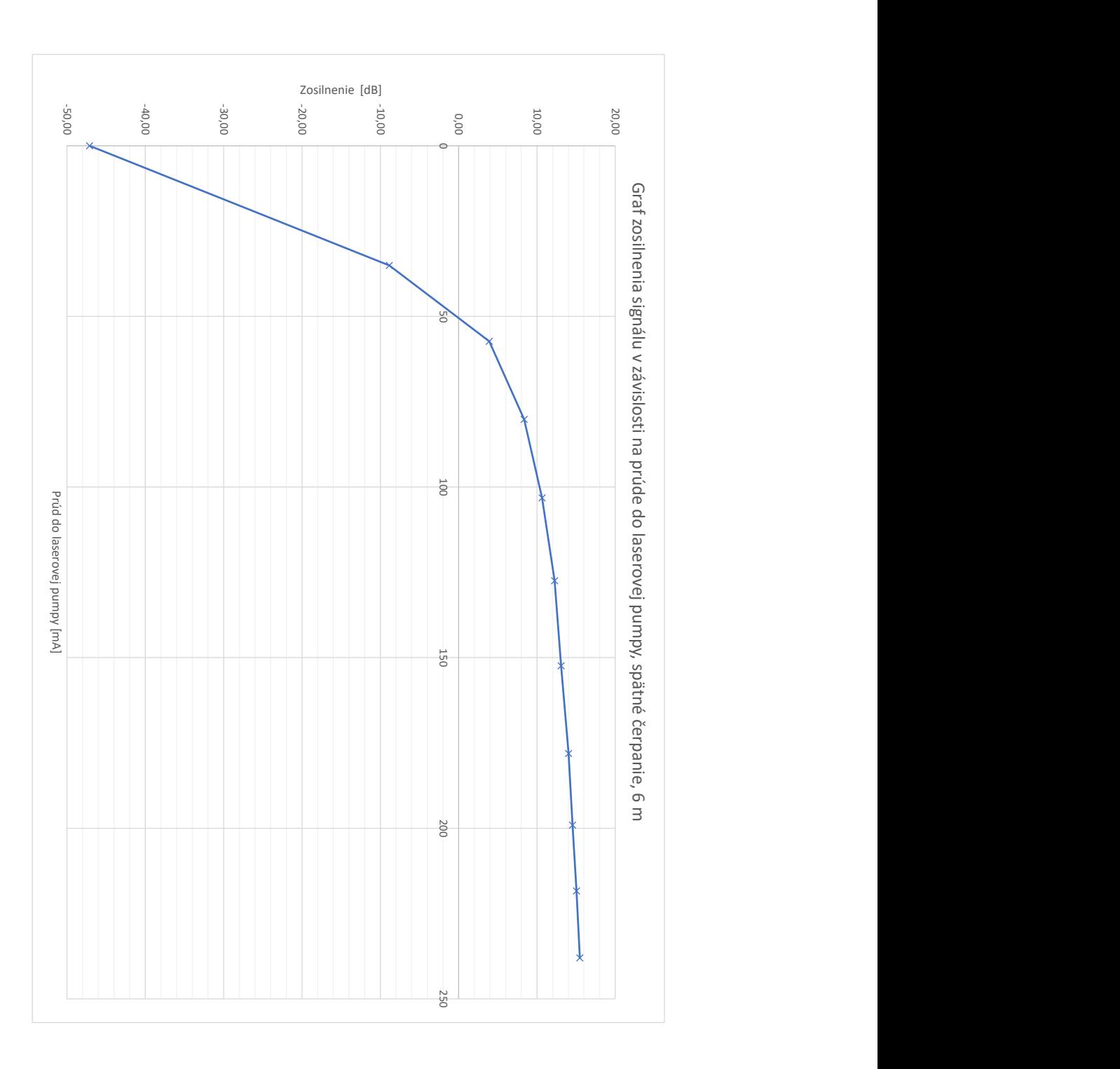

<span id="page-63-0"></span>Obr. 6.4: Graf zosilnenia signálu v závislosti na prúde do laserovej pumpy, spätné čerpanie, 6 m

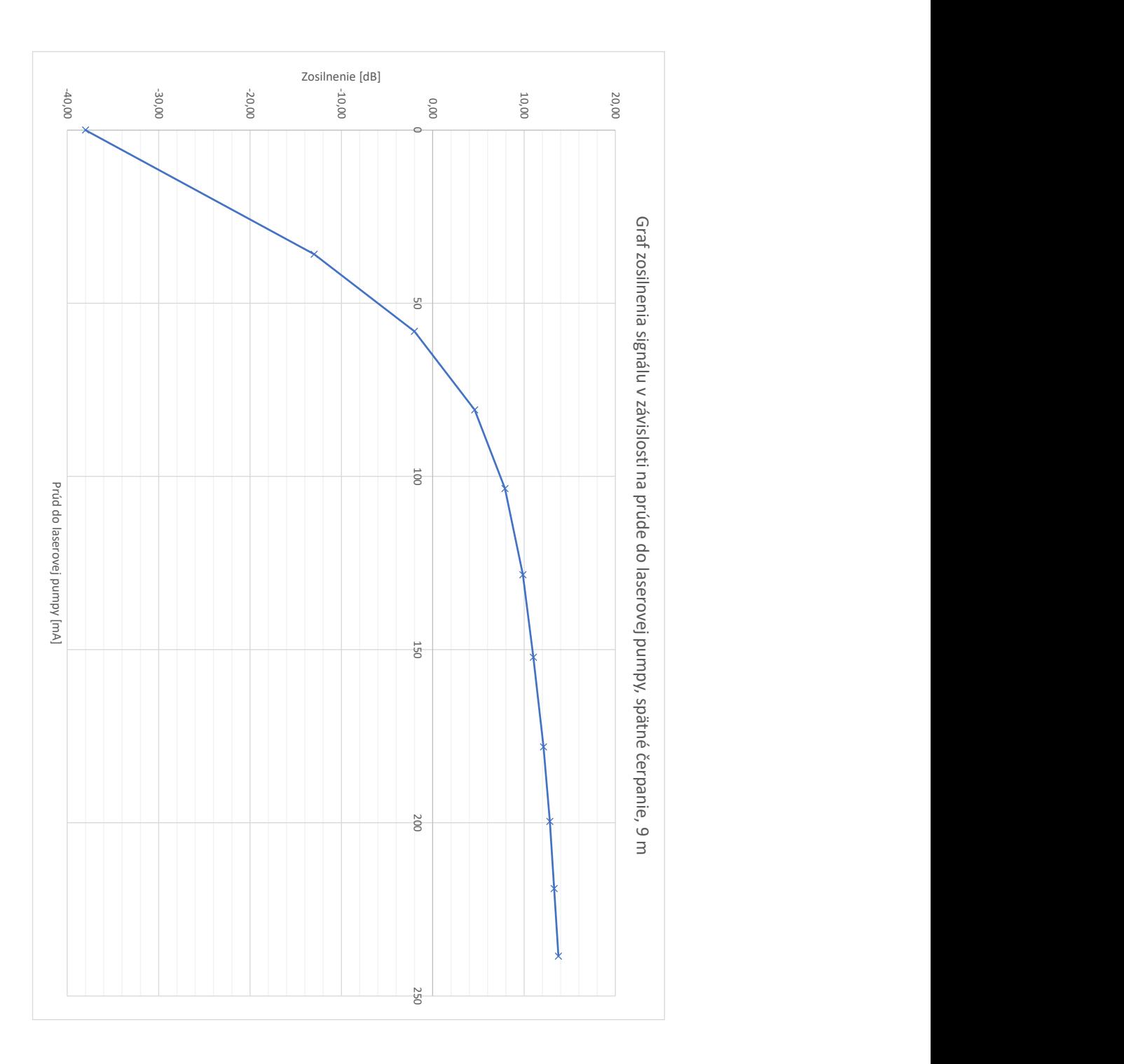

<span id="page-64-0"></span>Obr. 6.5: Graf zosilnenia signálu v závislosti na prúde do laserovej pumpy, spätné čerpanie, 9 m

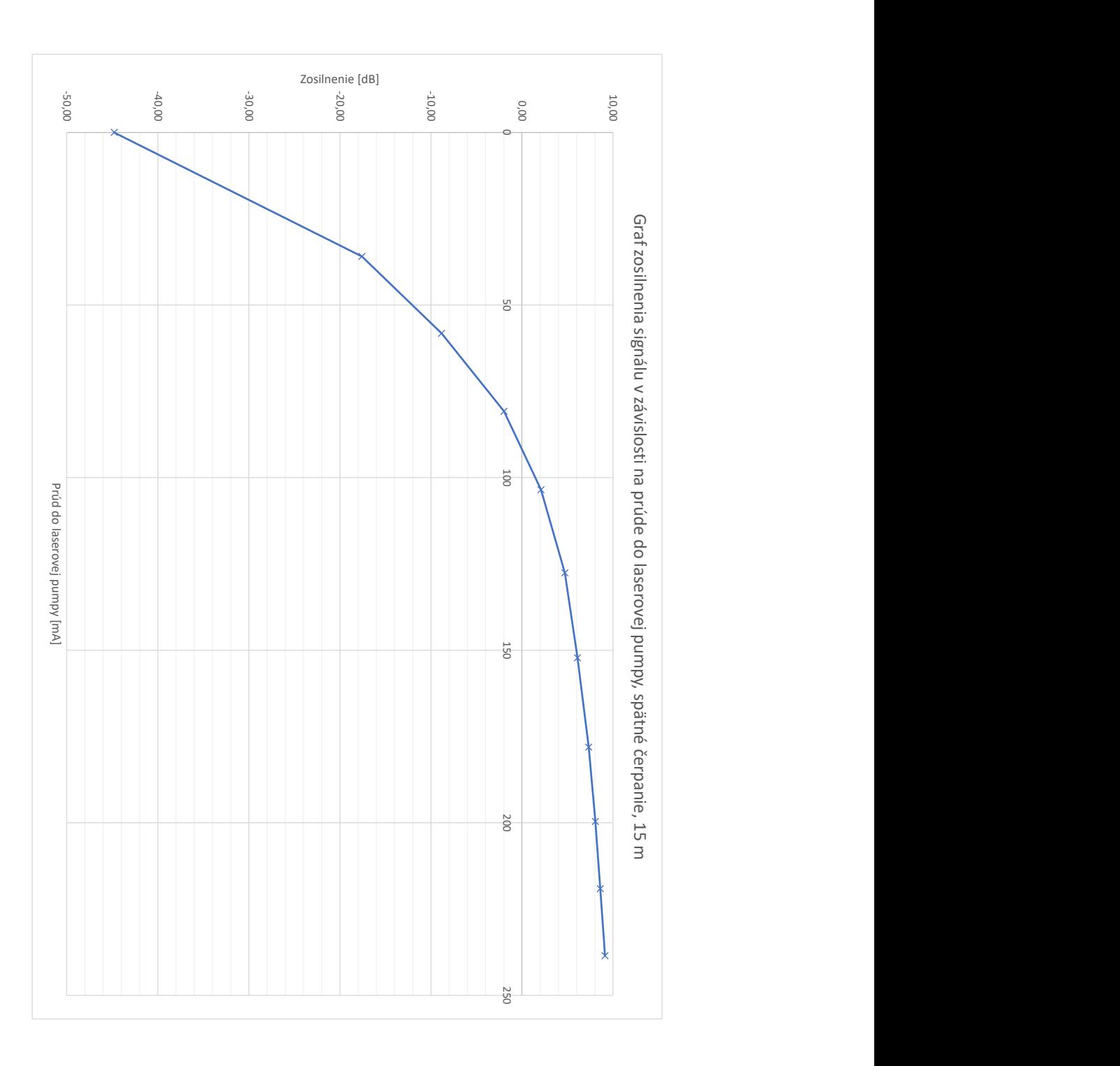

<span id="page-65-0"></span>Obr. 6.6: Graf zosilnenia signálu v závislosti na prúde do laserovej pumpy, spätné čerpanie, 15 m

## **6.2 Výsledky merania**

Jednotlivé grafy z predchádzajúcej podkapitoly boli zhrnuté do dvoch grafov [6.7,](#page-67-0) [6.8,](#page-68-0) ktoré slúžia pre prehľadnejšie porovnanie realizovaných meraní.

Meraniami bolo dokázané, že so zvyšujúcou sa dĺžkou erbiového vlákna dochádza, vzhľadom na jeho vlastnosti, k útlmu vstupného signálu, čo vedie k nižšiemu dosiahnuteľnému zosilneniu. Tento fakt sa potvrdil pri doprednom zapojení, ale aj pri spätnom.

Ako možno pozorovať z grafu [6.7,](#page-67-0) rozdiel dĺžky je pre spätné čerpanie významnejší v dosiahnutí maximálneho zosilnenia v porovnaní s maximálnym zosilnením zobrazeným v grafe [6.8](#page-68-0) pre dopredné čerpanie. Z tohoto grafu môžeme vidieť, že rozdiel pri polovičnom kroku nastavenia prúdu do laserovej pumpy (polovičný výkon pumpy), až k maximálnemu nastaveniu prúdu, je minimálny a zosilnenie je podobného charakteru. Maximálne hodnoty dosiahnutého zosilnenia v doprednom zapojení sú 12,45 dB pre 6 m, a 11,92 dB pre 9 m erbiového vlákna.

Meraním jednotlivých zapojení, ako je aj z grafov možno pozorovať, sme prišli k záveru, že najvýhodnejším zapojením pri použití vstupných parametrov opísaných v predchádzajúcej podkapitole je spätné zapojenie laserovej pumpy. Pri spätnom zapojení, použitím 6 m erbiového vlákna pri vstupnom prúde do laserovej pumpy 238 mA, bol dosiahnutý zisk 15,47 dB. Pri doprednom čerpaní a rovnakých parametroch dĺžky erbiového vlákna a vstupnom prúde bolo dosiahnutých zosilnenie 12,45 dB. Výhodnosť tohto zapojenia možno pozorovať najmä pri rozdieli maximálneho zosilnenia s použitím 15 m erbiového vlákna, kedy je zosilnenie v spätnom zapojení takmer o 40% vyššie, ako u dopredného zapojenia.

Pre lepší prehľad maximálneho zosilnenia, v závislosti na jednotlivých zapojeniach čerpacieho zdroju a použitia jednotlivých dĺžok erbiového vlákna, bola zostavená tabuľka [6.1.](#page-66-0)

| Dĺžka erbiového vlákna Dopredné zapojenie Spätné zapojenie |                   |            |
|------------------------------------------------------------|-------------------|------------|
| 6 <sub>m</sub>                                             | $12,45$ dB        | $15,47$ dB |
| 9 <sub>m</sub>                                             | $11,92$ dB        | $13,76$ dB |
| 15 m                                                       | $5,42 \text{ dB}$ | 9,12 dB    |

<span id="page-66-0"></span>Tab. 6.1: Prehľad maximálneho zisku zosilnenia

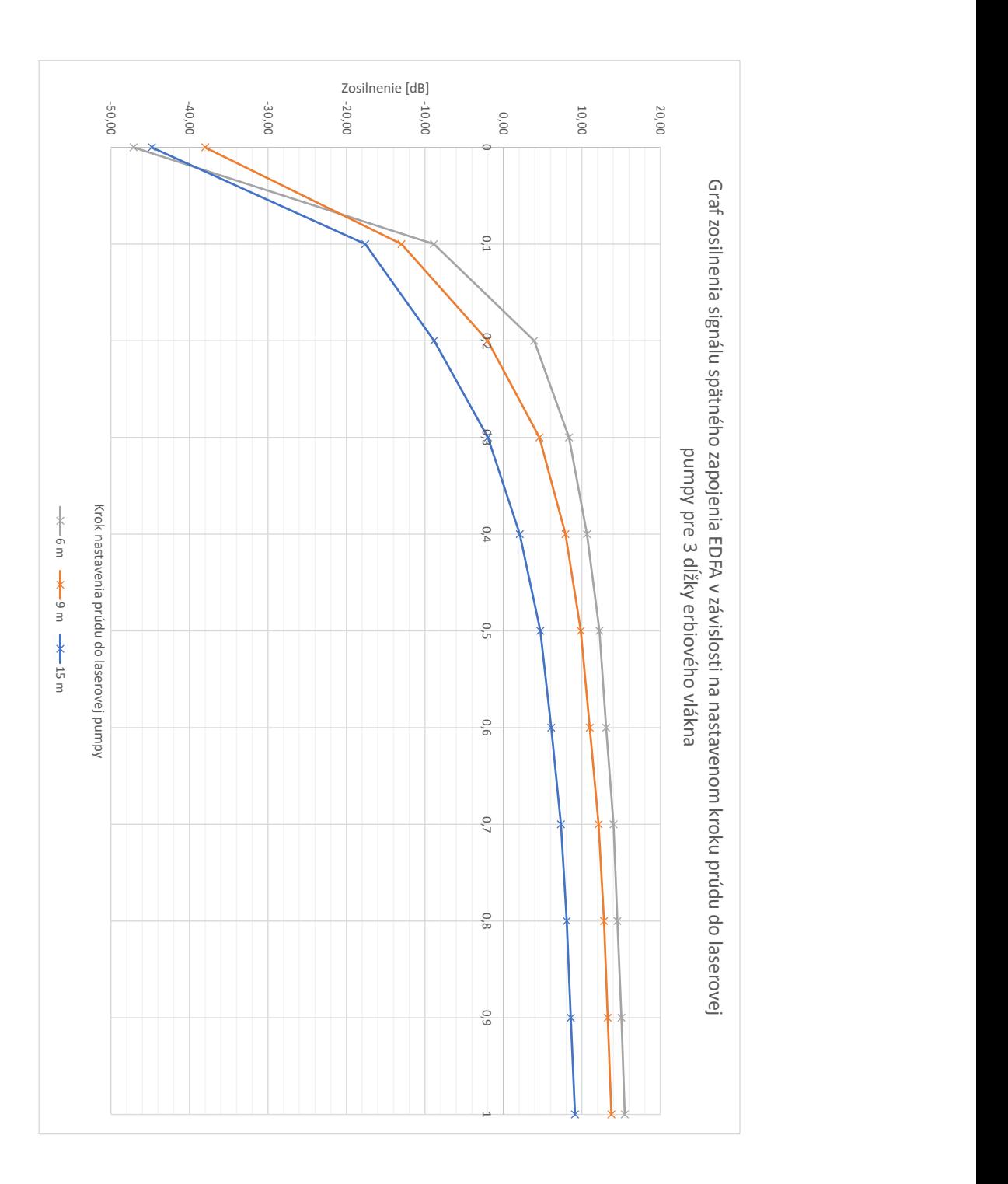

<span id="page-67-0"></span>Obr. 6.7: Graf zosilnenia signálu spätného zapojenia EDFA v závislosti na nastavenom kroku prúdu do laserovej pumpy pre 3 dĺžky erbiového vlákna

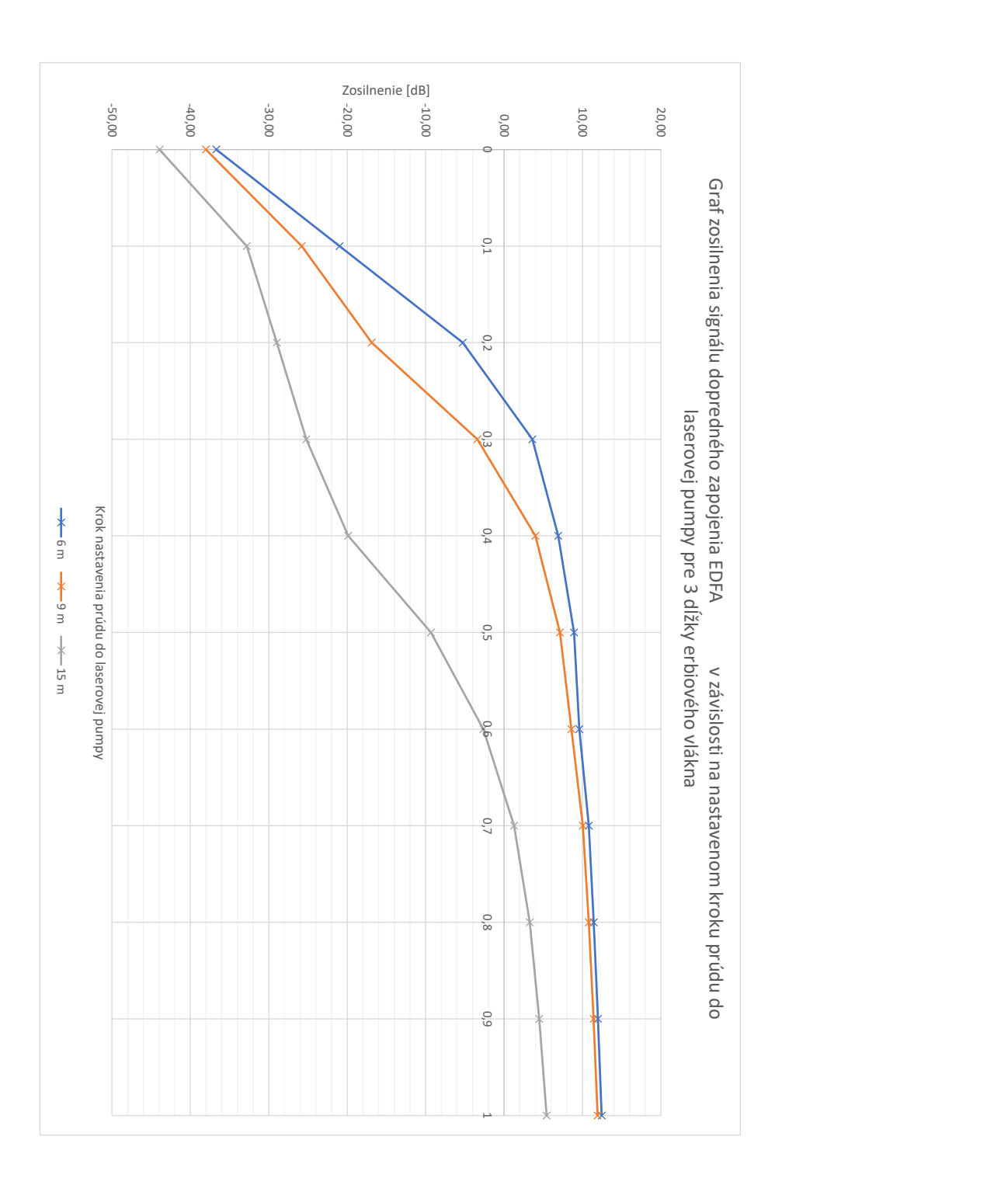

<span id="page-68-0"></span>Obr. 6.8: Graf zosilnenia signálu dopredného zapojenia EDFA v závislosti na nastavenom kroku prúdu do laserovej pumpy pre 3 dĺžky erbiového vlákna

# **7 Laboratórna úloha**

Cieľom laboratórnej úlohy EDFA optický zosilňovač je oboznámiť riešiteľa s problematikou zosilňovania optickými zosilňovačmi, zoznámiť ho s použitými komponentami potrebnými pre zostavenie EDFA zosilňovaču, odmerať zosilnenie v doprednom a spätnom zapojení EDFA pre 6 m erbiového vlákna a zhodnotiť, ktoré zo zapojení je výhodnejšie pre dosiahnutie maximálneho zisku zosilnenia.

## **7.1 Teoretický úvod**

#### **Optovláknové zosilňovače**

Optické vláknové zosilňovače (OFA–Optical Fiber Amplifier) sú kľúčovým prvkom telekomunikačných systémov. Tento typ zosilňovača zosilňuje vstupný signál prostredníctvom dopovaného optického vlákna obohateného o prvky vzácnych zemín. Ide o najpoužívanejší spôsob zosilňovania optických signálov. Optovláknové zosilňovače sa vyznačujú vyšším ziskom zosilnenia signálu oproti polovodičovým.

Vstupný signál je kombinovaný so žiarením produkovaným laserovou pumpou pomocou WDM väzobného člena. Zosilnenie prebieha pomocou laserovej pumpy so stimulovanou emisiou žiarenia vo vlákne dopovaného prvkami vzácnych zemín. Optické izolátory sú umiestnené na vstupe tohoto žiarenia a zároveň na konci vlákna, aby bolo zosilnenie stabilizované a eliminoval sa vplyv spätného odrazu od výstupu vlákna. Zabránime tým fungovaniu zosilňovaču ako vláknového laseru. Princíp optovláknového zosilňovača je znázornený na obrázku [7.1.](#page-69-0)

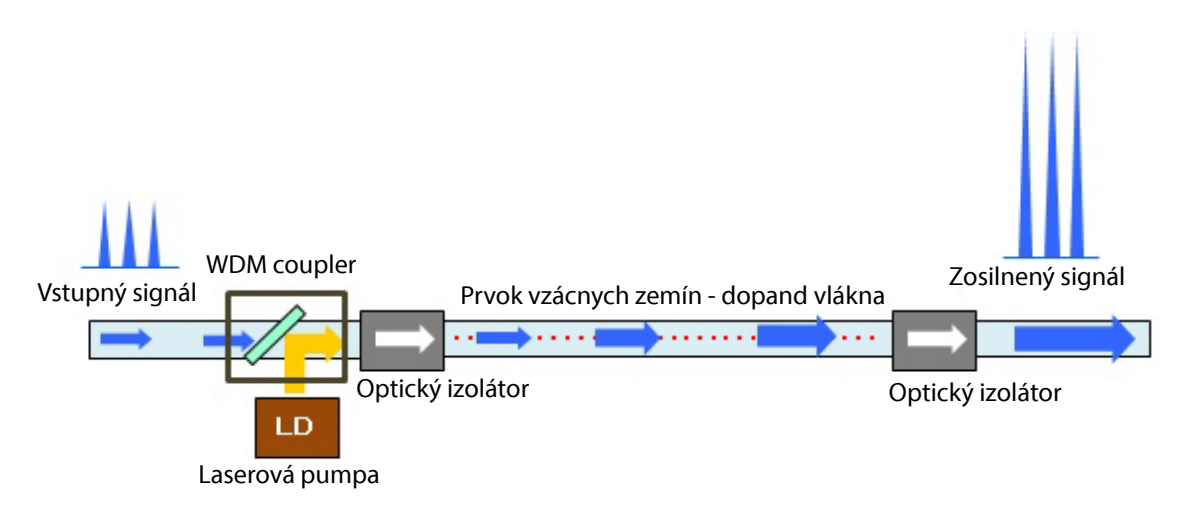

<span id="page-69-0"></span>Obr. 7.1: Schéma optického zosilňovača dopovaného prvkami vzácnych zemín [\[9\]](#page-81-0).

#### **EDFA zosilňovač**

Princíp fungovania EDFA zosilňovača je založený na dopovaní vlákna pomocou iónov erbia. EDFA zosilňovač je tvorený laserovou pumpou, špeciálnym optickým vláknom, ktoré je obohatené prvkami vzácnych zemín. Zosilnenie signálu prebieha prostredníctvom vplyvu neviazaného optického žiarenia pochádzajúceho z laserovej pumpy vysielajúcej žiarenia na frekvenciách 980 nm alebo 1480 nm. Žiarenie vniká do špeciálneho vlákna dĺžky niekoľkých metrov. Toto žiarenie spôsobuje excitáciu atómov dopovaného prvku na vyššie energetické hladiny. V týchto atómoch je dočasne uložená energia pochádzajúca zo žiarenia laserovej pumpy. Uvoľňovanie energie prebieha vplyvom prítomnosti prenášaného signálu, ktorého energia spôsobuje stimulovanú emisiu žiarenia na vlnovej frekvencii a fáze zhodnej s prenášaným signálom. Prostredníctvom toho dochádza k zosilneniu prenášaného optického žiarenia [\[1\]](#page-81-1). Najbežnejšie zapojenie EDFA zosilňovača je vyobrazené na obrázku [7.2.](#page-70-0)

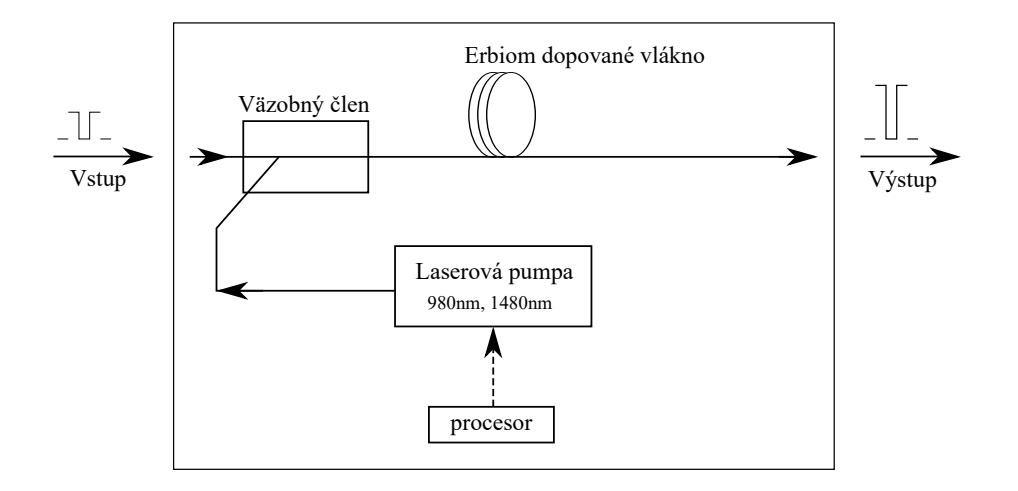

<span id="page-70-0"></span>Obr. 7.2: Schéma EDFA zosilňovača [\[1\]](#page-81-1).

EDFA optické zosilňovače umožňujú dosiahnutie zisku 30 až 50 dB pre pásma C a L. Zmenou zostavenia zosilňovača je možné dosiahnuť veľký rozsah zosilňovania pre rôzne pásma. Umožňuje to potom vzájomné zosilňovanie súčasne signálov pásma C a aj pásma L. Nie sú závislé na teplote a polarizácii signálu. Ak by sme chceli zosilňovať iné pásma, museli by sme použiť iný druh dotačného prvku. Obdobné zosilňovače budú zosilovať s podobným ziskom.

Hlavnou nevýhodou EDFA zosilňovačov je absencia selektivity toho, čo je potrebné zosilňovať. Zosilňovaný signál je doprevádzaný šumom. Nie je možné ho využiť pred obvodmi detekcie ako predzosilňovač veľmi slabých signálov. Vlnové dĺžky možné efektívne zosilňovať prostredníctvom EDFA zosilňovača sú v rozsahu približne od 1525–1565 nm.

Hlavými charakteristickými vlastnosťami optických zosilňovačov sú: zisk vyjadrujúci v [dB], rozsah prevádzkovaných frekvencií–šírka pásma, maximálny výstupný výkon, saturácia zisku a úroveň šumu na výstupe. Zisk je definovaný:

$$
G = \frac{P_o}{P_i},\tag{7.1}
$$

kde  $P_o$  je výstupný a  $P_i$  je vstupný výkon [\[8\]](#page-81-2).

#### **Možnosti zapojenia laserovej pumpy do trasy**

Obrázok [7.3](#page-71-0) znázorňuje situáciu, kedy je laserová pumpa postavená pred erbiovým vláknom. Tento typ zapojenia nazývame dopredným čerpaním. Vstupný signál sa spája s pumpou WDM couplerom, ktorý privádza zmiešaný signál do erbiového vlákna. Na konci erbiového vlákna môžeme priamo merať zosilnený signál.

# Erbiom dopované vlákno Vstupný signál WDM Výstupný signál 1550 nm 1550 nm  $\times$ Laserová pumpa 975nm

<span id="page-71-0"></span>Obr. 7.3: Schéma dopredného čerpania

Spätné čerpanie realizujeme podľa zapojenia na obrázku [7.4,](#page-72-0) pumpa je pripojená WDM couplerom za erbiové vlákno. Signál z pumpy v tomto prípade postupuje erbiovým vláknom proti smeru vstupného zosilňovaného signálu. Zosilnený signál môžeme zaznamenať na výstupe WDM couplera.
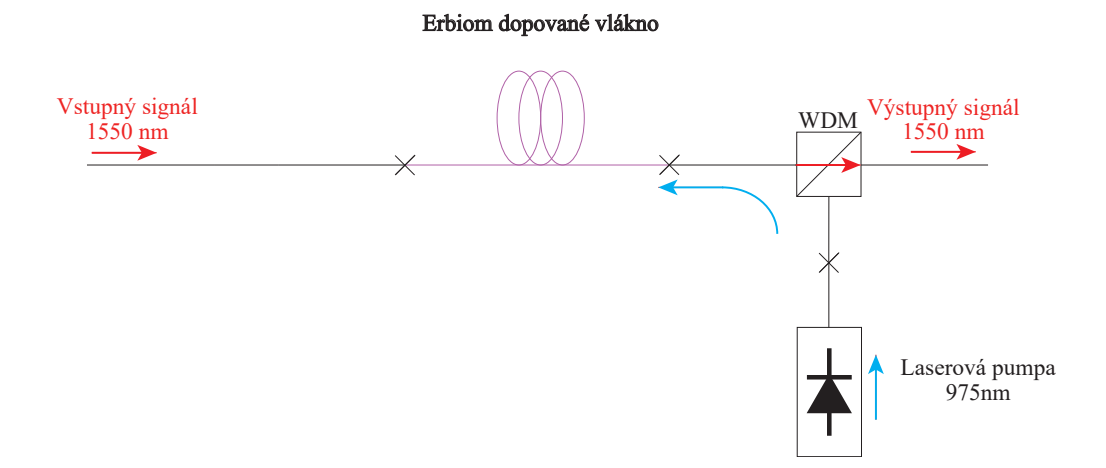

Obr. 7.4: Schéma spätného čerpania

Obojstranné čerpanie ilustrované schematickým zapojením [7.5](#page-72-0) prepája dopredné a spätné čerpanie do jedného zapojenia. Signál z pumpy je buď rozdelený optickým spliterom a privedený na oba WDM couplery, alebo sú využité dve pumpy, priamo zapojené na oba pumpové vstupy WDM couplera. Takéto zapojenie dosahuje väčší zisk oproti použitiu iba dopredného alebo spätného čerpania [\[19\]](#page-82-0).

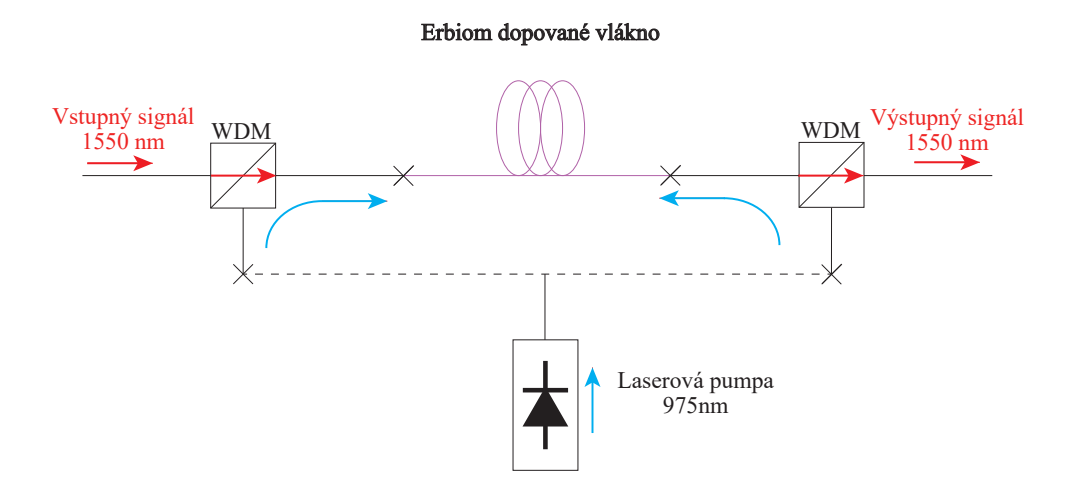

<span id="page-72-0"></span>Obr. 7.5: Schéma obojstranného čerpania

#### **7.2 Komponenty zapojenia laboratórnej úlohy**

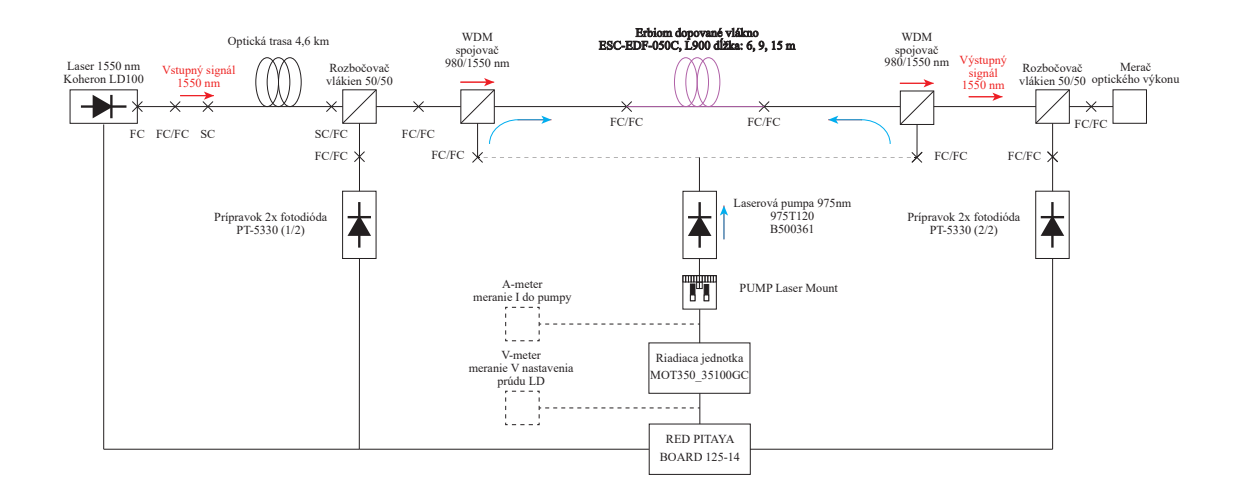

<span id="page-73-0"></span>Obr. 7.6: Schéma zapojenia komponentov EDFA zosilňovača

Schéma [7.6](#page-73-0) zobrazuje zapojenie pracoviska. Riadiacou jednotkou, ktorá ovláda zosilňovač je Red Pitaya. Ovládacou jednotkou laserovej pumpy je MOT350 starajúci sa o udržovanie pracovnej teploty laserovej pumpy. Úroveň výkonu pumpy riadi prúdom. Tento prúd je ovládaný hladinou napätia z Red Pitaya. Do Red Pitaya je pripojený zdroj laserového žiarenia, laser LD100, ktorému nastavujeme frekvenciu štvorcového signálu vstupujúceho do optickej trasy. Pre simulovanie reálnej prevádzky trasy je do trasy umiestnená 4,6 km dlhá optická trasa. Signál po prechode optickou trasou vstupuje do splittru 50/50, ktorý signál delí do fotodiódy PT-5330 a do WDM coupleru, kde je pripojené erbiové vlákno a laserová pumpa. Erbiové vlákno má dĺžku 6 m. Dva WDM coulpery umožňujú zapojenie dopredného a spätného čerpania. Za druhým z couplerov sa nachádza splitter 50/50 deliaci signál do fotodiódy a merača optického výkonu.

Zapojenie couplerov v laboratórnej úlohe znázorňuje obrázok [7.7,](#page-73-1) na ktorom je možno vidieť, ako realizovať zmenu zapojenia laserovej pumpy v závislosti na zmene čerpacej schémy.

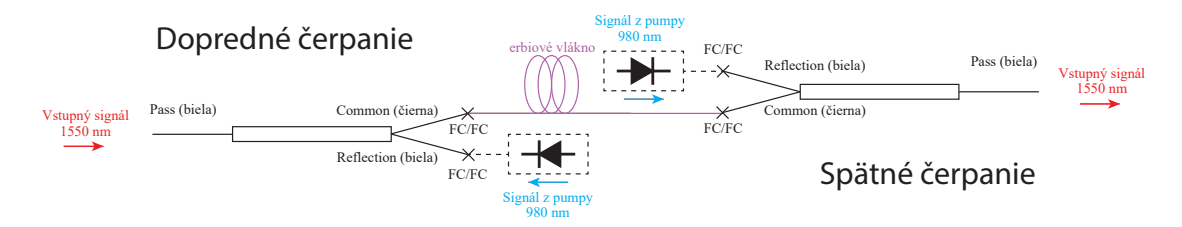

<span id="page-73-1"></span>Obr. 7.7: Schéma zapojenia WDM couplerov

#### **7.3 Návod na používanie ovládacieho panelu LabView**

Na ľavej strane ovládacieho panelu sa nachádzajú grafy. Prvý je graf zobrazuje signál prechádzajúci optickou trasou a vstupujúci do procesu zosilňovania. Druhý graf je grafom zosilneného signálu po prechode erbiovým vláknom. Ovládací panel sa nachádza na obrázku [7.8.](#page-75-0) Temperature alarm a Over Current/Temperature indikátory sú kontrolné diódy, ktoré svietia na zeleno, pokiaľ je všetko v poriadku. Ak dôjde k prekročeniu teploty alebo prekročeniu prúdu, tieto diódy sa rozsvietia na červeno. Zároveň je vtedy riadiaca jednotka MOT350 automaticky vypnutá. Aby sme ju opäť aktivovali, musíme stlačiť tlačidlo Restart. Pri stlačení tlačidla sa reštartuje riadiaca jednotka a vymažú sa chyby. Ak chceme riadiť zosilňovanie, musíme tlačidlom Start LD Module aktivovať laserový modul a tlačidlom Mode Select vybrať zapnutím mód konštantného prúdu do laserovej pumpy. Obe tlačidlá musia svietiť, čo signalizuje ich aktiváciu. Bez ich aktivácie nie je možné riadiť zosilňovanie. Tlačidlo Set Freqency and Current po stlačení vždy pošle do zapojenia nastavené hodnoty. LD\_SET\_DAC nastavuje napätie, ktorým riadime prúd do laserovej pumpy. Umožňuje nastavenie hodnôt od 0–1 V v kroku po 0,1 V. Nastavením 1 V do laserovej pumpy je nastavený prúd 240 mA, pri ktorom z laserovej pumpy ide výkon okolo 100 mW. SET Freqency tlačidlom nastavujeme frekvenciu signálu do laseru Koheron LD100. Je zdrojom optického signálu, ktorý po prechode optickou trasou zosilňujeme. Východzia hodnota frekvencie je 250 kHZ a napätia 0 V. STOP tlačidlo slúži ku korektnému vypnutiu programu. Tabuľka [7.1](#page-74-0) zobrazuje prehľad funkcionality ovládacieho panelu.

| Ovládací panel            | Funkcia                                       |
|---------------------------|-----------------------------------------------|
| Temperature alarm         | ZELENÁ - v poriadku/ČERVENÁ - problém         |
| Over Current/Temperature  | ZELENÁ - v poriadku/ČERVENÁ - problém         |
| Start LD Module           | $0$ - vypnutý / 1 - zapnutý                   |
| Mode Select               | $0$ - konštantný výkon $/1$ - konštantný prúd |
| Restart                   | $1$ - reštart                                 |
| SET Frequency and Current | $1$ - nastavenie                              |
| LD SET DAC                | hodnota napätia do LD                         |
| <b>SET</b> Frequency      | frekvencia vstup. signálu                     |
| Zesilovaný signál         | graf zosilňovaný signál                       |
| Zesílený signál           | graf zosilnený signál                         |
| <b>STOP</b>               | 1 - korektné vypnutie programu                |

<span id="page-74-0"></span>Tab. 7.1: Prehľad funkcionality ovládacieho panela

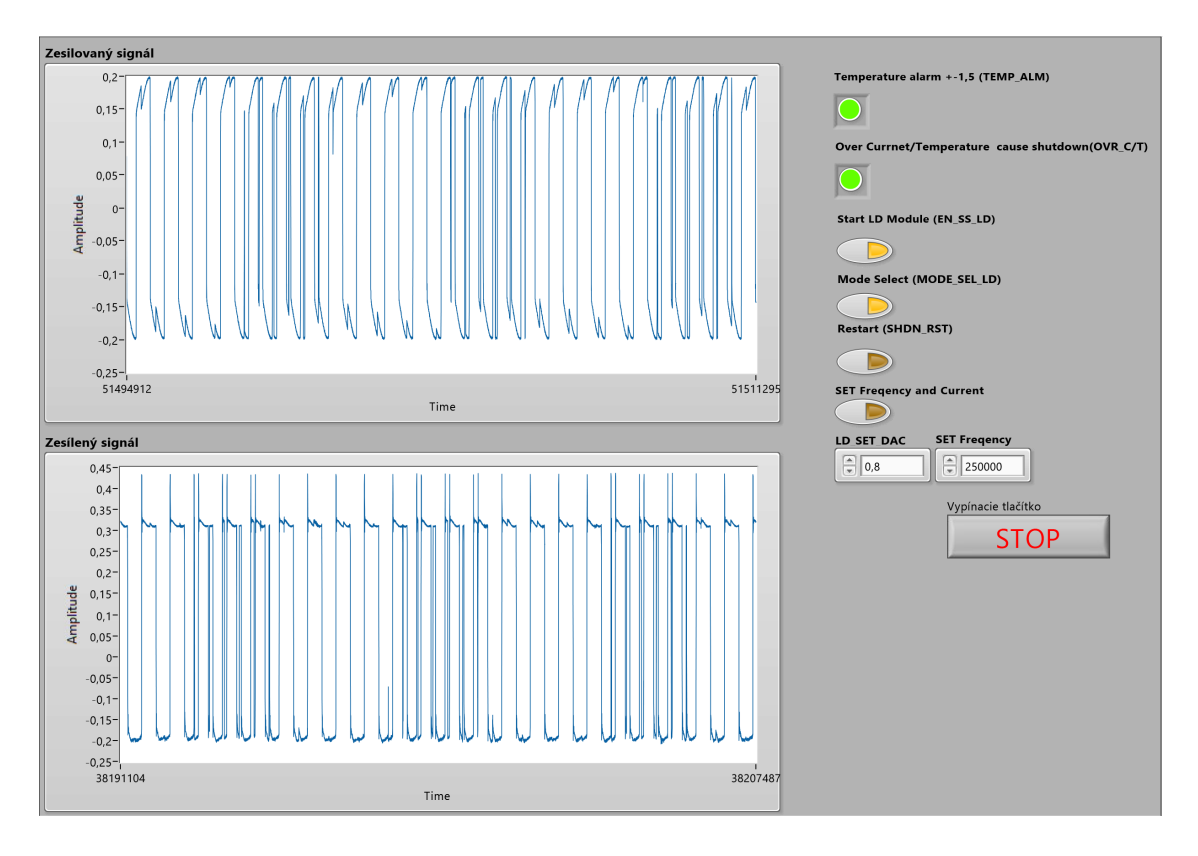

<span id="page-75-0"></span>Obr. 7.8: Ovládací panel

## **7.4 Pracovný postup**

#### **Meranie dopredného zapojenia**

Dôležité upozornenie, nemanipulovať s optickými konektormi počas zapnutého Start LD Module, Module Select, dôjde k nenávratnému poškodeniu konektorov!

- 1. Zapojiť napájanie pre prípravok fotodiód, MOT350, laser Koheron LD100, Red Pitaya. Zapnúť V meter na rozsah 2000 mA a A meter na rozsah auto mA.
- 2. Zapojiť WDM coupery podľa schémy [7.7,](#page-73-1) laserovú pumpu na biely vstup 1. couplera.
- 3. Od zapojenia komponentov do siete elektrickej energie počkať 3 minúty a spustiť program EDFA.vi v LabView.
- 4. Po spustení programu skontrolovať nastavené hodnoty LD\_SET\_DAC na 0 V a SET Freqency na 250 000 Hz. Tieto hodnoty potvrdiť tlačidlom SET Freqency and Current.
- 5. Spustiť meracie zariadenie výkonu a pripojiť ho na modrý optický vývod 1. splittra (odpojiť od vstupu laserovej diódy, opatrne manipulovať s konektorom a v nezapojenom stave chrániť konektor krytkou). Odčítať hodnotu výstupného výkonu z trasy a zaznamenať do tabuľky [7.9.](#page-78-0) Zapojiť späť konektor merania fotodiódou. Prepojiť merač optického výkonu na koniec trasy do 2.

splittra na modrý vývod, na ktorom sa nachádza útlmový člen. Jeho hodnotu si zaznamenať. Odmerať hodnotu výkonu pri počiatočnom nastavení 0 V.

- 6. Zapnutie zosilňovača zrealizujete aktiváciou tlačidiel Start LD Modul, Mode Select. Po kroku 0,1 V zvyšovať optický výkon, pozorovať ako sa mení graf zosilneného signálu a zaznamenávať hodnoty U, I a P do tabuľky. Požadovaná hodnota napätia sa nastaví vždy po kliknutí na tlačítko SET Freqency and Current.
- 7. Po ukončení merania nastaviť opäť hodnotu napätia na 0 V. Vypnúť Start LD Modul, Mode Select.

#### **Meranie spätného zapojenia**

- 1. Zapojiť WDM coupery podľa schémy [7.7,](#page-73-1) laserovú pumpu na biely vstup 2. couplera.
- 2. Zapnutie zosilňovača zrealizujete aktiváciou tlačidiel Start LD Modul, Mode Select. Po kroku 0,1 V zvyšovať optický výkon, pozorovať ako sa mení graf zosilneného signálu a zaznamenávať hodnoty U, I, P do tabuľky. Požadovaná hodnota napätia sa nastaví vždy po kliknutí na tlačidlo SET Freqency and Current.
- 3. Po ukončení merania nastaviť opäť hodnotu napätia na 0 V. Vypnúť Start LD Modul, Mode Select. Korektne vypnúť program stlačením STOP tlačidla.
- 4. Odpojiť meracie zariadenie výkonu a odpojiť napájanie všetkých komponentov. Všetky odkryté optické konektory zapojenia zakryť príslušnými krytkami.

#### **7.5 Zoznam použitých prístrojov**

- 1. LabView
- 2. Red Pitaya
- 3. Modul riadenia laserovej pumpy MOT350
- 4. Laserová pumpa 975T120
- 5. Erbiové vlakno 6 m
- 6. 2x WDM coupler
- 7. 2x Splitter 50/50
- 8. FC optické spojky
- 9. Prípravok 2x PT-5330
- 10. Laser Koheron LD100
- 11. Optická trasa 4,6 km
- 12. V meter
- 13. A meter

14. Meracie zariadenie optického výkonu

### **7.6 Záver**

Vypočítajte zosilnenie signálu z hodnôt výstupného výkonu trasy a výstupného výkonu za trasou. Výsledky zosilnenia spracujte do tabuľky v závislosti na narastajúcom prúde do laserovej pumpy. Porovnajte vypočítané hodnoty a určite, ktoré zo zapojení nám signál zosilní najviac.

### **7.7 Tabuľka nameraných hodnôt**

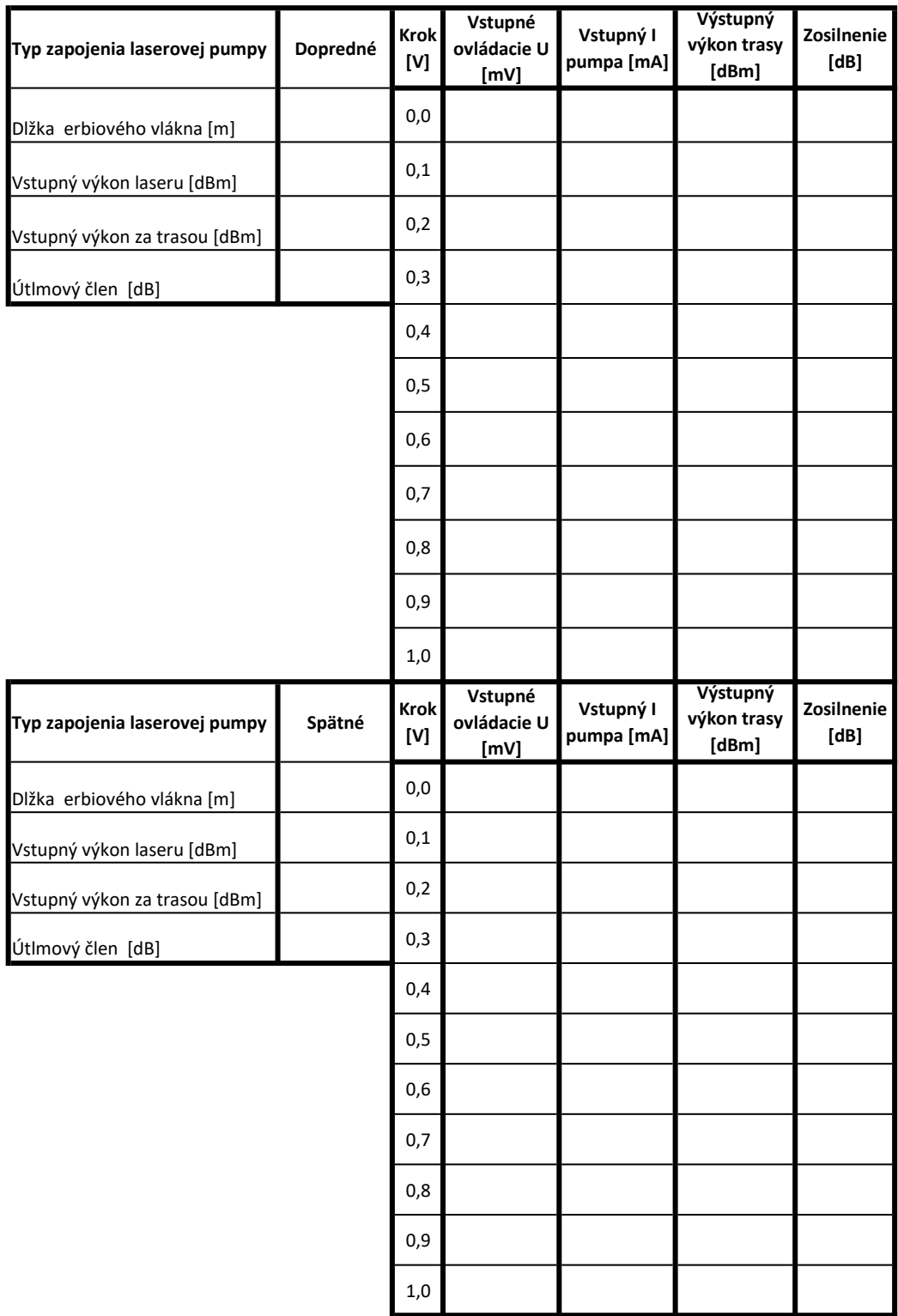

<span id="page-78-0"></span>Obr. 7.9: Tabuľka nameraných hodnôt

#### **Záver**

Cieľom bakalárskej práce bolo vytvorenie návrhu laboratórnej úlohy na zoznámenie sa s princípom zosilňovania signálov pomocou vlákien vzácnych zemín. V teoretickej časti bola opísaná problematika druhov optických vlákien, javov, ktoré limitujú prenos optickými vláknami. Dôraz bol kladený na vlastnosti tlmiace signál, čím vzniká potreba zosilňovania optického signálu. Spomenuté boli vlnové multiplexy, ktoré sú neoddeliteľnou súčasťou moderných prenosových systémov charakteristických narastajúcimi požiadavky na množstvo prenášaných dát. Tretia kapitola rozoberala princíp fungovania optických zosilňovačov a priblížila ich druhy. Táto teória sa sústredila na podrobný opis fungovania EDFA optického zosilňovača.

Štvrtá kapitola bola venovaná detailnému opisu komponentov potrebných na zostavenie EDFA zosilňovaču. Riadenie ovládania zosilňovača prebieha z prostredia LabView, kde bol vytvorený aj program. Výber riadiacej jednotky bol najskôr sústredený na platformu Arduino NANO, pre ktorú bol vyvinutý funkčný program na ovládanie riadiacej jednotky MOT350\_35100GC. Tá ovláda a zabezpečuje kontrolu parametrov laserovej pumpy. Vo finalizácii zapojenia nastal problém, pretože Ardiuno NANO neumožňuje generovanie analógového signálu vstupujúceho do laseru Koheron LD100, ktorý tento signál vysiela vo forme optického signálu do optického vlákna. Taktiež nedokáže spracovávať analógový signál z fotodiód PT-5330 potrebný pre zobrazenie priebehov vstupného a výstupného signálu vstupujúcich do procesu zosilňovania.

Pre zjednotenie zapojenia, bez použitia ďalšej riadiacej jednotky, bola vybratá riadiaca jednotka Red Pitaya 125-14. Táto jednotka umožňovala plnú funkcionalitu potrebnú v zapojení. Pôvodný program bol prerobený a rozšírený o funkcionalitu generovania analógového signálu do laseru LD100 a o zobrazovanie priebehov signálov z fotodiód PT-5330.

Laserová pumpa bola zvolená tak, aby dosahovala výkon okolo 100 mW. Vybratá bola laserová pumpa od firmy ADC s výkonom 120 mW postačujúcim na zostavenie laboratórnej úlohy a dosiahnutie optimálneho zosilnenia.

Výber vhodnej dĺžky erbiového vlákna má zásadný vplyv na dosiahnuteľné zosilnenie. Zosilnenie signálu závisí aj od zvolenej konfigurácie zapojenia čerpacieho zdroja, ktorý predstavuje 120 mW laserová pumpa pracujúca na vlnovej dĺžke 980 nm. Meraniami bolo experimentálne vyhodnotené, ktoré zo zapojení a aká dĺžka vlákna sú optimálne pre dosiahnutie najvyššieho zisku zosilnenia. Najoptimálnejším zapojením bolo spätné zapojenie čerpacieho laseru a dĺžka erbiového vlákna 6 m. V takto zostavenom zapojení bol dosiahnutý zisk 15,47 dB pri prúde 238 mA do laserovej pumpy. Pri tomto prúde výkon laserovej pumpy dosahuje okolo 100 mW. Signál vstupujúci do procesu zosilňovania mal po prechode optickou trasou hodnotu −5*,* 22 dBm. Experimentálne meranie opísané v kapitole šesť obsahuje grafy a porovnania jednotlivých zapojení EDFA zosilňovača.

V rámci bakalárskej práce bola zostavená laboratórna úloha nachádzajúca sa v kapitole sedem. Riešiteľa oboznamuje s teoretickými poznatkami optických zosilňovačov a praktickým meraním zosilnenia. Študentovi neumožní len teoretické oboznámenie sa s konfiguráciou EDFA zosilňovača, ale aj poskytuje prehľad komponentov, ktoré sú potrebné pre zostavenie zosilňovača. Jednotlivé komponenty boli systematicky rozmiestnené na plastovú dosku s možnosťou zmien konfigurácii. Poskytuje možnosť zapojenia troch dĺžok vlákna a dve možnosti zapojenia čerpacieho zdroja. V budúcnosti je možné rozšíriť zapojenie aj o obojstranné čerpanie, čo je umožnené vďaka modulárnosti.

### **Literatúra**

- [1] FILKA, M. *Přenosová média*, Brno: Vysoké učení technické v Brně Fakulta elektrotechniky a komunikačních technologií Ústav telekomunikací Purkyňova 118, 612 00 Brno, 2011. ISBN 80-8040-137-3.
- [2] BUBNÍK, L.; KLAJBL J.; MAZUCH, P. *Optoelektrotechnika* [online]. Brno: Code Creator, 2015 [cit. 2020-12-11]. ISBN 978-80-88058-20-5. Dostupné z: <https://publi.cz/books/185/Impresum.html>
- [3] REICHL, J; M VŠETIČKA. *Encyklopedie fyziky: světla v optickém vláknu* [online]. 2020 [cit. 2020-12-11]. Dostupné z: [http://fyzika.jreichl.com/main.](http://fyzika.jreichl.com/main.article/view/1671-rozptyl-svetla-v-optickem-vlaknu) [article/view/1671-rozptyl-svetla-v-optickem-vlaknu](http://fyzika.jreichl.com/main.article/view/1671-rozptyl-svetla-v-optickem-vlaknu)
- [4] *Elektronická učebnica optokomunikačné systémy 1: OPTICKÉ VLÁKNA* [online]. Ružomberok: Katedra informatiky, Katolícka univerziza v Ružomberku [cit. 2020-12-11]. Dostupné z: <http://evyucba.ku.sk/oks/index.html>
- [5] ČERNÁK, I.; JENČO, M. T E L E K O M U N I K A Č N É S I E T E IV. *Optokomunikačné systémy*,LIPTOVSKÝ MIKULÁŠ: VOJENSKÁ AKADÉMIA V LIPTOVSKOM MIKULÁŠI, 2000. ISBN 80-8040-137-3.
- [6] IVANIGA, T. *Experimentálne overenie vplyvu SPM na DWDM systém v programovom prostredí OptSim* [online]. Košice: Katedra elektroniky a multimediálnych telekomunikácií, Fakulta elektrotechniky a informatiky, Technická univerzita v Košiciach, 2015 [cit. 2020-12-11]. Dostupné z: [http://www.posterus.](http://www.posterus.sk/?p=17937) [sk/?p=17937](http://www.posterus.sk/?p=17937)
- [7] *Coarse Wavelength Division Multiplexing: Basics of CWDM Up to 18 different CWDM wavelength over one pair of fiber* [online]. Pan Dacom Direkt [cit. 2020-12-11]. Dostupné z: [https://www.pandacomdirekt.com/technologies/](https://www.pandacomdirekt.com/technologies/detail/cwdm.html) [detail/cwdm.html](https://www.pandacomdirekt.com/technologies/detail/cwdm.html)
- [8] *Optoelektronické prvky a senzory: Optické zosilňovače* [online]. TECH pedia, Fakulta elektrotechnická, České vysoké učení technické v Praze [cit. 2020-12- 11]. Dostupné z: [http://techpedia.fel.cvut.cz/html/frame.php?oid=68&](http://techpedia.fel.cvut.cz/html/frame.php?oid=68&pid=1019&finf=) [pid=1019&finf=](http://techpedia.fel.cvut.cz/html/frame.php?oid=68&pid=1019&finf=)
- [9] *Optical fiber amplifier* [online]. Fiberlabs [cit. 2020-12-11]. Dostupné z: [https:](https://www.fiberlabs.com/glossary/about-optical-amplifier/) [//www.fiberlabs.com/glossary/about-optical-amplifier/](https://www.fiberlabs.com/glossary/about-optical-amplifier/)
- [10] LUCKI, M. *Nové trendy v elektronických komunikacích: Oprické systémy a sítě* [online]. Praha: České vysoké učení technické v Praze [cit. 2020-12-11]. Dostupné z: <https://publi.cz/books/241/Impresum.html>
- [11] YADAV, S. *Practical Aspects of Raman Amplifier* [online]. CISCO, 2018 [cit. 2020-12-11]. Dostupné z: [https://](https://www.cisco.com/c/en/us/support/docs/optical-networking/ons-15454-m6-multiservice-transport-platform-mstp/212834-practical-aspects-of-raman-amplifier.html#anc0) [www.cisco.com/c/en/us/support/docs/optical-networking/](https://www.cisco.com/c/en/us/support/docs/optical-networking/ons-15454-m6-multiservice-transport-platform-mstp/212834-practical-aspects-of-raman-amplifier.html#anc0) [ons-15454-m6-multiservice-transport-platform-mstp/](https://www.cisco.com/c/en/us/support/docs/optical-networking/ons-15454-m6-multiservice-transport-platform-mstp/212834-practical-aspects-of-raman-amplifier.html#anc0) [212834-practical-aspects-of-raman-amplifier.html#anc0](https://www.cisco.com/c/en/us/support/docs/optical-networking/ons-15454-m6-multiservice-transport-platform-mstp/212834-practical-aspects-of-raman-amplifier.html#anc0)
- [12] IUDA, M. *The Red Pitaya Board* [online]. [cit. 2022-04-08]. Dostupné z: [https:](https://marceluda.github.io/rp_lock-in_pid/TheApp/RedPitaya_board/) [//marceluda.github.io/rp\\_lock-in\\_pid/TheApp/RedPitaya\\_board/](https://marceluda.github.io/rp_lock-in_pid/TheApp/RedPitaya_board/)
- [13] *MOT350 & MOT350M\_EMV/OEMs Users Guide* [online]. 2016 [cit. 2022-01-08]. Dostupné z: [https://modularonetech.com/](https://modularonetech.com/combined-tec-and-ld-driver-boards/) [combined-tec-and-ld-driver-boards/](https://modularonetech.com/combined-tec-and-ld-driver-boards/)
- [14] *ModularOne Technology Laser Mounts* [online]. 2016 [cit. 2022-01-08]. Dostupné z: <https://modularonetech.com/laser-mount-products/>
- [15] JAZR, I.;GUPTA, N. *Optimization of fiber length for EDFA to enhance the channel capacity of DWDM system* [online]. International Symposium on Instrumentation & Measurement, Sensor Network and Automation (IMSNA), 2012 [cit. 2020-04-08]. Dostupné z: [https://ieeexplore.ieee.org/stamp/stamp.](https://ieeexplore.ieee.org/stamp/stamp.jsp?arnumber=6324504) [jsp?arnumber=6324504](https://ieeexplore.ieee.org/stamp/stamp.jsp?arnumber=6324504)
- [16] JI, V.;NAN, L. *High power Er3+/Yb3+ co-doped fiber amplifier of fiber length optimization* [online]. Academic Symposium on Optoelectronics and Microelectronics Technology and 10th Chinese-Russian Symposium on Laser Physics and Laser TechnologyOptoelectronics Technology (ASOT), 2010 [cit. 2020-04-08]. Dostupné z: <https://ieeexplore.ieee.org/document/5615404>
- [17] CHAN, C. E., et al. *Optimization of fiber length and bending Diameter in depressed cladding Erbium-doped Fiber Amplifier* [online]. 2009 IEEE 9th Malaysia International Conference on Communications (MICC), 2009 [cit. 2020-04-08]. Dostupné z: [https://ieeexplore.ieee.org/stamp/stamp.jsp?](https://ieeexplore.ieee.org/stamp/stamp.jsp?arnumber=5431512) [arnumber=5431512](https://ieeexplore.ieee.org/stamp/stamp.jsp?arnumber=5431512)
- [18] REIZNIK, A. A.; ARELLANO, W. A.; WIEDERHECKER, G. S.; ALEGRE, T. P. M.;FRAGNITO, H. L. *EDFAs gain and noise figure dependence on the fiber length: comparison between L and C bands* [online]. Proceedings of the 2003 SBMO/IEEE MTT-S International Microwave and Optoelectronics Conference - IMOC 2003, 2003 [cit. 2020-04-08]. Dostupné z: [https://ieeexplore.ieee.](https://ieeexplore.ieee.org/document/1244842?arnumber=1244842) [org/document/1244842?arnumber=1244842](https://ieeexplore.ieee.org/document/1244842?arnumber=1244842)
- <span id="page-82-0"></span>[19] SHUKLA, P.; KAUR, K. P.; GANGA, G. *Performance Analysis of EDFA for Different Pumping Configurations at High Data Rate* [online]. 2013

[cit. 2020-04-08]. Dostupné z: [https://www.semanticscholar.org/paper/](https://www.semanticscholar.org/paper/Performance-Analysis-of-EDFA-for-Different-Pumping-Shukla-Kaur/b8d8c71b9aa0553e242ca891e4588dd30667a8d5) [Performance-Analysis-of-EDFA-for-Different-Pumping-Shukla-Kaur/](https://www.semanticscholar.org/paper/Performance-Analysis-of-EDFA-for-Different-Pumping-Shukla-Kaur/b8d8c71b9aa0553e242ca891e4588dd30667a8d5) [b8d8c71b9aa0553e242ca891e4588dd30667a8d5](https://www.semanticscholar.org/paper/Performance-Analysis-of-EDFA-for-Different-Pumping-Shukla-Kaur/b8d8c71b9aa0553e242ca891e4588dd30667a8d5)

- [20] *1550 nm low-noise DFB laser* [online]. Koheron, [cit. 2022-01-08]. Dostupné z: <https://www.koheron.com/photonics/ld100-laser>
- [21] *PT-5330* [online]. Optoway, 2002 [cit. 2022-01-08]. Dostupné z: [https://](https://dtsheet.com/doc/124000/optoway-pt-5330-hf) [dtsheet.com/doc/124000/optoway-pt-5330-hf](https://dtsheet.com/doc/124000/optoway-pt-5330-hf)

## **Zoznam symbolov, veličín a skratiek**

**CWDM** Hrubý vlnový multiplex – Corse Wavelength Division Multiplexing **DWDM** Hustý vlnový multiplex – Dense Wavelength Division Multiplexing **EDFA** Erbiom dopované optické zosilňovače – Erbium-Doped Fiber Amplifer **GI-MM** Vlákna s gradientným indexom lomu – Gradet Index Multy Mode **IP** Internet Protocol **IPTV** Televízny internetový protokol – Internet Protocol television **ITU-T** Medzinárodná telekomunikačná únia – International Telecommunication Union **LAN** Local Area Network **OFA** optické vláknové zosilňovače – Optical Fiber Amplifier **SI-MM** Mnohovidové vlákna so skokovým indexom lomu – Step Index Multy Mode **SOA** Polovodičové zosilňovače – –Semiconductor Optical Amplifier) **TDM** Časový multiplex – Time division multiplexing **WDM** Vlnový multiplex – Wavelength Division Multiplexing **SCPI** Standard Commands for Programmble Instruments útlm  $D_i$  priemer jadra  $D_{\rm p}$  priemer plášťa  $G$  zisk

 $\lambda$  vlnová dĺžka

# **Zoznam príloh**

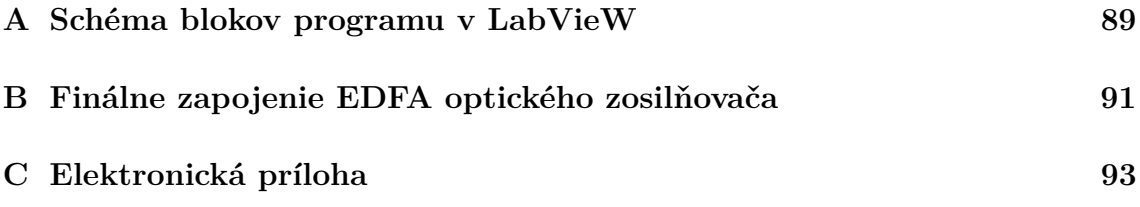

# <span id="page-89-0"></span>A Schéma blokov programu v LabVieW

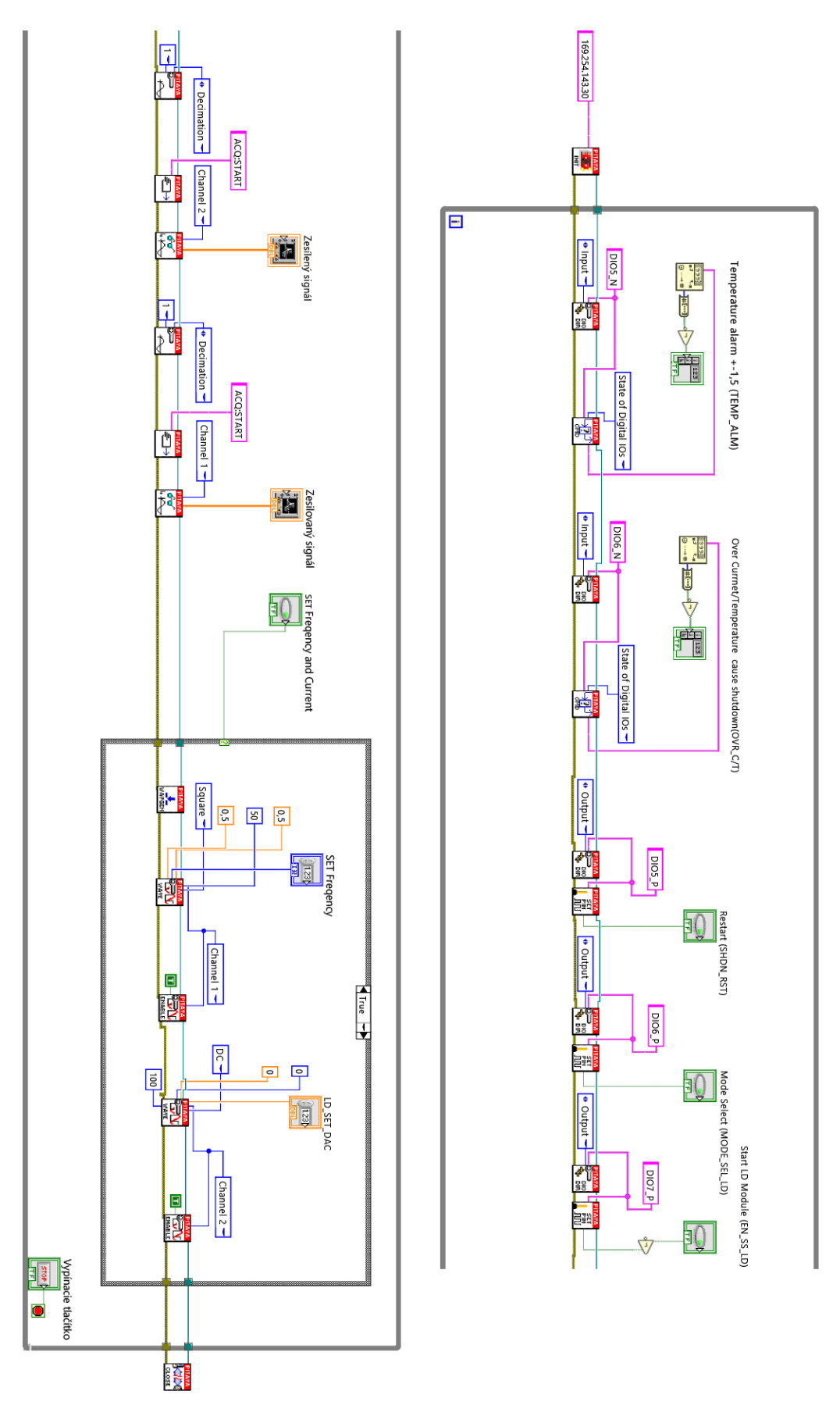

Obr. A.1: Schéma blokov programu v LabView

<span id="page-91-0"></span>Finálne zapojenie EDFA optického zosil- $\mathbf{B}$ ňovača

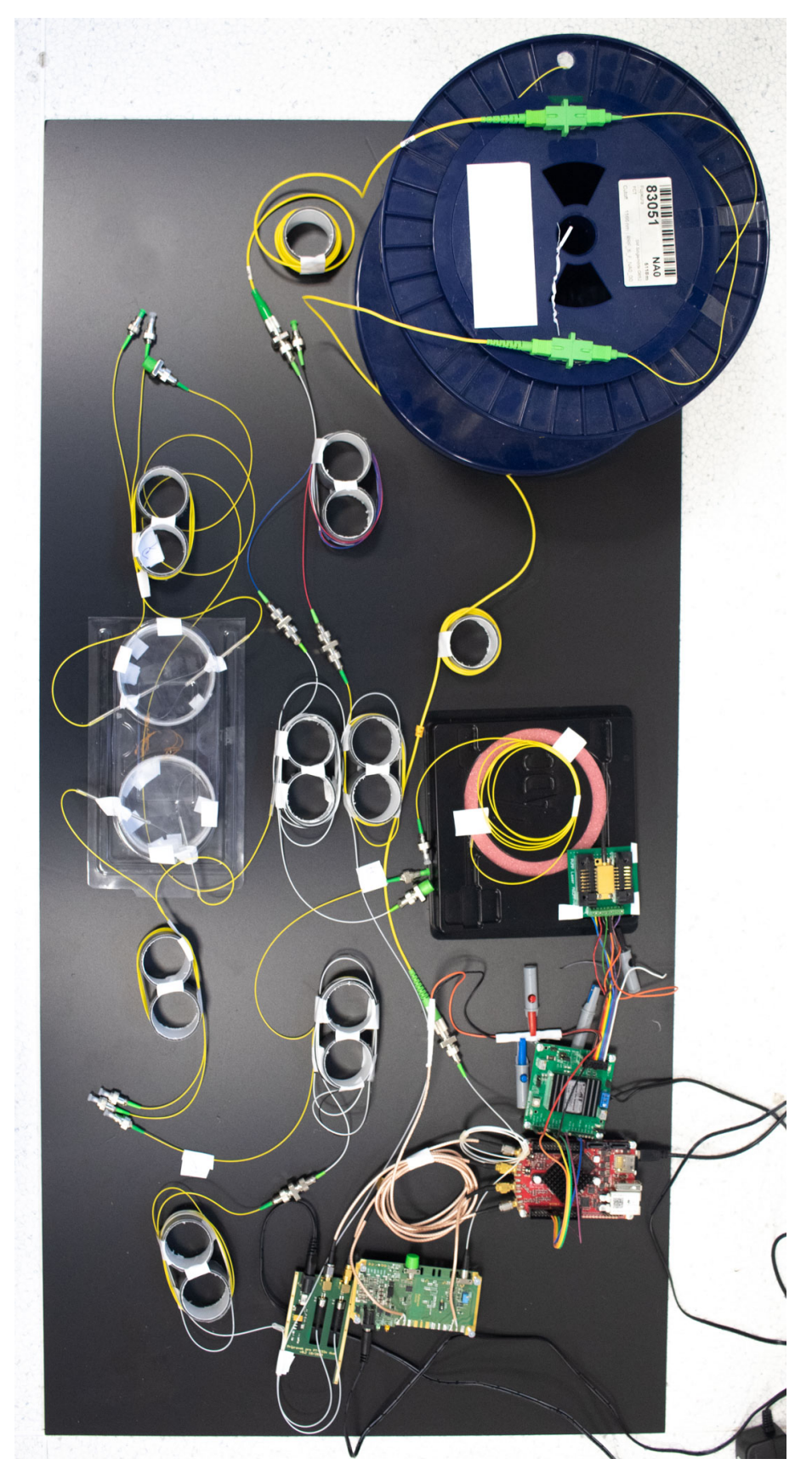

Obr. B.1: Finálne zapojenie EDFA optického zosilňovača

# <span id="page-93-0"></span>**C Elektronická príloha**

Príloha obsahuje výsledný program vo verzii .vi. Kód bol testovaný vo verzii programu LabView 2020.

/...................................................koreňový adresár prílohy Laboratórna úloha EDFA zosilňovač Michal Mahút 2021.vi program vo vývojovom prostredí LabView